#### **REPUBLIQUE ALGERIENNE DEMOCRATIQUE ET POPULAIRE MINISTERE DE L'ENSEIGNEMENT SUPERIEUR ET DE LA RECHERCHE SCIENTIFIQUE**

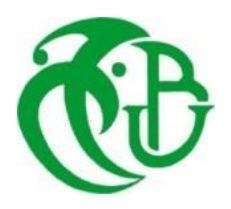

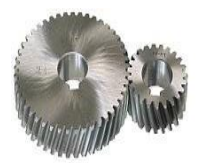

## **UNIVERSITE SAAD DAHLAB DE BLIDA 1 FACULTE DE TECHNOLOGIE DEPARTEMENT DE MECANIQUE**

Projet de Fin d'Etudes Pour l'obtention du Diplôme de Master en Fabrication mécanique et productique

# *Conception, simulation et vérification d'un capteur de survitesse (Cas d'un capteur à palette)*

Encadré par : **Dr. MECHRAOUI Salah-Eddine**

Réalisé par : **AZZOUZ Abderezak OUMMAD Adel**

Co-Encadré par : **M. LOUNICI Billel**

Année universitaire 2019/2020

#### *Dédicace*

*Je dédie ce modeste travail à* 

*- Mes chers parents, qui ont consacrés leurs existence à bâtir la mienne, pour leur soutient, patience et soucis de tendresse et d'affection, pour tous ce qu'ils ont fait pour que je puisse arriver à ce stade.* 

 *- A mes chères sœurs que j'aime énormément.* 

 *- A mes chers oncles et tantes qui m'ont encouragée et soutenue et à tous les membres de ma famille et surtout mon oncle OMAR et mon cousin ABDELHAKIM qui m'ont donnée beaucoup d'aide sur ce travail.* 

*- A monsieur HAMEL choukri qui m'a proposé ce sujet et qui m'a aidé à le concrétiser.* 

*- A monsieur MECHRAOUI Salah-Eddine qui m'a encadré et soutenue dans tout le parcours de cette thèse.* 

> *- A monsier BENMISRA abdelkader qui m'a donnée de l'aide. - A mon cher ami et mon binôme ADEL. . - A mes chères amis qui mon soutenue et encouragée.*

> > *- A tous ce qui m'ont aidé de près ou de loin.*

#### **AZZOUZ abderezak**

*Je dédie ce modeste travail à* 

*- A mes très chers parents, source de vie, d'amour et d'affection,* 

*- A mes chers frères et toute ma famille source d'espoir et de motivation,* 

*- A tous mes amis et mon chers ami avant d'être binôme,* 

*- A notre cher encadreur Mr MECHRAOUI Salah-Eddine,*

- *A tous ce qui m'ont aidé de près ou de loin* 

#### **OUMMAD adel**

#### *Remerciements*

*Au terme de ce travail, nous remercions dieu le tout puissant qui a éclairé notre chemin tout au long de nos études.* 

*Ce travail était effectué sous l'encadrement de monsieur MECHRAOUI Salah-Edine docteur à la faculté de mécanique de Saad Dahleb Blida 1. Toute notre gratitude à notre encadreur de mémoire, Dr MECHRAOUI, avec qui nous avons eu le plaisir de travailler.* 

*Nous le remercions vivement d'avoir assuré la direction et le bon déroulement de ce travail ainsi que pour ses conseils précieux.* 

*Nous remercions également M. LOUNICI Billel qui nous a aidé et apporté son savoir faire en conception pour finaliser ce travail.* 

*Sans oublier toutes les personnes qui ont participé de près ou de loin à cette thèse.* 

*Enfin, nous remercions nos chers amis qui nous ont soutenu dans tout nos parcours du cycle des études*

# **Abstract**

The transport of large quantities of various fluids is generally realised by pipelines. However, these pipes are generally exposed to accidents of an external nature or linked to the process itself, namely accidental cracking causing ecological or civil disasters such as floods in the case of water piping transportation.

In order to minimize these risks, the use of check butterfly valves actuated by over-speed sensors is necessary. There are several types of over-speed sensors, among which we find the target or paddle sensor, also called drag force sensor. This sensor is used in the case of water pipes. This type of sensor is imported from abroad.

The main goal of this work responds to an industrial need, which is to design and study with SolidWorks software a paddle over-speed sensor from a model imported from abroad in order to be able to manufacture it locally.

**Key words:** Butterfly valve, Over-speed sensor, SolidWorks, Design, Simulation.

# **Résumé**

Le transport de grandes quantités des différents fluides se fait généralement par canalisations ou conduites. Cependant, ces canalisations et conduites sont généralement exposées à des accidents de nature externe ou liés à l'exploitation elle-même à savoir les ruptures accidentelles causant des catastrophes écologiques ou civiles telles que les inondations dans le cas du transport de l'eau.

Afin de minimiser ces risques, l'utilisation des vannes papillons de fermeture actionnées par des capteurs de survitesse est nécessaire. Il existe plusieurs type de capteurs de survitesse, parmi les quels on trouve le capteur à cible ou à palette, appelés aussi capteur à force de traînée. Ce capteur est utilisé dans le cas des canalisations d'eau. Ce type de capteur est importé de l'étranger.

Le but principal de ce travail répond à un besoin industriel qui est de concevoir puis étudier avec le logiciel SolidWorks un capteur de survitesse à palette à partir d'un modèle importé de l'étranger afin de pouvoir le fabriquer localement.

**Mots clés** : Vanne papillon, Capteur de survitesse, SolidWorks, conception, simulation.

## Tables des matières

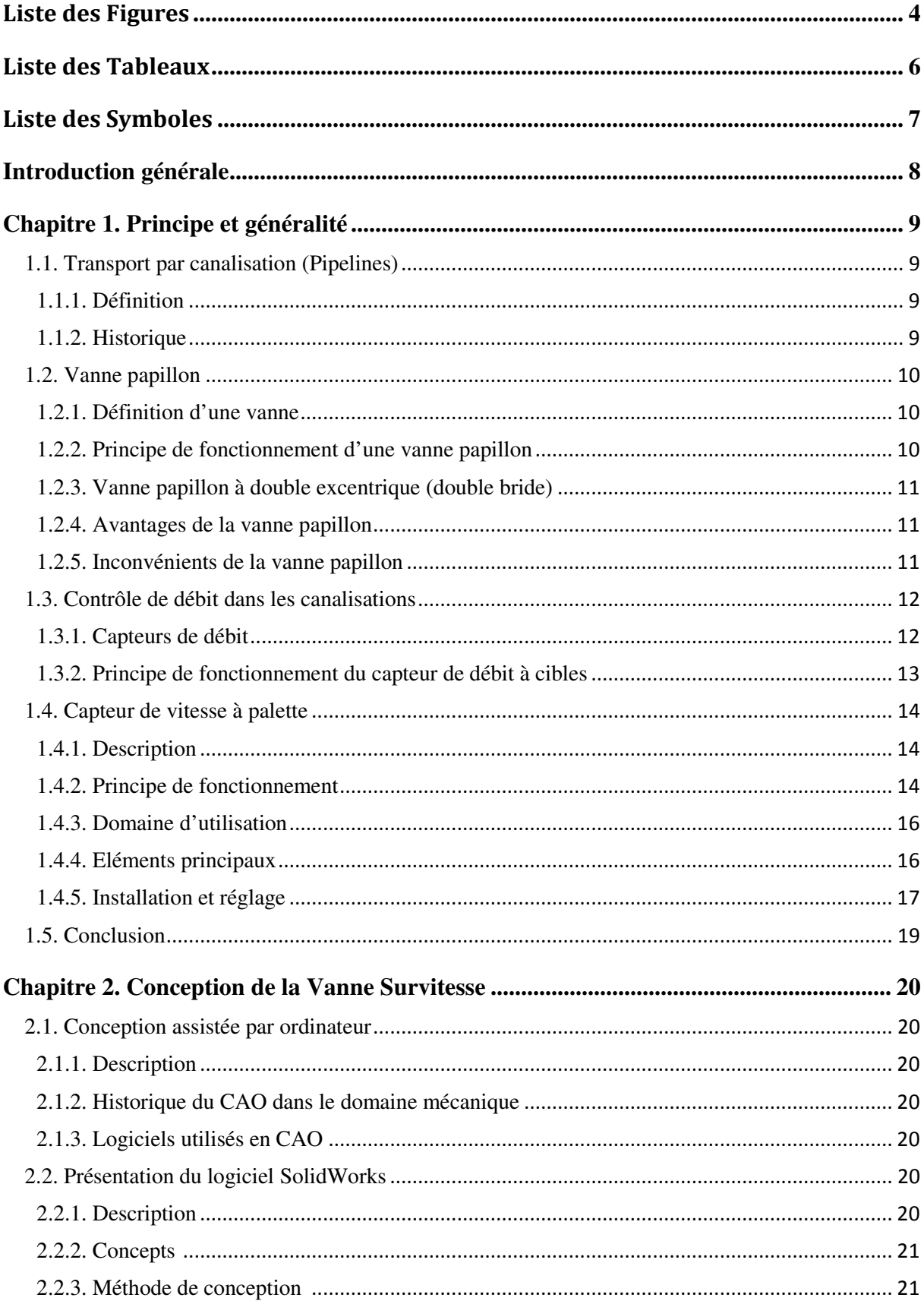

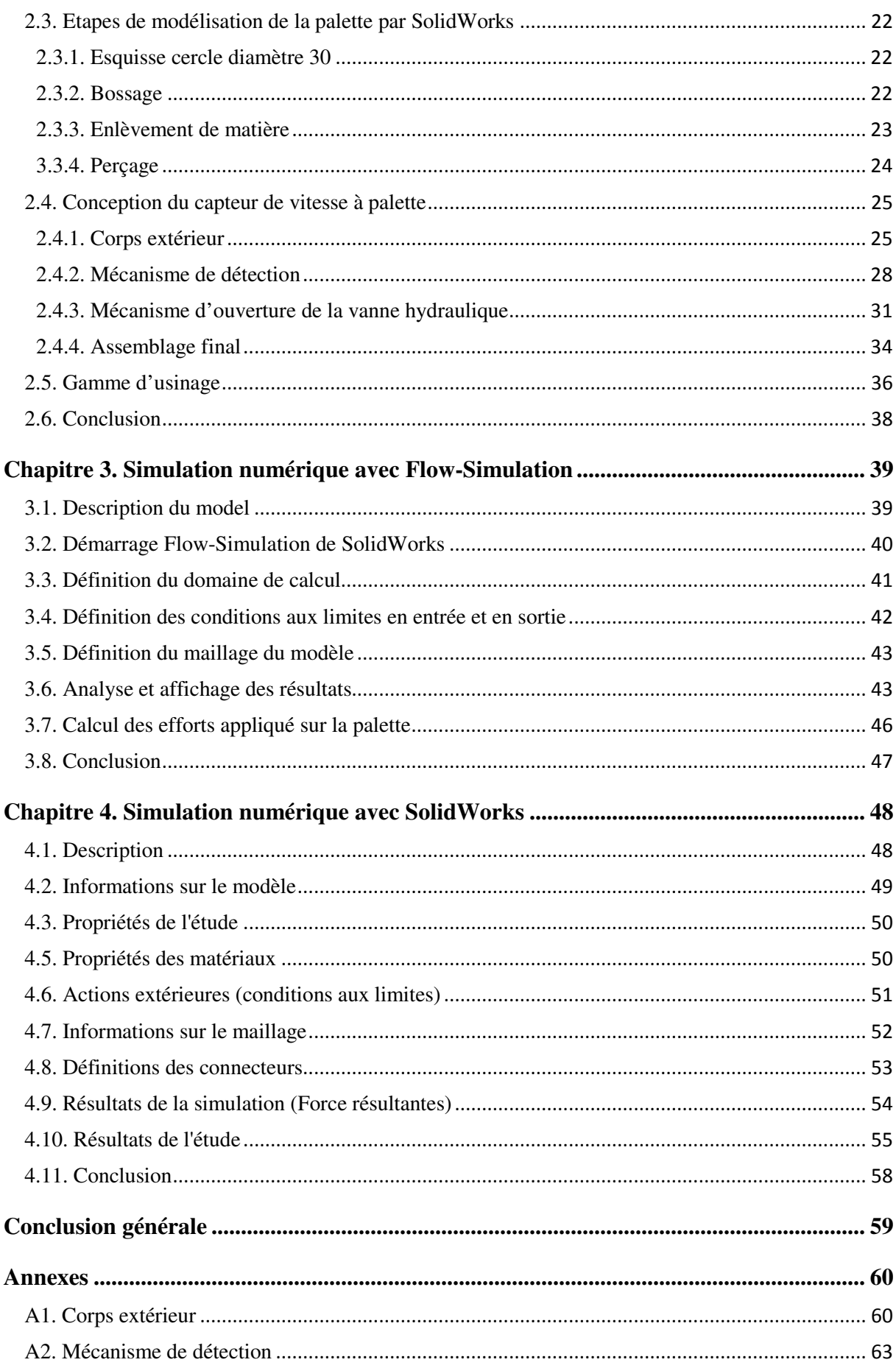

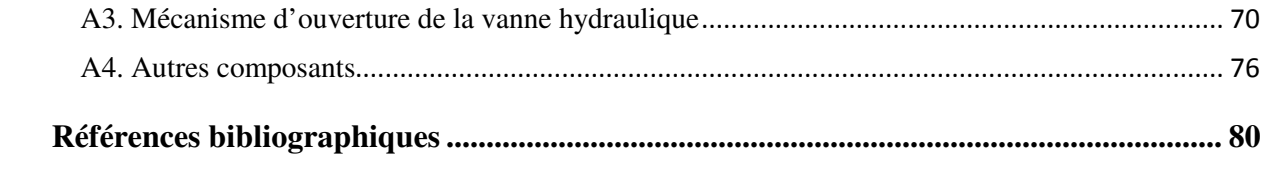

## **Liste des Figures**

## **Chapitre 1 : Principe et généralité**

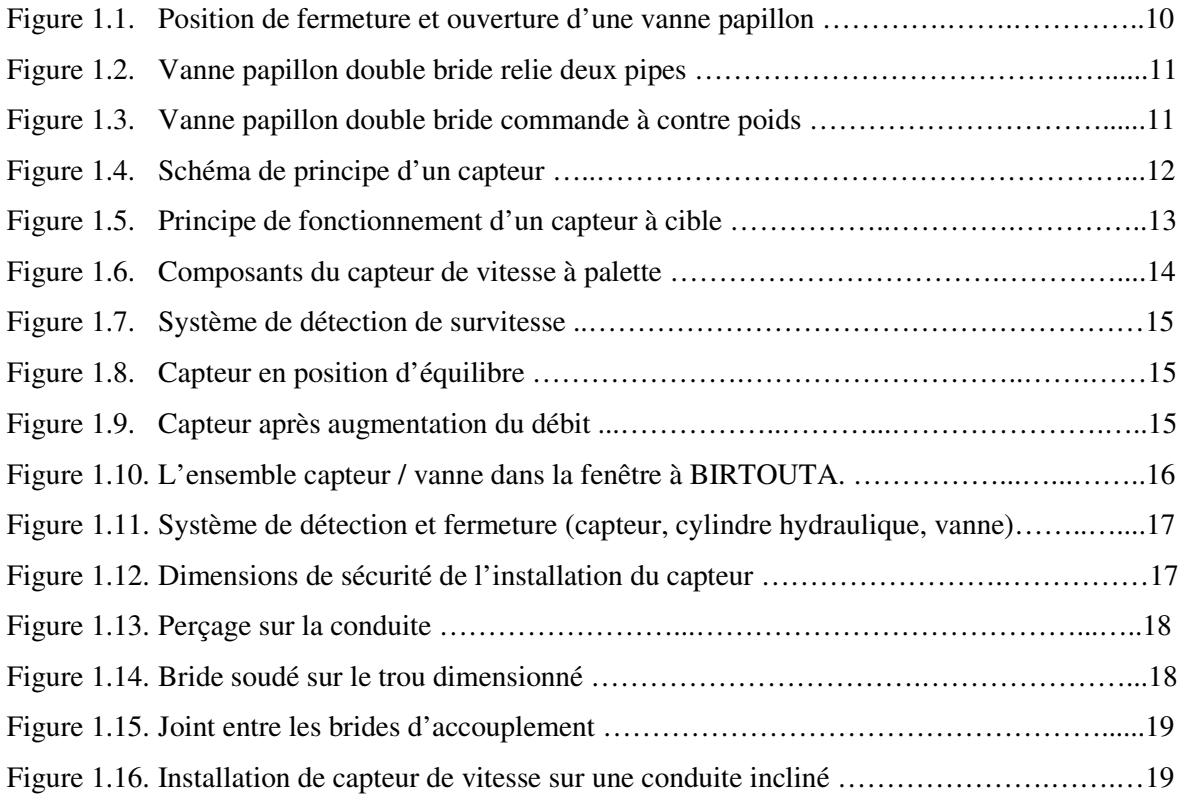

## **Chapitre 2 : Conception de la Vanne Survitesse**

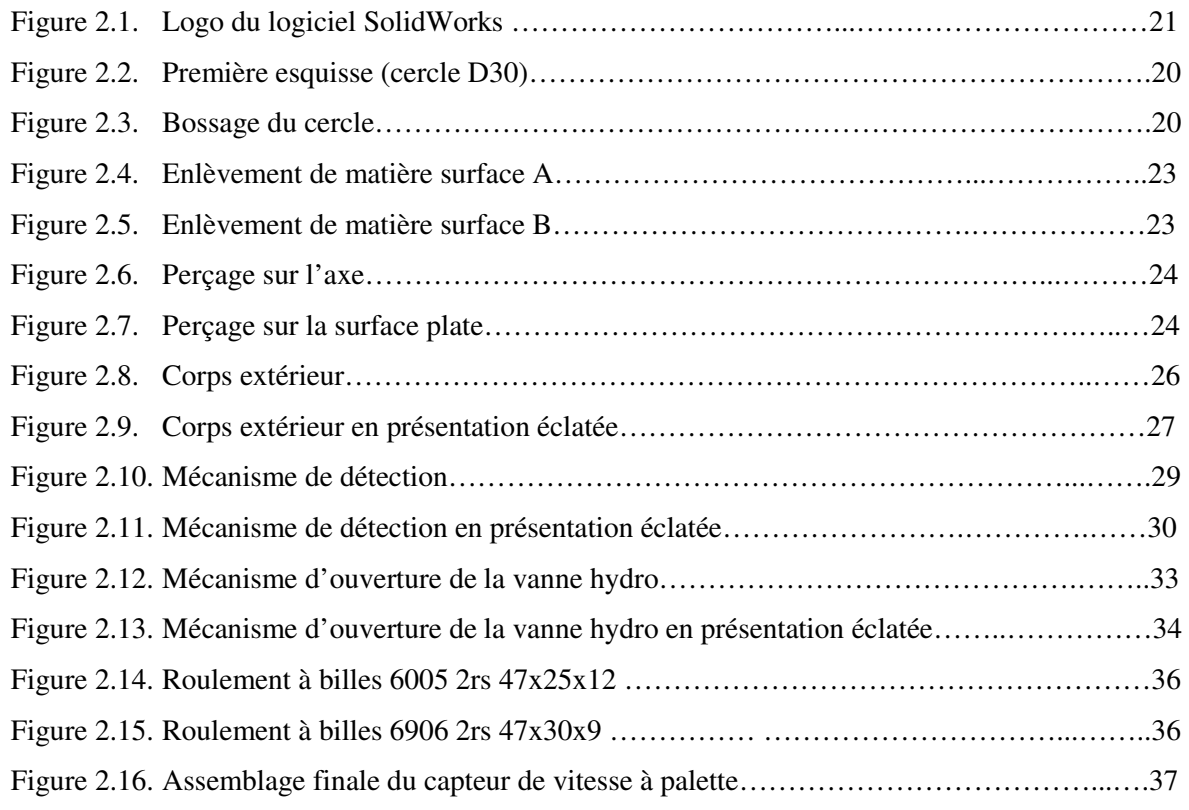

## **Chapitre 3 : Simulation numérique avec Flow-Simulation**

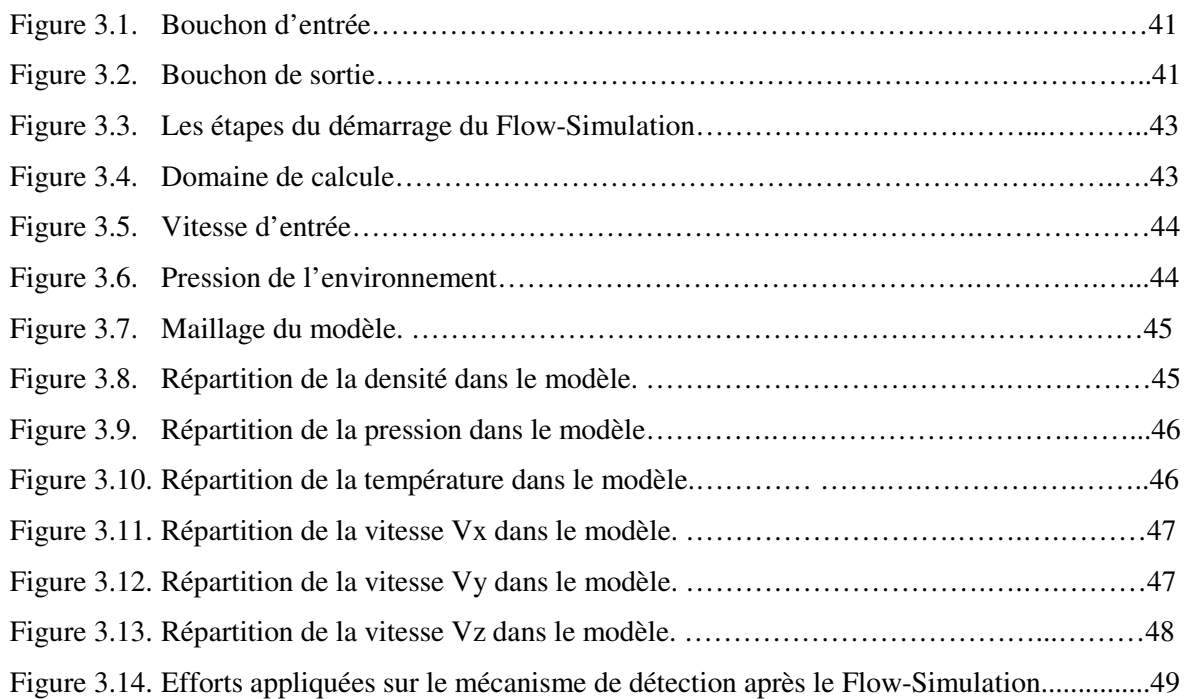

## **Chapitre 4 : Simulation numérique avec SolidWorks**

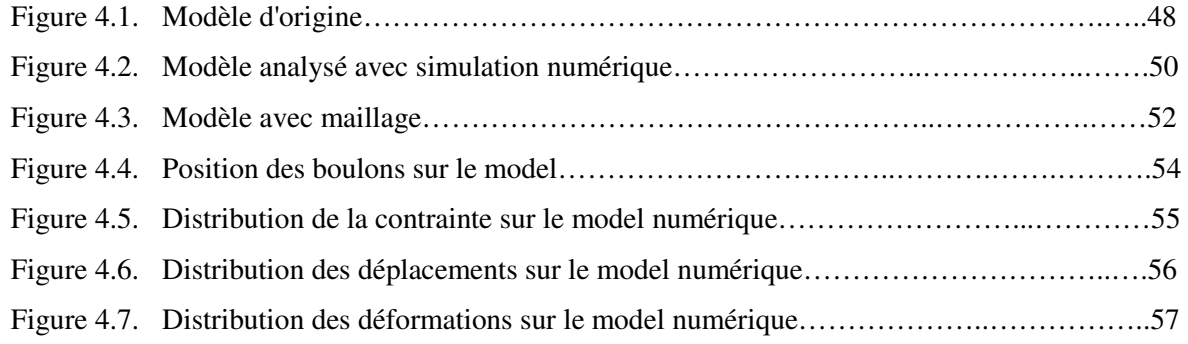

## **Liste des Tableaux**

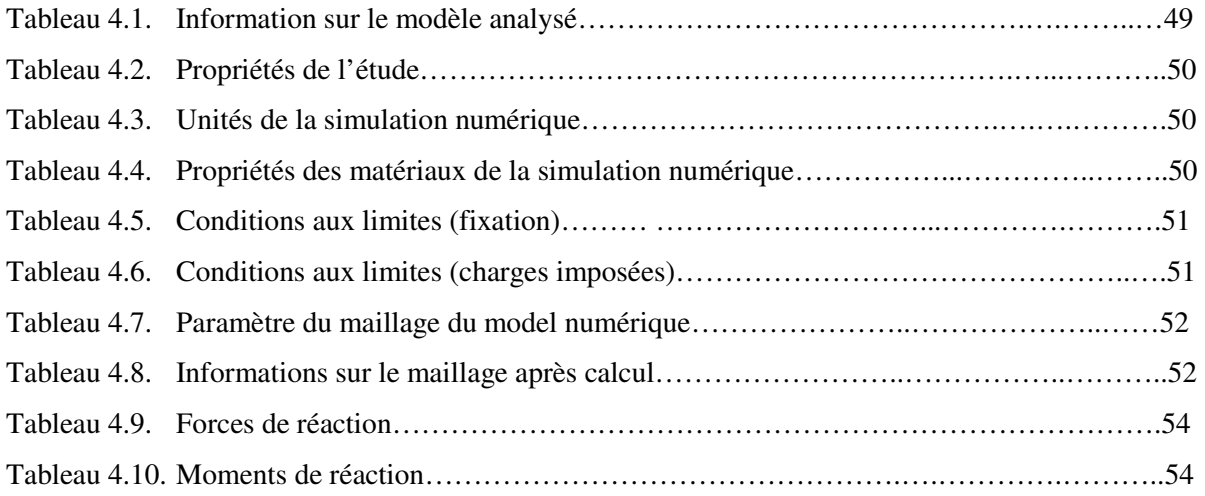

## **Liste des Symboles**

- *F* : Force de trainée (N).
- *Cd* : Coefficient de trainée.
- $\rho$  : densité du fluide ou la masse volumique (kg/m<sup>3</sup>).
- *V* : Vitesse (m/s)
- *A* : Surface (m²)
- G : Gravité (m/s<sup>2</sup>)

#### **Introduction générale**

L'utilisation des canalisations pour le transport de l'eau remonte à la plus haute antiquité. Ceux-ci étaient en bois à la façon des tonneaux, ou en terre cuite. Avec le développement industrielle, à nos jours, la longueur des conduites de transport à grande distance est estimée à 2.000.000 km dans le monde, dont deux tiers concernent des produits gazeux et un tiers des produits liquides ou liquéfies.

Cependant, les canalisations ou conduites sont généralement exposées à des accidents liés à l'exploitation ou à des accidents de nature externe à savoir les ruptures accidentelles. Ces accidents sont la cause des catastrophes écologiques ou civiles telles que les inondations. C'est pourquoi la mesure de débit est indispensable afin de savoir quand est ce qu'on doit fermer les vannes. Ces dernières sont généralement actionnées par un capteur de débit ou de survitesse placé en amant.

Un capteur de débit est un dispositif qui transforme une grandeur physique (vitesse, débit massique, débit volumique, …etc.) en une grandeur exploitable, de nature électrique, mécanique ou hydraulique.

Parmi ces capteur de débit on trouve le capteur de débit à cible ou à palette, appelés aussi capteur à force de traînée. Il comprend une plaque ou un disque (cible) avec une tige d'extension, centré dans une conduite. La surface de la cible est placée à la verticale par rapport à l'écoulement du fluide. La force exercée par le fluide sur la cible permet une mesure directe de débit de l'eau ou comme dans notre cas la détection de la survitesse et l'actionnement d'un mécanisme qui actionne à son tour une vanne.

Le but principal de notre travail est de concevoir puis étudier un capteur de survitesse à palette à partir d'un modèle importé de l'étranger afin de pouvoir le fabriquer localement.

Pour ce faire, notre travail est devisé en quatre parties :

- Dans le **premier chapitre**, nous proposons des principes et des généralités sur notre thème, le contexte industriel de cette étude a été présenté également.
- Dans le **deuxième chapitre**, nous présentons la partie de la conception du capteur de survitesse avec la gamme d'usinage d'une partie du capteur. Une description des pièces constitutives du capteur à palettes a été présentée avec dessins de description détaillés.
- Le **troisième chapitre** présente la modélisation et la simulation numérique avec Flow-Simulation du logiciel SolidWorks. L'objectif de cette partie est de simuler le comportement du fluide en mouvement avec la vitesse maximale d'écoulement qui permet l'actionnement de la palette.
- Le **quatrième chapitre** présente la modélisation numérique et les résultats de la simulation du comportement mécanique de la partie mobile du capteur de survitesse. Cette partie a été réalisée avec SolidWorks également.

Enfin, une conclusion générale.

## **Chapitre 1. Principe et généralité**

Ce chapitre a pour objectif de présenter le contexte industriel de notre travail ainsi que donner les généralités nécessaires pour aborder ensuite les parties suivantes.

#### **1.1. Transport par canalisation (Pipelines)**

#### **1.1.1. Définition**

Une canalisation est une conduite qui est dédiée à l'acheminement de matières de nature diverse d'un point A vers un point B. Le nom anglais de « pipeline » est parfois utilisé pour désigner canalisation. Lorsqu'une canalisation a un diamètre inférieur à 30 millimètres, le terme approprié est celui de tuyauterie [1].

#### **1.1.2. Historique**

#### **(a) Transport par canalisation avant l'ère du pétrole**

L'histoire de l'utilisation des canalisations pour transport de l'eau remonte à la plus haute antiquité. Ceux-ci étaient en bois à la façon des tonneaux, ou en terre cuite. Les innovations du 16e au 18e siècle permirent la fabrication de conduites en métal supportant la pression. L'ère industrielle du transport du gaz a commencé en 1797 après que les procèdes de fabrication du gaz combustible à partir de la houille eurent été mis au point simultanément en France par Lebon et en Angleterre par Murdock [2].

#### **(b) Développement des conduites**

Le développement spectaculaire du transport par conduites est dû à la simultanéité des grandes découvertes de gaz naturel aux Etats-Unis et de la mise sur marché des tubes en acier laminé sans soudure, conséquence de la course aux armements procédant la guerre de 1914- 1918. Aujourd'hui, dans le monde la longueur des conduites de transport à grande distance est estimée à 2 000 000 km, dont deux tiers concernent des produits gazeux et un tiers des produits liquides ou liquéfies [2]. En Algérie, la société nationale d'hydrocarbure « SONATRACH », qui exploite un réseau de transport par pipeline d'une longueur totale de près de 22000 km [3].

Pour le nettoyage ou l'entretien des pipes, ou bien pour éviter les catastrophes des inondations on utilise les vannes comme un système de fermeture et blocage du flux. Parmi les vannes, dans le système des canalisations on utilise généralement

« **Les vannes papillons**»

#### **1.2. Vanne papillon**

#### **1.2.1. Définition d'une vanne**

Une vanne est un dispositif que l'on utilise pour contrôler, stopper ou modifier le débit d'un fluide liquide, gazeux, pulvérulent ou multiphasique et qui se situe sur un réseau spécifique. Elle peut être utilisée pour un usage domestique mais aussi industriel. Il existe une multitude de vannes différentes : à opercule, à clapet, à siège, à boisseau, guillotine, à piston, à membrane, rotative mais aussi papillon [4].

#### **1.2.2. Principe de fonctionnement d'une vanne papillon**

La vanne papillon est conçue sur le même principe qu'un papillon de carburateur. En cela, un disque vertical du diamètre intérieur du tuyau s'articule autour d'un autre axe qui le traverse de manière verticale de son zénith et non perpendiculairement par rapport à son plan. Cet axe rotatif est alors actionné par le biais d'une manette extérieure appelée quart de tour. Trois positions sont alors possibles [5] :

- En position dite « vanne fermée », la surface du disque occupe la totalité de l'espace disponible dans la section de la vanne, le passage du fluide est alors impossible. Il ne peut circuler dans la canalisation.
- En position dite « vanne ouverte », le disque a alors pivoté d'un quart de tour. Le passage du fluide est alors possible.
- En parallèle, il existe la position « intermédiaire ». Dans ce cas, le disque freine la circulation du fluide en réduisant l'ouverture. L'écoulement est alors au ralenti.

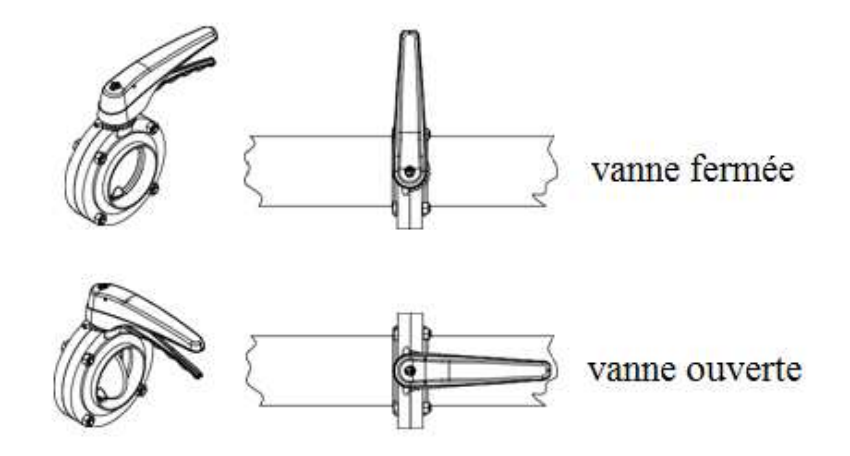

Figure 1.1 : Position de fermeture et ouverture d'une vanne papillon [6].

#### **1.2.3. Vanne papillon à double excentrique (double bride)**

Le format à double excentrique a le même usage que la vanne papillon simple avec l'avantage qu'on peut enlever la tuyauterie en aval de la vanne sans vider la tuyauterie en amont, après avoir fermé la vanne (figures 1 et 2).

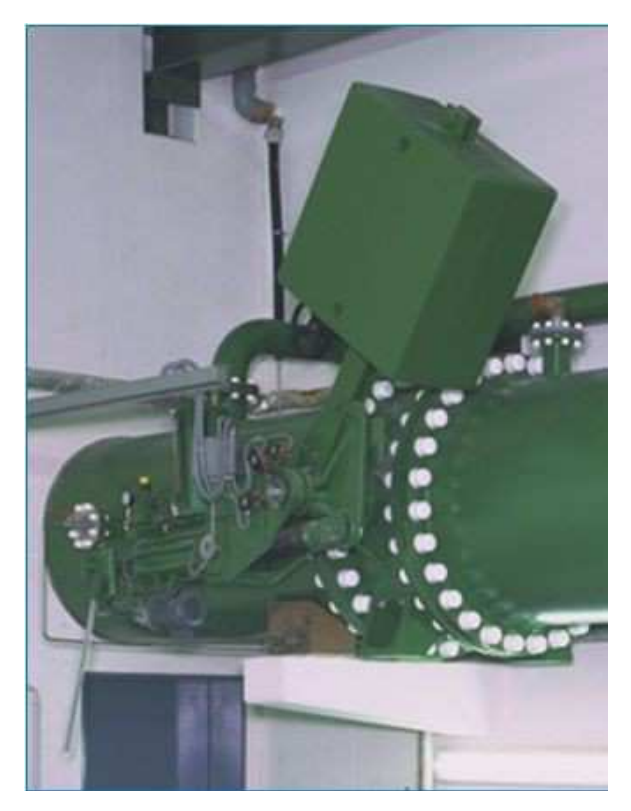

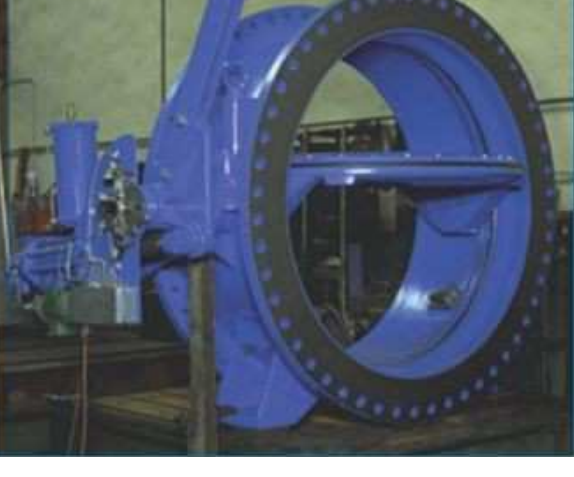

Figure 1.2 : Vanne papillon double bride relie deux pipes [7]

Figure 1.3 : Vanne papillon double bride commande à contre poids. [7]

#### **1.2.4. Avantages de la vanne papillon**

Ce système de vanne permet l'ouverture et la fermeture d'une canalisation, de pouvoir bénéficier une situation intermédiaire. La manœuvre est rapide, elle assure au même titre que les autres vannes, une bonne étanchéité. Il y a peu de perte de charge et son montage et démontage est très rapide [4].

#### **1.2.5. Inconvénients de la vanne papillon**

Par le biais de la corrosion et des impuretés créée un frottement à l'intérieur de la vanne qui bloque le papillon. Cette vanne ne peut être régulée [6].

Pour la détection de l'augmentation du débit on utilise des capteurs automatiques qui provoquent la fermeture de la vanne principale. Parmi ces capteurs on utilise « **Les capteurs à palettes**».

#### **1.3. Contrôle de débit dans les canalisations**

Les canalisations sont généralement exposées à des accidents liés à l'exploitation ou des accidents de nature externe à l'exploitation telle que les ruptures accidentelles. Ces accidents sont la cause des catastrophes écologiques ou civiles telle que les inondations. C'est pourquoi la mesure de débit est indispensable afin de savoir quand est ce qu'on doit fermer les vannes. Ces dernières sont généralement actionnées par un capteur de débit placé en amant.

Donc un capteur de débit est un dispositif qui transforme une grandeur physique (vitesse, débit massique, débit volumique, …etc.) en une grandeur exploitable, de nature électrique, mécanique ou hydraulique, voir figure 1.4.

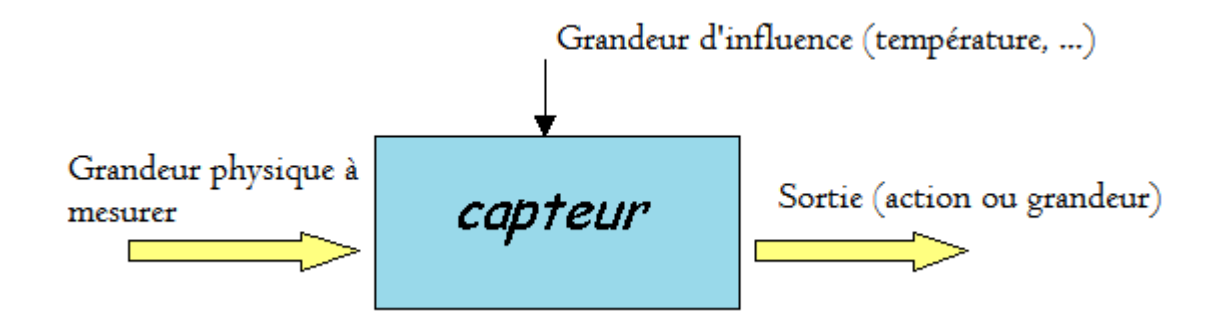

Figure 1.4 : Schéma de principe d'un capteur.

#### **1.3.1. Capteurs de débit**

Il existe plusieurs types de capteur de débit qui peuvent être employé pour actionner une vanne. Chaque capteur à des avantages et des inconvénients. On peut citer les capteurs suivant :

- **-** Capteur à ultrasons,
- **-** Capteur à ultrasons à effet doppler,
- **-** Capteur à turbine,
- **-** Capteur à effet Vortex,
- **-** Capteur à diaphragme,
- **-** Capteur à tube de Venturi,
- **-** Capteur à Tuyère.
- **-** Capteur à rotamètre,
- **-** Capteur massique Coriolis,
- **-** Capteur optique,
- **-** Capteur laminaire,
- **-** Capteur à piston,
- **-** Capteur à disque de nutation,
- **-** Capteur à cible.
- **-** …etc.

#### **1.3.2. Principe de fonctionnement du capteur de débit à cibles**

Également appelés capteur à force de traînée. Il comprend une plaque ou un disque (cible) avec une tige d'extension, centré dans une conduite. La surface de la cible est placée à 90° par rapport à l'écoulement du fluide. La force exercée par le fluide sur la cible permet une mesure directe du débit de fluide ou un actionnement d'un mécanisme.

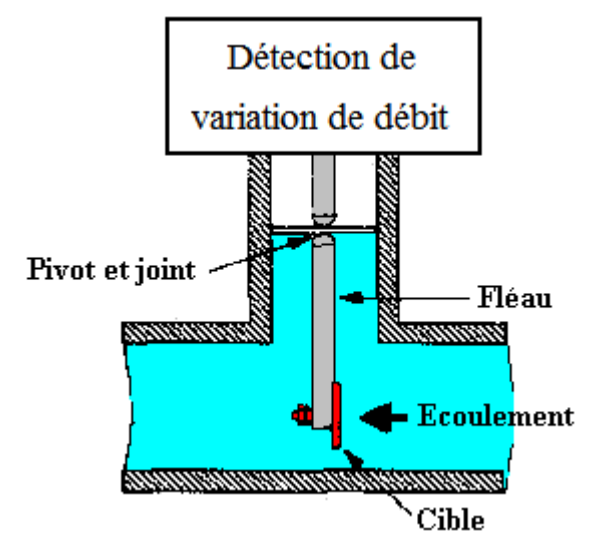

Figure 1.5 : Principe de fonctionnement d'un capteur à cible.

#### **A. Avantages**

- Faible coût d'installation initiale.
- Peut être utilisé avec une grande variété de fluides, même des fluides visqueux et des boues.
- Peut être utilisé dans un écoulement de fluide abrasif, contaminé ou corrosif.
- Peut être fait pour mesurer la vitesse d'écoulement qui est sporadique ou multidirectionnelle avec des conceptions d'élément de traînée de sphère.

#### **B. Désavantages**

- La chute de pression est inévitable en raison de la tige et de l'élément de traînée.
- Moins populaire qu'avant.

#### **C. Force de trainée sur la cible**

D'après [13], la force sur la cible peut être exprimée comme suit :

$$
F = C_d \rho V^2 A/2
$$
 Eq. 1.1

avec : F = force de trainée sur la cible (*N*).

 $C_d$  = Coefficient de trainée obtenu à partir des données empiriques.

- $\rho$  = densité du fluide (*kg/m<sup>3</sup>*).
- V *=* Vitesse du fluide (*m/s*).
- A = la surface de la cible  $(m^2)$ .

#### **1.4. Capteur de vitesse à palette**

#### **1.4.1. Description**

Le système a été conçu pour détecter le dépassement dans les conduits d'une vitesse limite établie au préalable. Le capteur est monté sur une vanne généralement positionnée en amont du conduit où, à cause de risques de glissements de terrains ou de possibles ruptures du conduit, l'on souhaite prévenir l'écoulement d'importantes quantités d'eau et les dégâts qui sont liés.

Le capteur peut être utilisé uniquement avec de l'eau, la plupart des composants internes sont en acier inoxydable. Les joints d'étanchéité en contact avec de l'eau garantissent une bonne protection contre la corrosion [8].

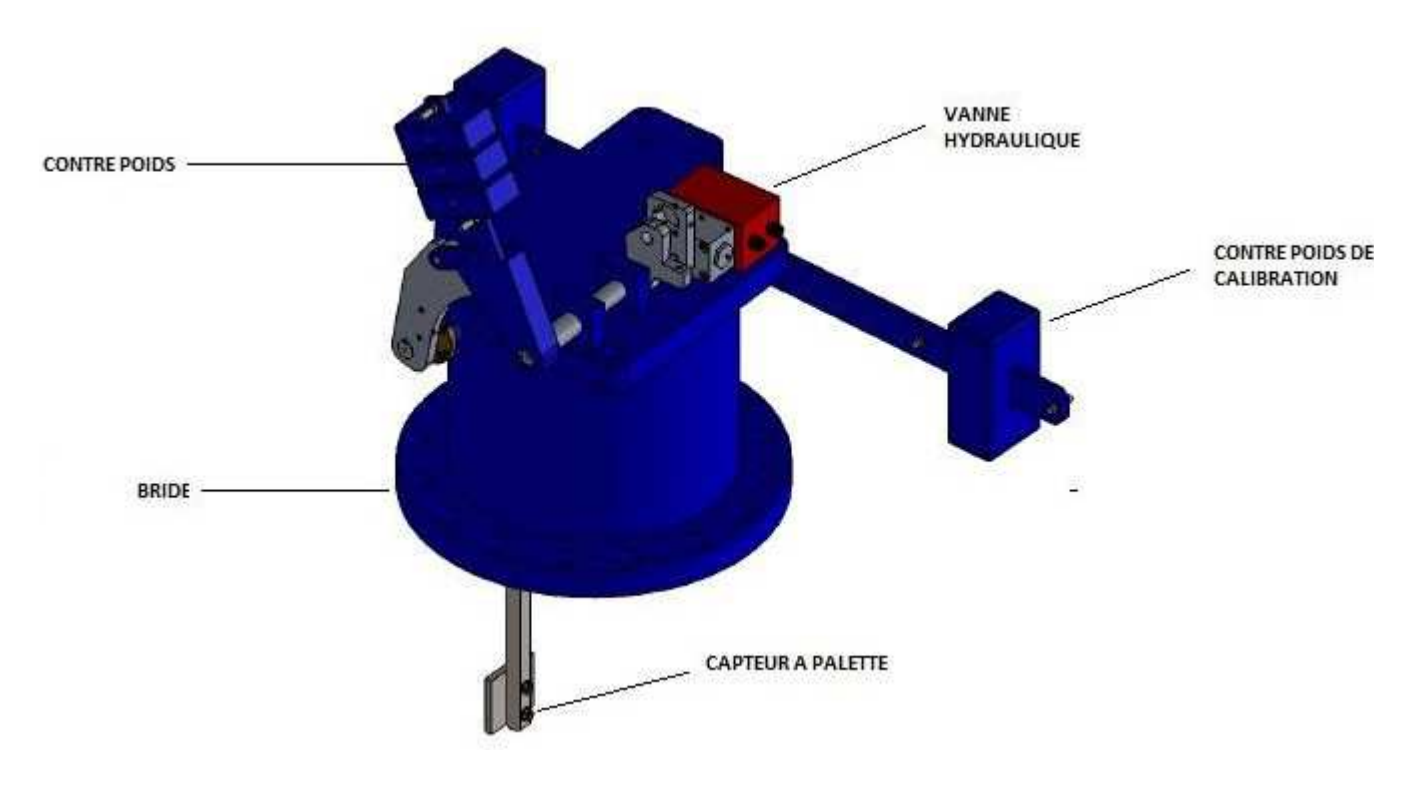

Figure 1.6 : Composants du capteur de vitesse à palette.

#### **1.4.2. Principe de fonctionnement**

Le flux de fluide d ns la conduite exerce une poussée sur la palette. Cette poussée augmente avec l'augmentation de la vitesse du flux et tend à déplacer la palette dans le sens de l'écoulement du fluide. Ce déplacement est contrebalancé par un contrepoids dont la position sur le bras de l'appareil permet le réglage du système.

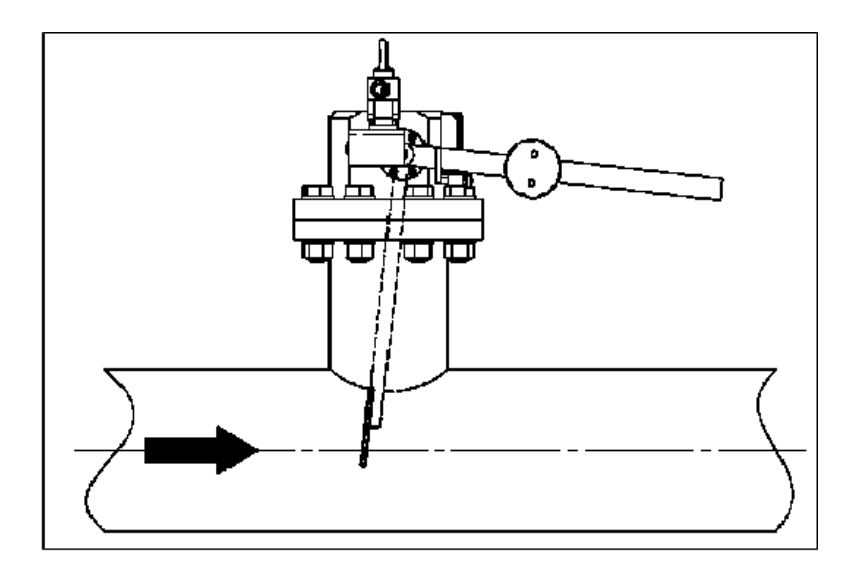

Figure 1. 1.7 : Système de détection de survitesse [8].

Lorsque la vitesse fixée est dépassée, le système agit sur un distributeur à trois voies au moyen d'un mécanisme à levier. Le distributeur provoque le déchargement du cylindre hydraulique qui laisse ouverte (ou fermée) la vanne de sectionnement sur le conduit principal. La fermeture ou l'ouverture de la vanne de sectionnement déterminent si la conduite sera bloquée ou si le fluide sera dévié.

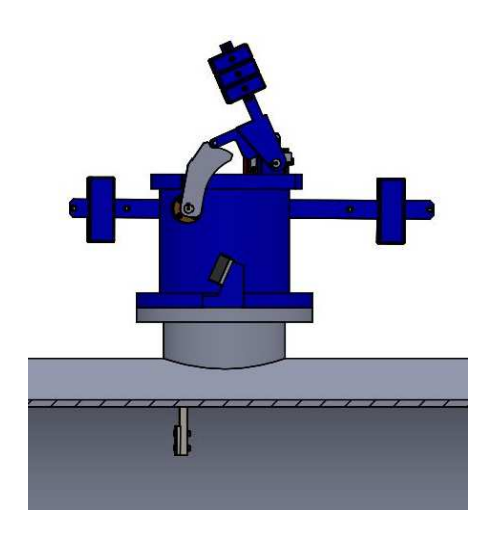

Figure 1.8 : Capteur en position d'éq

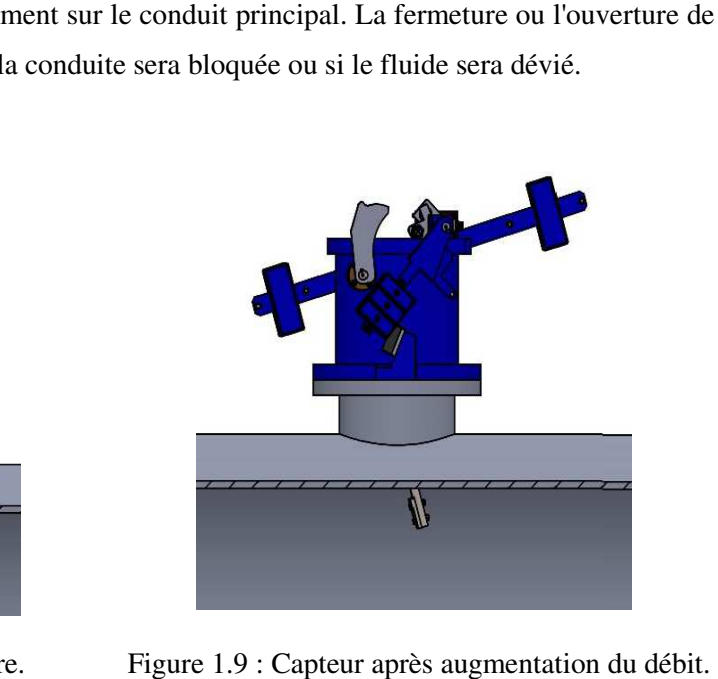

Figure 1.9 : Capteur après augmentation du débit.

#### **1.4.3. Domaine d'utilisation**

Le capteur de vitesse à palette est utilisé dans les transferts de barrage d'eau, dans des zones éloignées et non surveillées des agglomérations. Il est introduit dans des chambres (fenêtres) encastré sous terre installé sur les conduites afin d'éviter tout risque des catastrophes naturelles et sabotage.

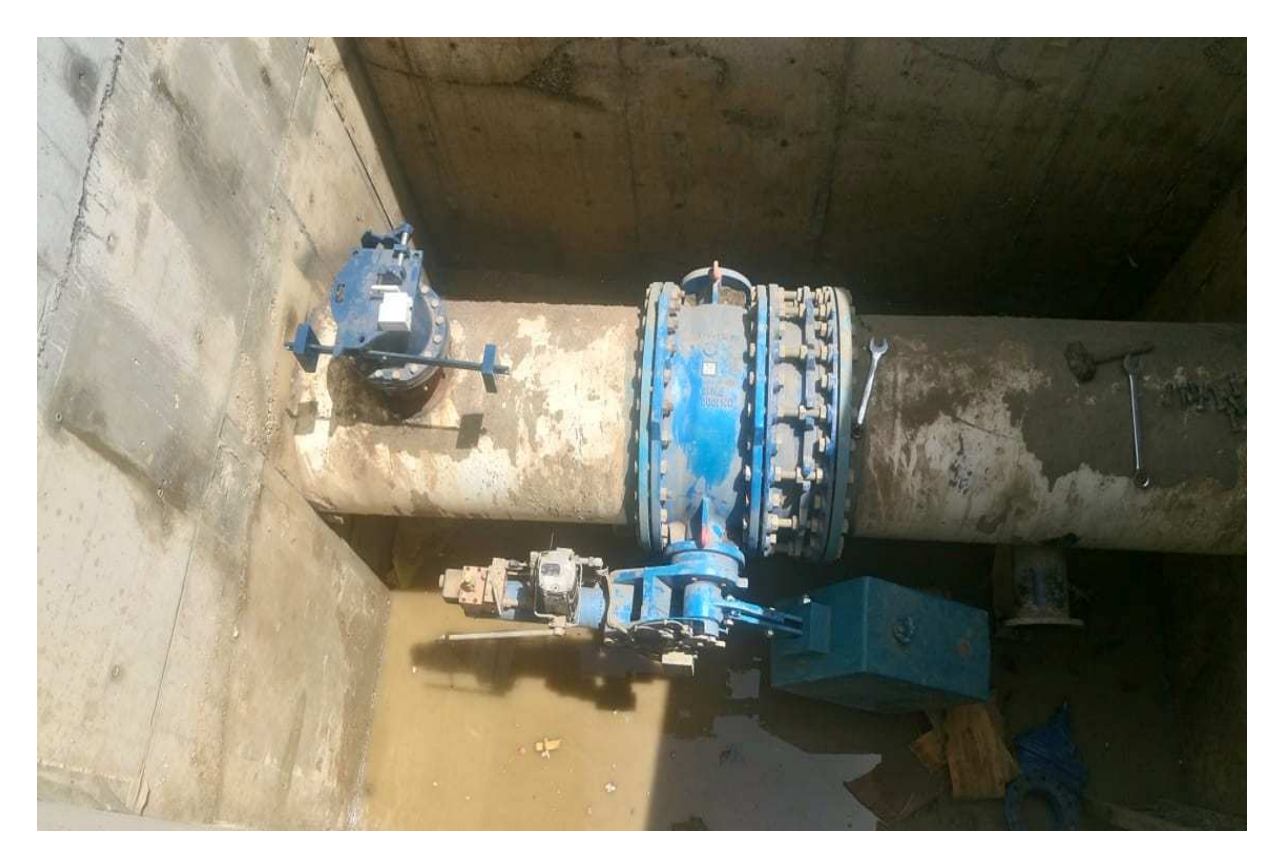

Figure 1.10 : L'ensemble capteur / vanne dans la fenêtre à BIRTOUTA

#### **1.4.4. Eléments principaux**

Le système est composé essentiellement de deux éléments [8]:

- **-** Un groupe corps-palette-contrepoids, qui relève la vitesse de l'eau dans la canalisation.
- **-** La centrale oléo-dynamique, en option, qui fournit la pression de réarmement au cylindre de la vanne.

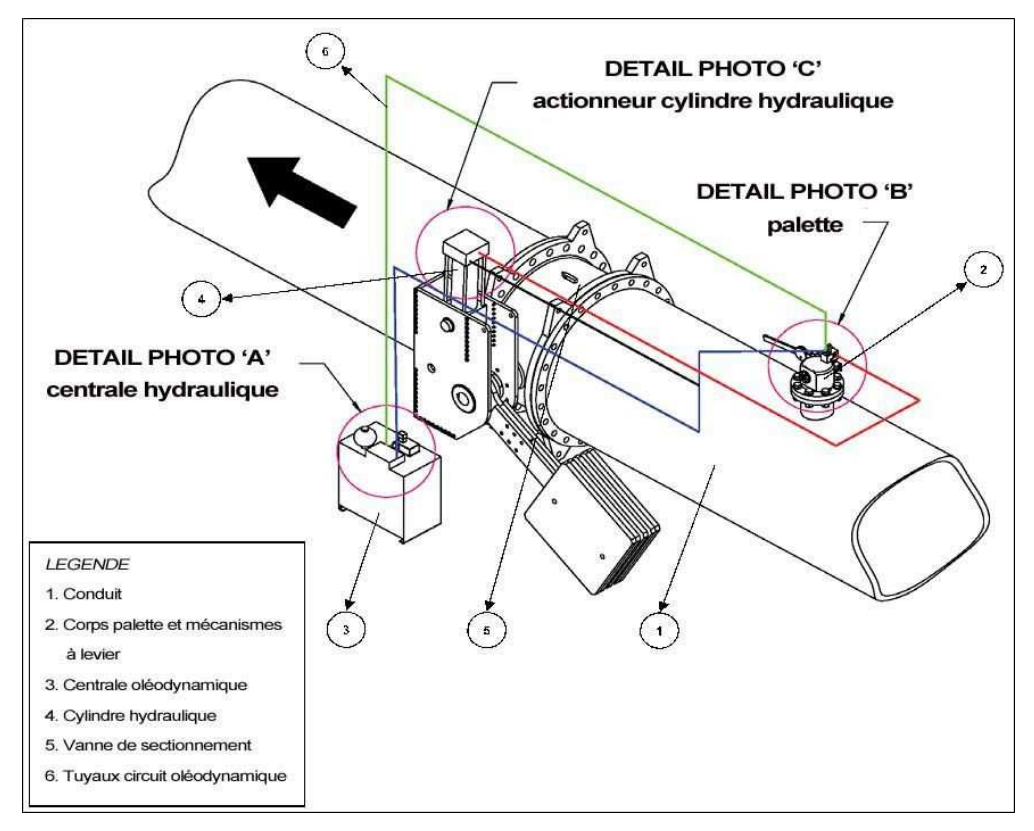

Figure 1.11 : Système de détection et fermeture (capteur, cylindre hydraulique, vanne) [8].

#### **1.4.5. Installation et réglage**

#### **(a) - Installation du système [8]**

Le capteur doit être installé dans une chambre adaptée conçue avec un espace adéquat, pour faciliter l'accès des opérateurs chargés du montage, démontage, et de l'entretien. Dans cette chambre il faudra également prévoir, si l'accès au détecteur de vitesse n'est pas évident, un marchepied pour faciliter les opérations de réglage de la palette. Ce même espace, s'il est sous terre, doit être muni d'un système de drainage ou d'une évacuation pour éviter les éventuelles inondations.

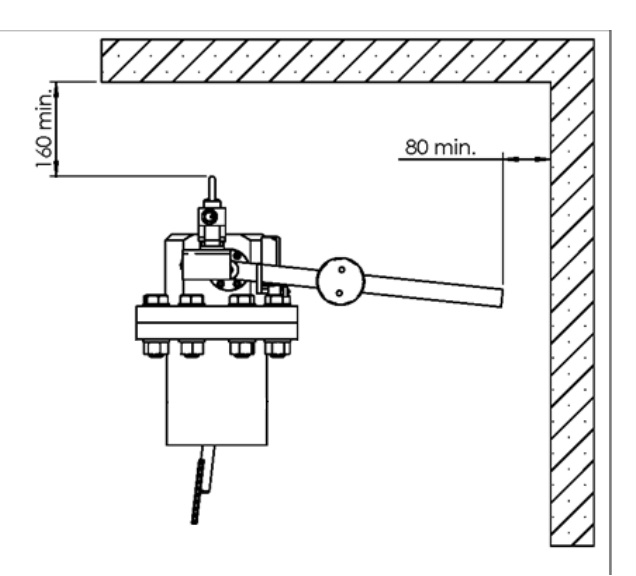

Figure 1.12 : Dimensions de sécurité de l'installation du capteur [8].

Pour les installations en plein air, l'appareil doit au contraire être protégé des agents atmosphériques, comme le gel par exemple. Avant l'installation, il est important de s'assurer de l'absence, dans la canalisation, d'eau, de matériaux, de pierres ou autres objets qui pourraient compromettre le bon fonctionnement. Il est donc obligatoire d'effectuer un lavage de la canalisation avec une vitesse de fluide **supérieure à 1,5 m/s**. Si le fluide contient des particules indésirables (sable, pierres, etc.), il faut vérifier qu'un filtre adapté soit positionné en amont.

#### **(b) - Montage de la section bridée sur la conduite [8]**

Le capteur de vitesse doit être positionné en amont de la vanne à une distance minimum L > 2 fois le  $D_N$  ( $D_N$  est le diamètre nominal de la conduite) pour éviter le problème des turbulences.

Sur la conduite (pipe) on perce un trou adapté à la sortie du diamètre de la bride, la section doit être soudée à la conduite de façon à garantir une parfaite étanchéité, sans fuite, et une sécurité adaptée pour la résistance de la conduite. La soudure devra avoir une épaisseur égale à 0,7 de l'épaisseur minimale.

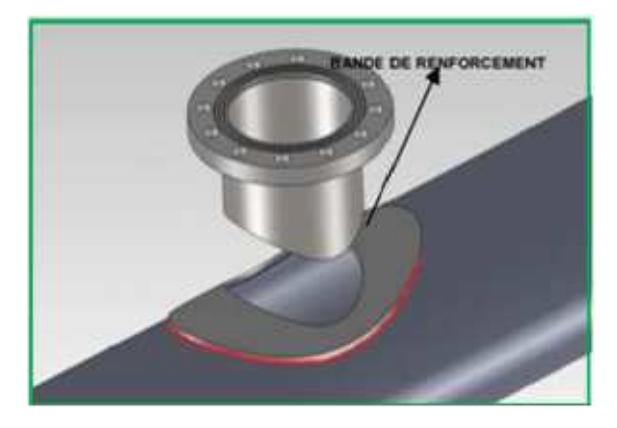

Figure 13 : Perçage sur la conduite [8]

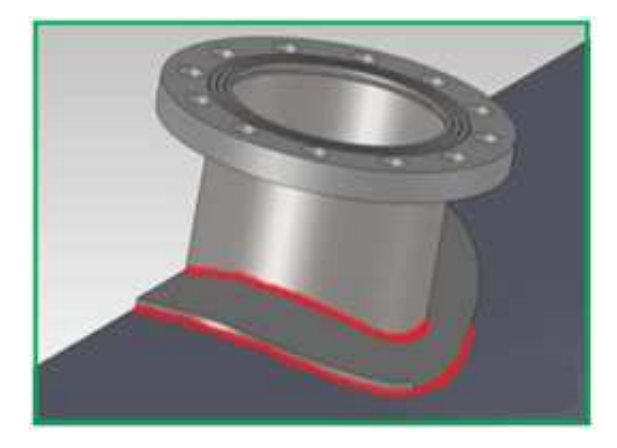

Figure 14 : Bride soudé sur le trou dimensionné [8].

#### **(c) - Position du corps palette [8]**

Disposer le corps avec les mécanismes de levier, en interposant le joint fourni, et le fixer sur la section soudée à la conduite en utilisant les boulons fournis.

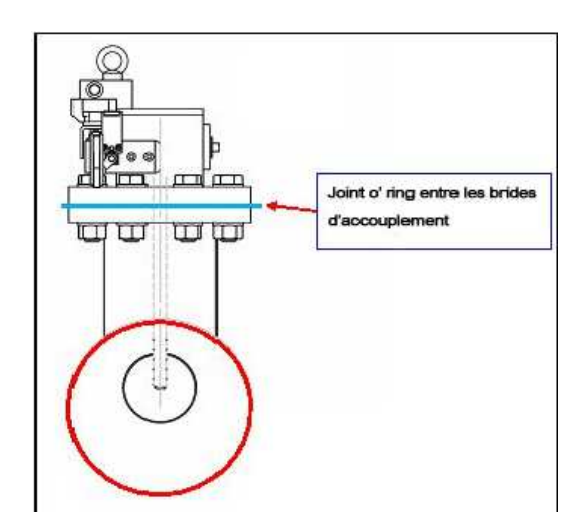

Figure 1.15 1.15 : Joint entre les brides d'accouplement [8].

#### **(d) - Applications particulières**

Dans le cas où le capteur est installé sur une conduite incliné d'un angle α, le capteur de vitesse doit être vertical par rapport au sol tandis que la palette doit être face à l'écoulement de l'eau.

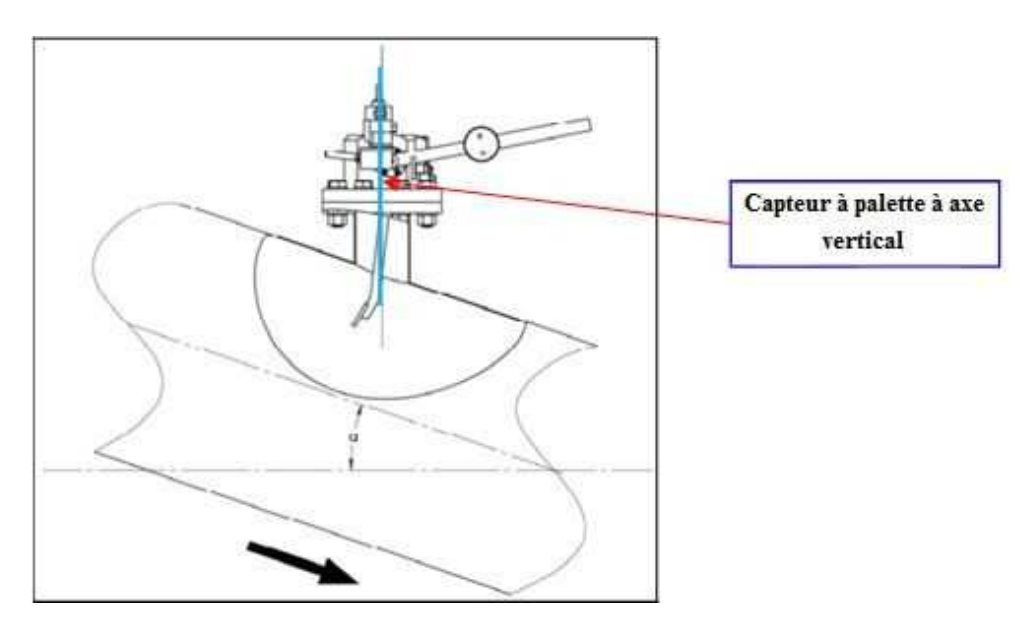

Figure 1.16 : Installation de capteur de vitesse sur une conduite incliné [8].

#### **1.5. Conclusion**

Dans ce premier chapitre, nous avons abordé l'historique des canalisations, les généralités et le principe de fonctionnement de tous l'ensemble (capteur de vitesse + vanne papillon).

### **Chapitre 2. Conception de la Vanne Survitesse**

Ce chapitre a pour objectif de présenter l'environnement du logiciel SolidWorks ainsi que réaliser la conception des différents éléments de la vanne survitesse avec ce logiciel. Ensuite un assemblage de toutes les parties de la vanne sera réalisé. Une gamme d'usinage d'une partie du mécanisme a été élaborée.

#### **2.1. Conception assistée par ordinateur**

#### **2.1.1. Description**

La conception assistée par ordinateur (CAO) comprend l'ensemble des logiciels et des techniques de modélisation géométrique permettant de concevoir, de tester virtuellement à l'aide d'un ordinateur et des techniques de simulation numérique et de réaliser des produits manufacturés et les outils pour les fabriquer.

#### **2.1.2. Historique du CAO dans le domaine mécanique**

Le domaine de la mécanique est historiquement l'un des premiers à s'être doté, dans les années 1960, de logiciels de CAO. Elle permet au concepteur d'exprimer et de modéliser un grand nombre de contraintes (fonctionnalités, matériaux, capacité d'assemblage, fabrication, etc.) pendant la phase de conception d'un ensemble mécanique. Les logiciels modernes permettent une conception directe en trois dimensions et sont surtout intéressants pour les fonctionnalités proposées [10].

#### **2.1.3. Logiciels utilisés en CAO**

- FreeCAD
- SOLID EDGE
- Kompas 3D
- TopSolid
- Catia
- Abaqus
- SolidWorks

Dans notre travail conception et de simulation, nous avons utilisé le logiciel SolidWorks.

#### **2.2. Présentation du logiciel SolidWorks**

#### **2.2.1. Description**

Le logiciel de CAO SolidWorks est une application de conception mécanique 3D paramétrique qui permet aux concepteurs d'esquisser rapidement des idées, d'expérimenter des fonctions et des cotes afin de produire des modèles et des mises en plan précises [11].

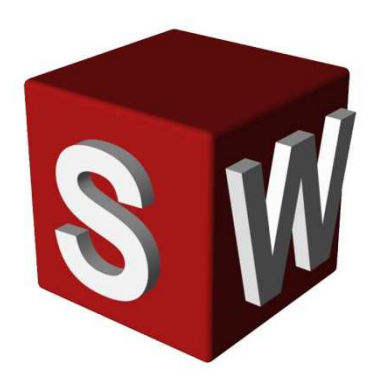

Figure 2.1 : Logo du logiciel SolidWorks [12].

#### **2.2.2. Concepts [11]**

Les pièces constituent les éléments de base du logiciel SolidWorks. Les assemblages contiennent des pièces ou d'autres assemblages, appelés des sous-assemblages. Un modèle SolidWorks est constitué de géométrie 3D qui définit ses arêtes, faces et surfaces. Il vous permet de concevoir rapidement des modèles précis.

D'après [11], les modèles SOLIDWORKS sont basés sur :

- **(a) La modélisation 3D :** SOLIDWORKS adopte l'approche de modélisation 3D. Lorsque vous concevez une pièce, vous créez un modèle 3D, de l'esquisse initiale au résultat final. A partir de ce modèle, vous pouvez créer des mises en plan 2D ou contraindre des composants constitués de pièces ou de sous-assemblages afin de créer des assemblages 3D. Vous pouvez aussi créer des mises en plan 2D d'assemblages 3D.
- **(b) Les composants :** L'application SOLIDWORKS présente une fonctionnalité très puissante qui consiste à refléter tout changement apporté à une pièce dans les mises en plan ou les assemblages associés à cette pièce.

#### **2.2.3. Méthode de conception [11]**

Avant de procéder réellement à la conception du modèle, il est utile de planifier sa méthode de création. Une fois les besoins identifiés et les concepts appropriés élaborés, vous pouvez développer le modèle :

- **a. Esquisses** : Créez les esquisses et décidez du mode de cotation et des emplacements d'application des relations.
- **b. Fonctions** : Sélectionnez les fonctions appropriées, comme les extrusions et les congés, déterminez les meilleures fonctions à appliquer et l'ordre de leur application.
- **c. Assemblages** : Sélectionnez les composants à contraindre et les types de contraintes à appliquer.

#### **2.3. Etapes de modélisation de la palette par SolidWorks .3.**

#### **2.3.1. Esquisse cercle diamètre 30**

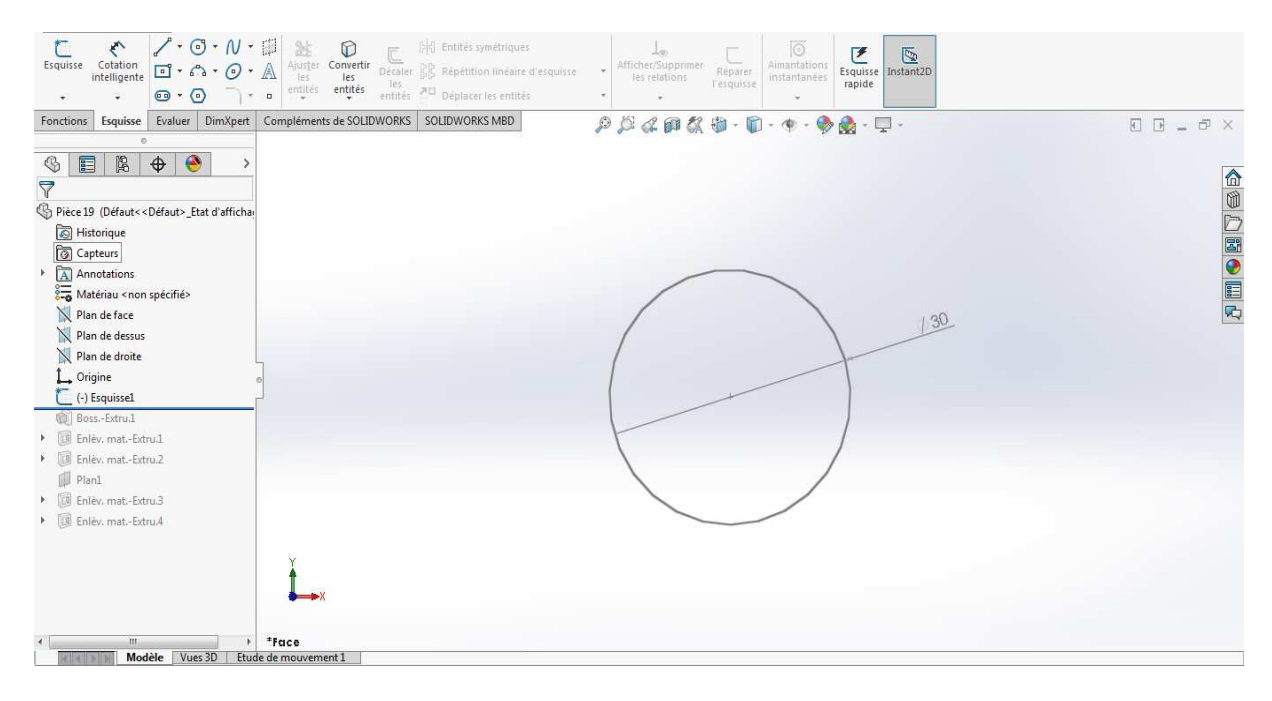

Figure 2.2 2.2 : Première esquisse (cercle D30).

#### **2.3.2. Bossage**

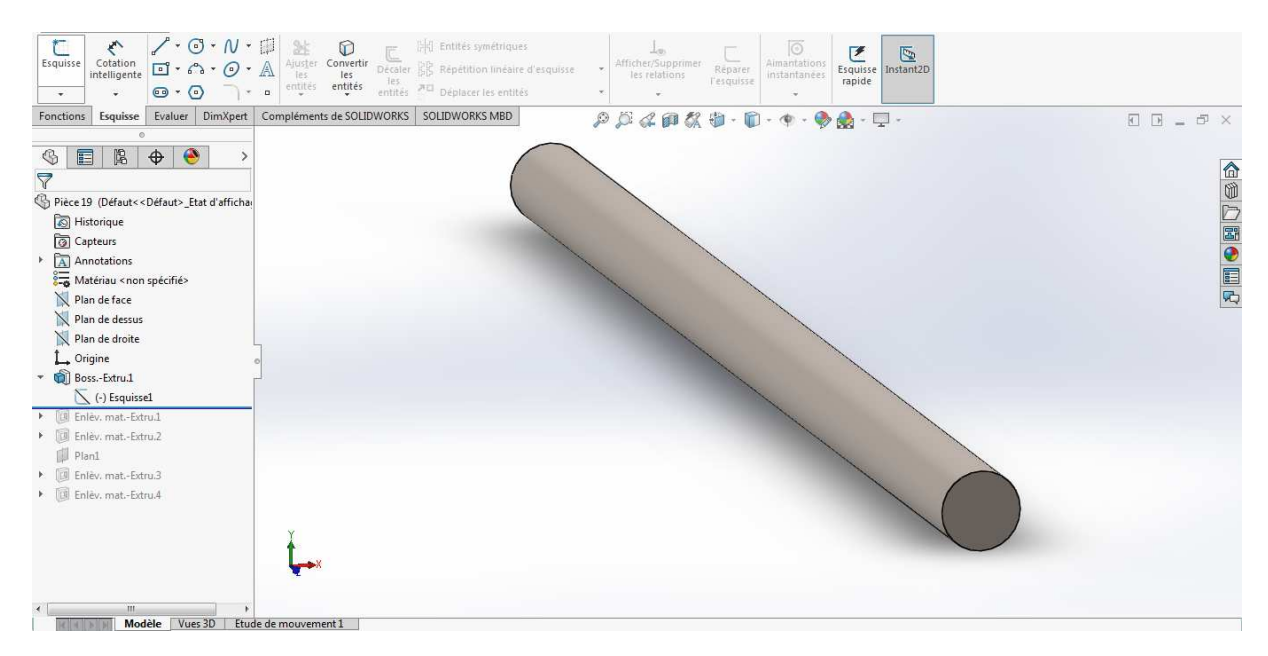

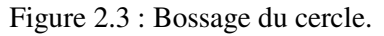

#### **2.3.3. Enlèvement de matière**

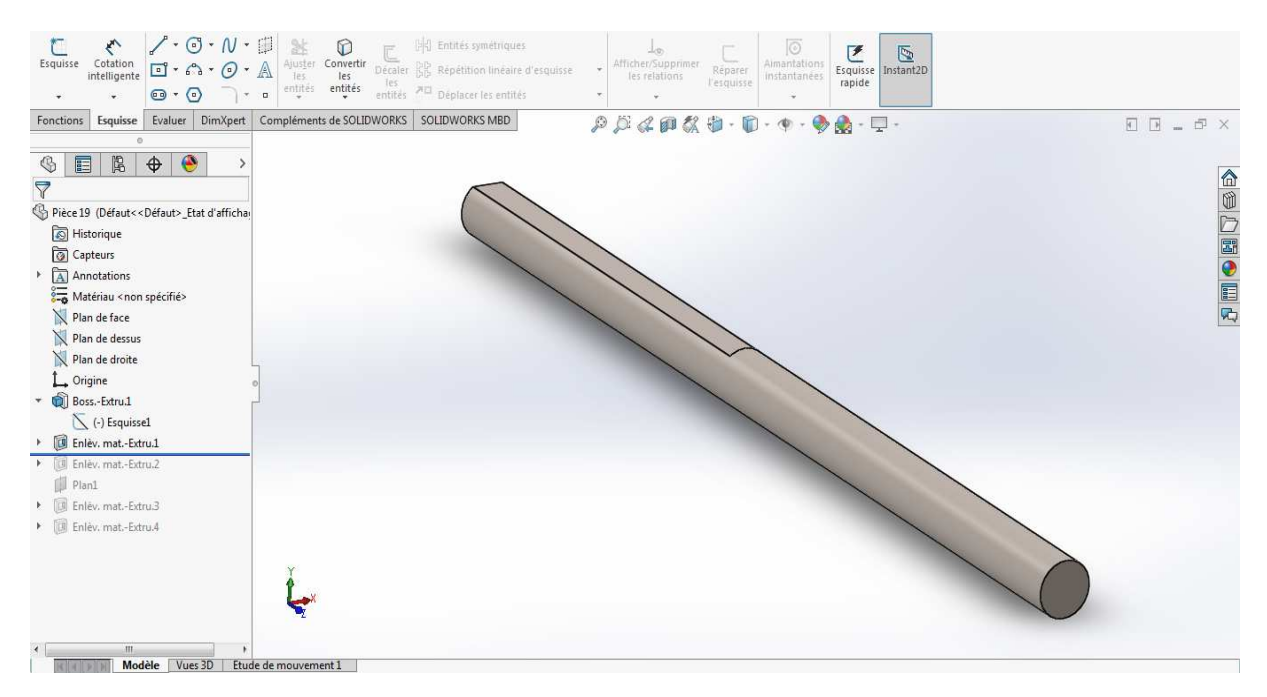

Figure 2.4 : Enlèvement de matière surface A.

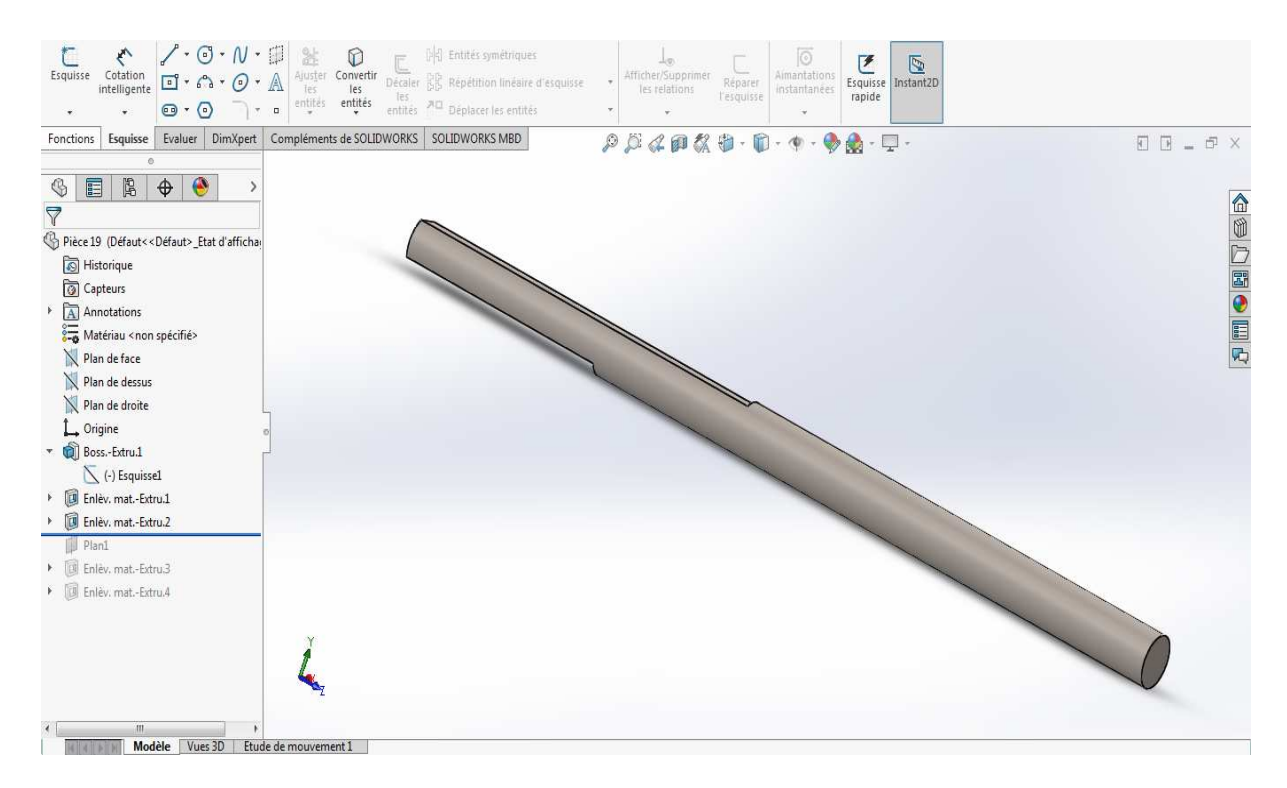

Figure 2.5 : Enlèvement de matière surface B.

#### **3.3.4. Perçage**

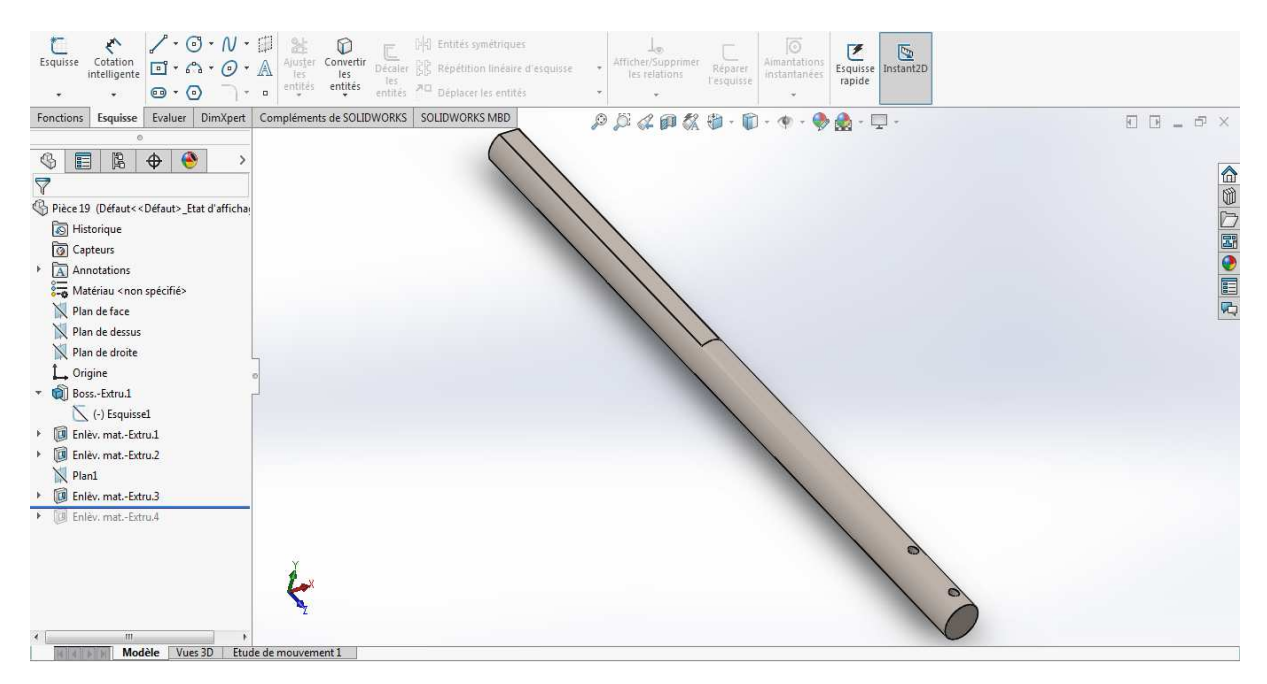

Figure 2.6 : Perçage sur l'axe.

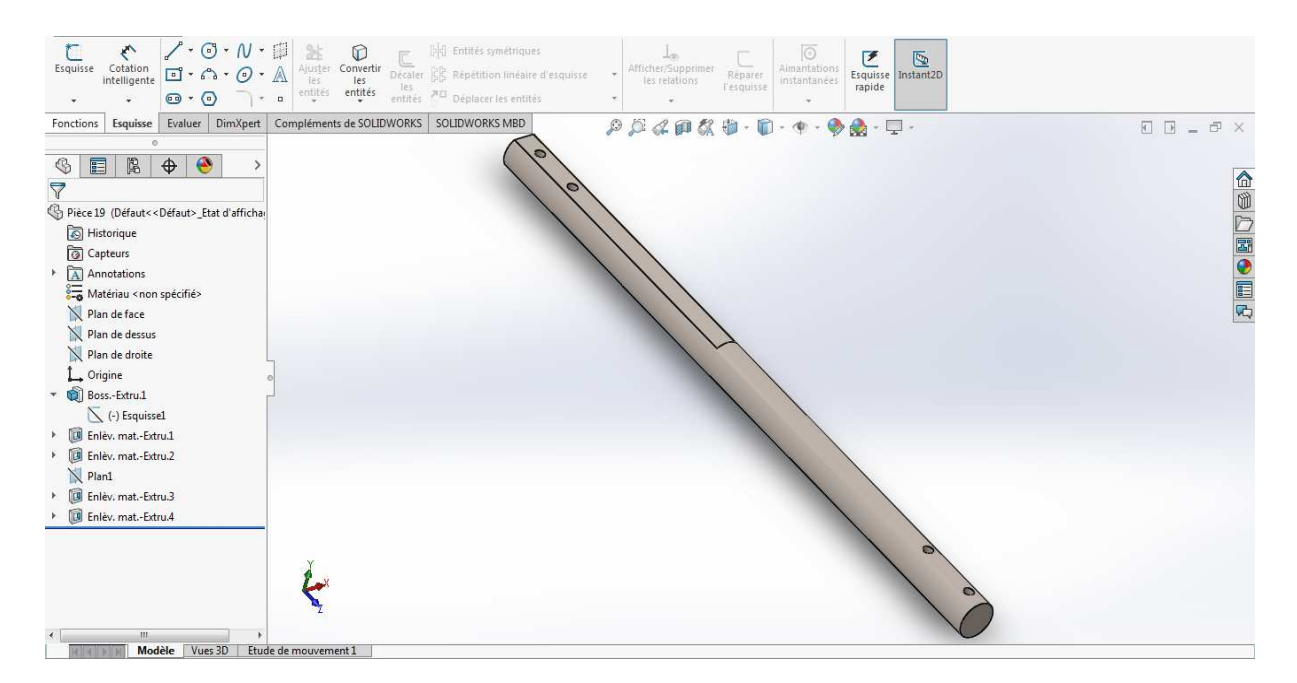

Figure 2.7 2.7 : Perçage sur la surface plate.

#### **2.4. Conception du capteur de vitesse à palette**

Le capteur de vitesse à palette se compose de plusieurs pièces, chaque pièce a un rôle dans le fonctionnement du capteur. Pour l'usinage de ces pièces on a recours aux différentes machines (tour, fraiseuse, perceuse,…etc.). Certaines pièces (compliquées) sont usinées par l'oxycoupage.

Le capteur de vitesse se divise en trois parties :

- Corps extérieur
- Mécanisme de détection
- Mécanisme d'ouverture de la vanne hydraulique
	- Le choix des matériaux est fait d'après l'étude de la résistance de chaque pièce et en prenant en considération le coût total du mécanisme selon le constructeur.

#### **2.4.1. Corps extérieur**

Il sert à rassembler l'ensemble des pièces et se compose de trois éléments (la bride, du tube cylindrique et du couvercle) soudés entre elles voir les Figures 2.8 et 2.9.

- **(a) Bride :** La bride est en acier doux se fixe sur le pipe par boulons sur toute la circonférence normalisé.
- **(b) Tube Mécanique :** Le tube est en acier doux sert à protéger le mécanisme de détection dont la palette.
- **(c) Couvercle :** Le couvercle est en acier doux usiné par l'oxycoupage, protège la palette et porte l'ensemble du mécanisme d'ouverture de la vanne hydraulique.

#### **Protection anti-corrosion**

Toutes les pièces du corps extérieur sont protégées par un revêtement métallique anti-corrosion.

Les détails et le dimensionnement de chaque composant du corps extérieur sont présentés dans l'**Annexe 1**.

(Dimensionnement- voire annexe 1).

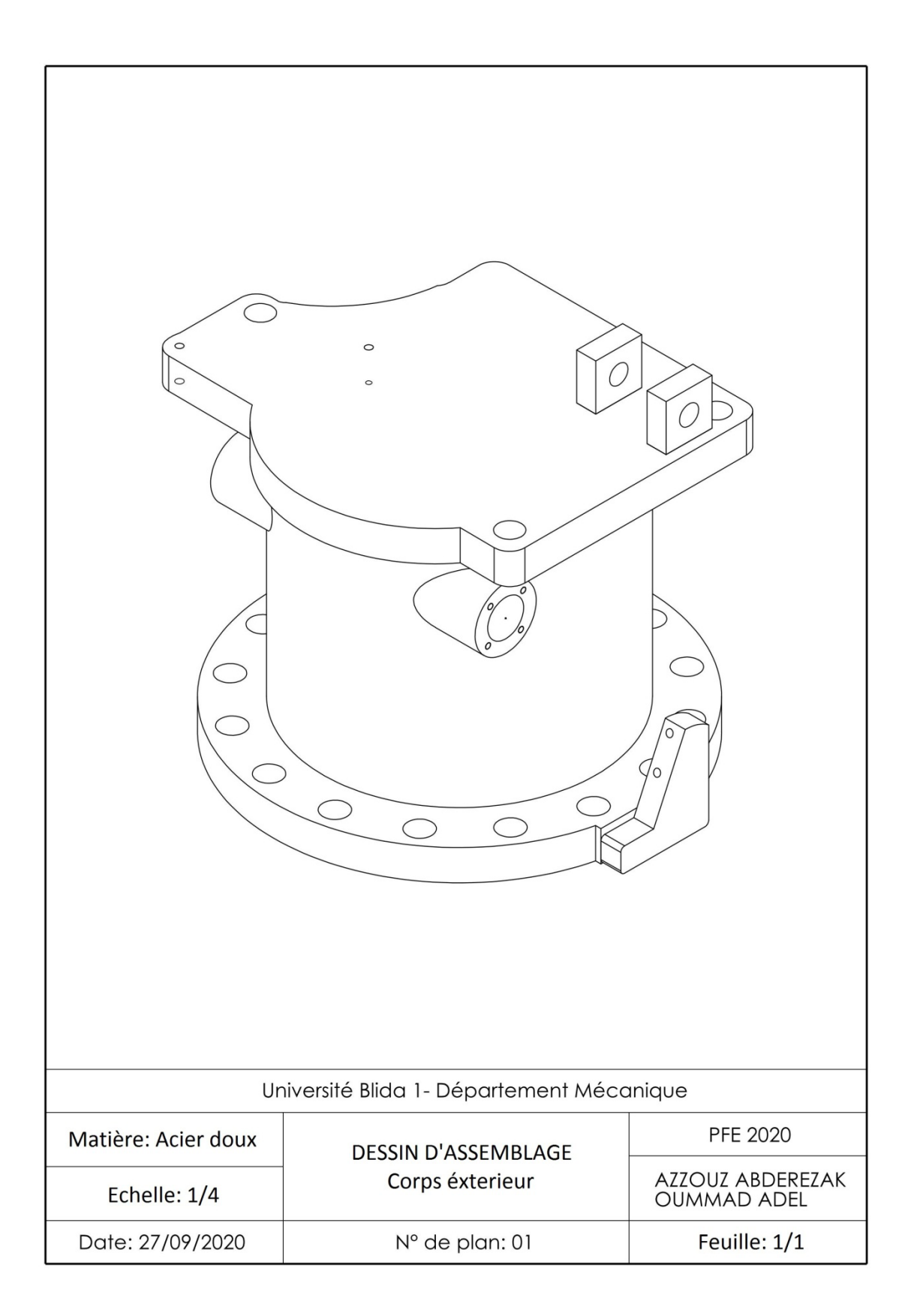

Figure 2.8 : Corps extérieur

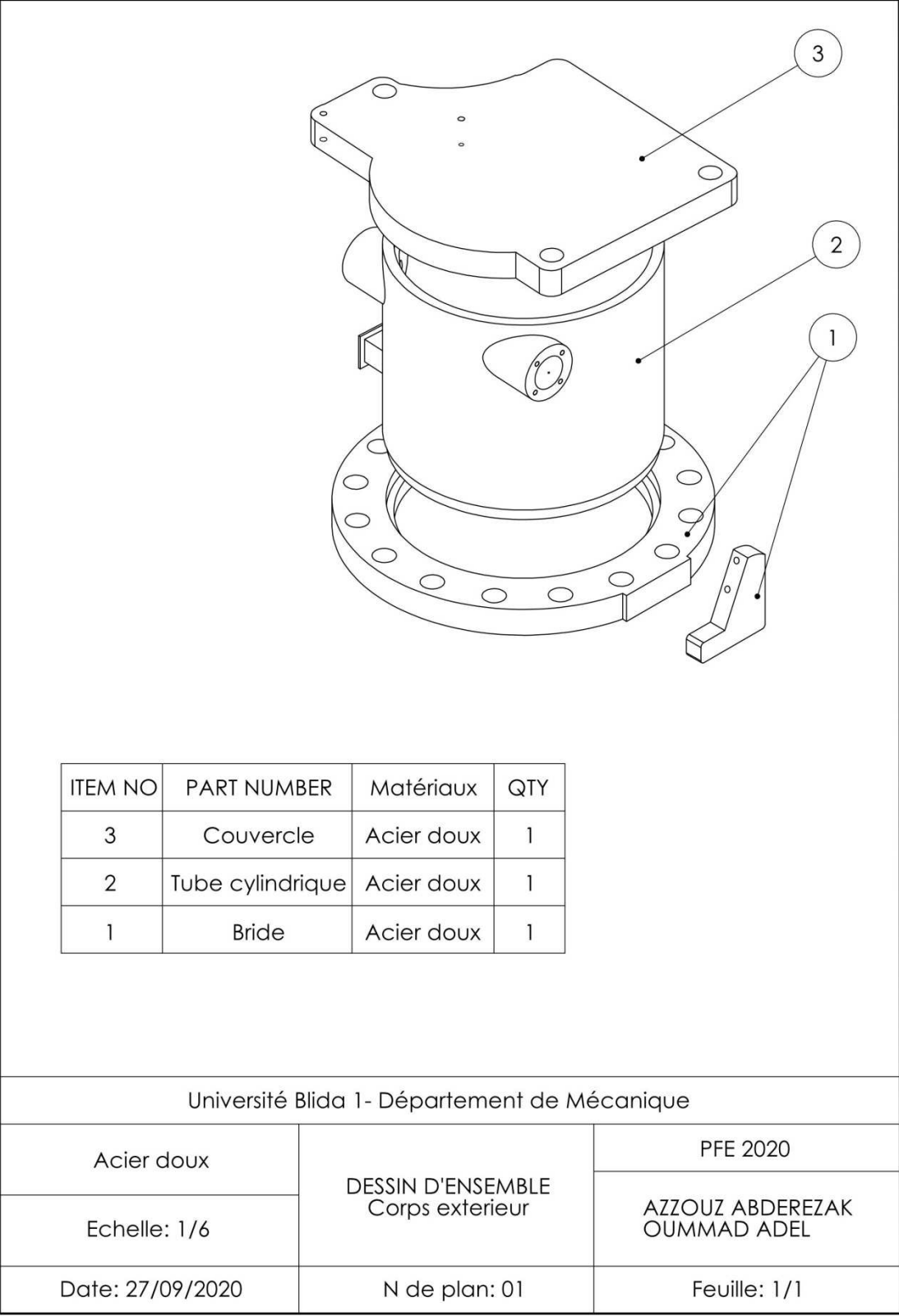

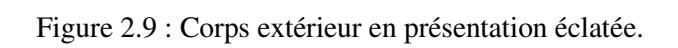

#### **2.4.2. Mécanisme de détection**

Ce mécanisme sert à détecter l'augmentation du débit du flux par la palette afin d'actionner le mécanisme d'ouverture de la vanne hydraulique. Ce mécanisme se compose par les différentes pièces (palette et porte palette, axe intérieur, contre poids, indicateur de pression et support du contre poids).

- **(a) Palette et porte palette :** L'ensemble est en acier inoxydable, sont usinés par le tour et la fraiseuse et reçoit le premier contact du débit du flux afin de renverser le contre poids par le biais de l'axe intérieur liés par une clavette.
- **(b) Axe intérieur :** Cet axe est en acier inoxydable, usiné par le tour et la fraiseuse et transmet l'action rotative entre la palette et les contres poids liés par une clavette.
- **(c) Contre poids :** Les contre poids sont en acier doux usinés sur la fraiseuse et aident la palette à déséquilibrer l'ensemble du mécanisme qui à son tour déséquilibre le support du contre poids.
- **(d) Indicateur de pression :** L'indicateur de pression est une tôle d'épaisseur de 3 mm pliable.
- **(e) Support du contre poids :** Le support est en acier doux usiné à l'aide de l'oxycoupage, il porte les contres poids du mécanisme d'ouverture de la vanne hydraulique, fixé par une clavette sur l'axe extérieur.

#### **Protection anti-corrosion**

Toutes les pièces en acier doux sont protégées par un revêtement métallique anti-corrosion (contre poids, indicateur de pression et le support du contre poids).

Les détails et le dimensionnement de chaque composant du mécanisme de détection sont présentés dans l'**Annexe 2**.

(Dimensionnement- voire annexe 2)

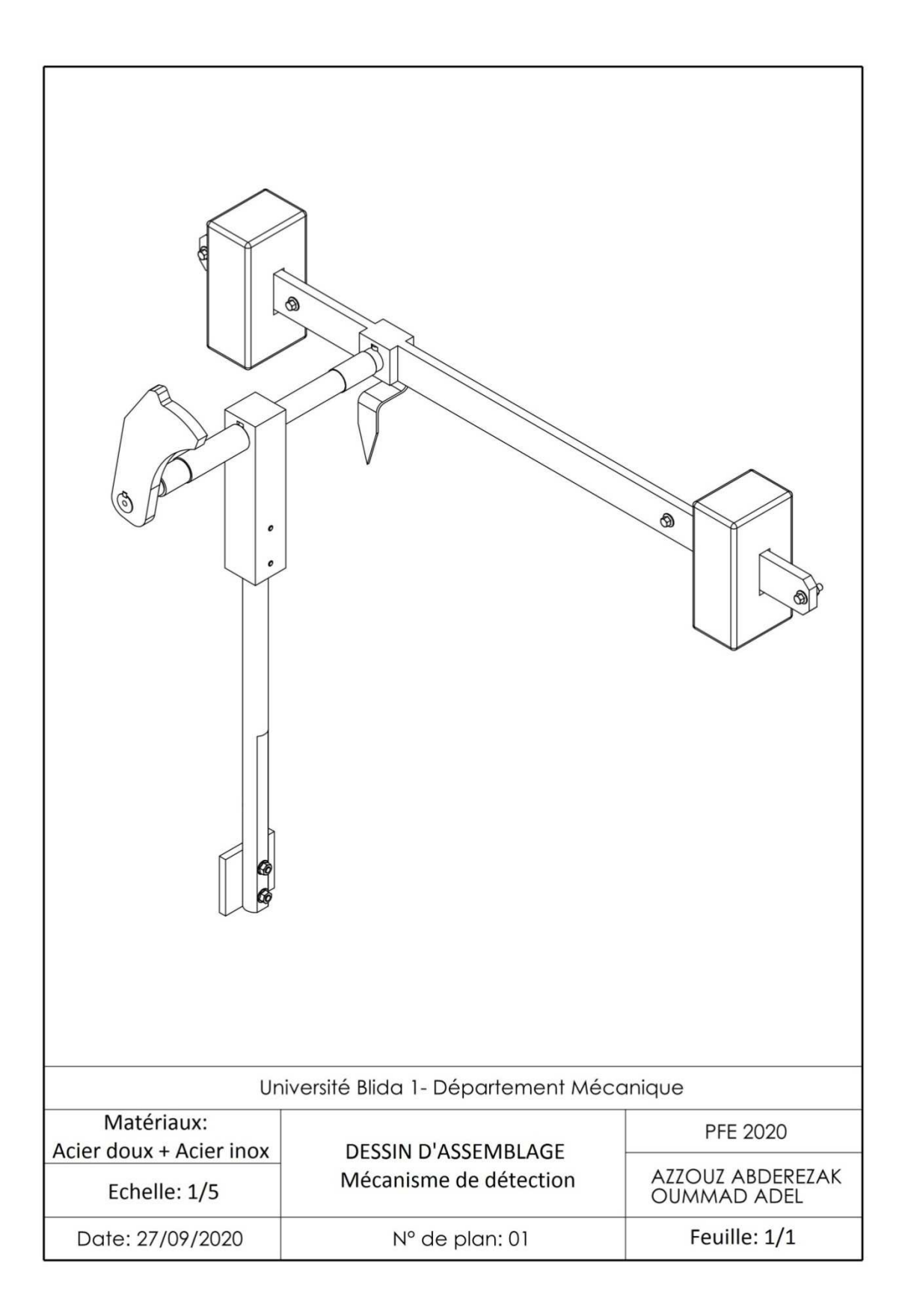

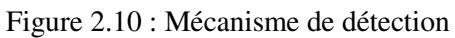

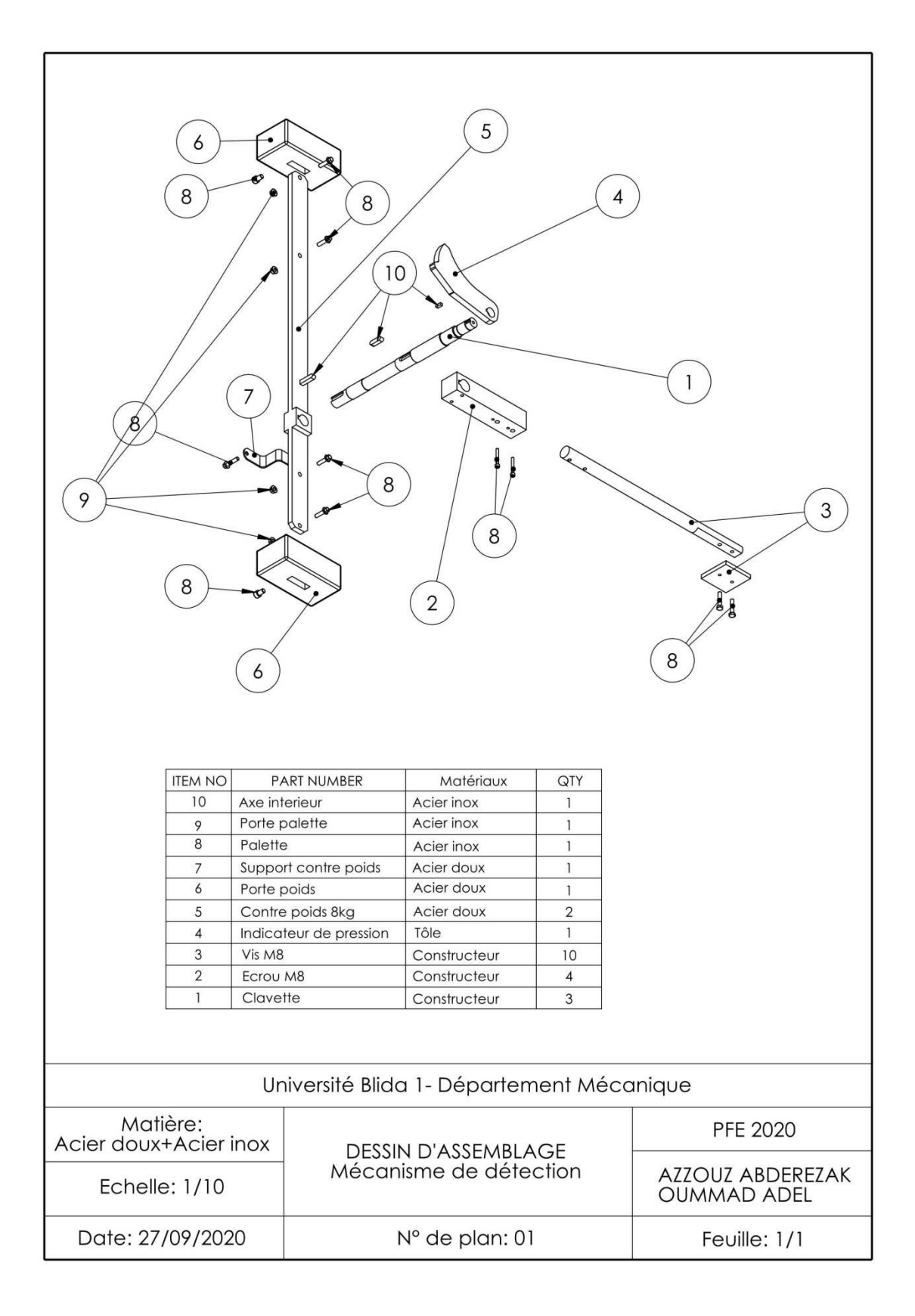

Figure 2.11 : Mécanisme de détection en présentation éclatée.

#### **2.4.3. Mécanisme d'ouverture de la vanne hydraulique**

Ce mécanisme sert à ouvrir la vanne hydraulique par le biais des contre poids en actionnant la clé d'ouverture.

- **(a) Contre poids :** Les contre poids sont en acier doux. Les poids sont usinés par la fraiseuse et le porte poids par l'oxycoupage. Son déséquilibre provoque la rotation de l'axe extérieur qui est lié par une clavette.
- **(b) Axe extérieur :** Cet axe est en acier doux, usiné par le tour et la fraiseuse et transmet l'action rotative au porte guide qui sont liés par deux goupilles.
- **(c) L'ensemble guide et porte guide :** Le porte guide est en acier doux usiné par l'oxycoupage, le guide est en acier inoxydable usiné par le tour, fixés entre eux par un filetage et sécurisé par un écrou. Le guide est destiné a actionné la clé de la vanne par un quart de tour.
- **(d) Clé d'ouverture de la vanne :** La clé est en acier doux usiné sur la fraiseuse et relié à vanne hydraulique fixé par une vis.
- **(e) Vanne hydraulique :** La vanne hydraulique actionne le vérin qui à son tour ferme la vanne principale du pipe.

#### **Protection anti-corrosion**

Toutes les pièces en acier doux sont protégées par un revêtement métallique anti-corrosion (contre poids, porte guide et la clé d'ouverture de la vanne).

Les détails et le dimensionnement de chaque composant du mécanisme de détection sont présentés dans l'**Annexe 3**.

(Dimensionnement- voire annexe 3)

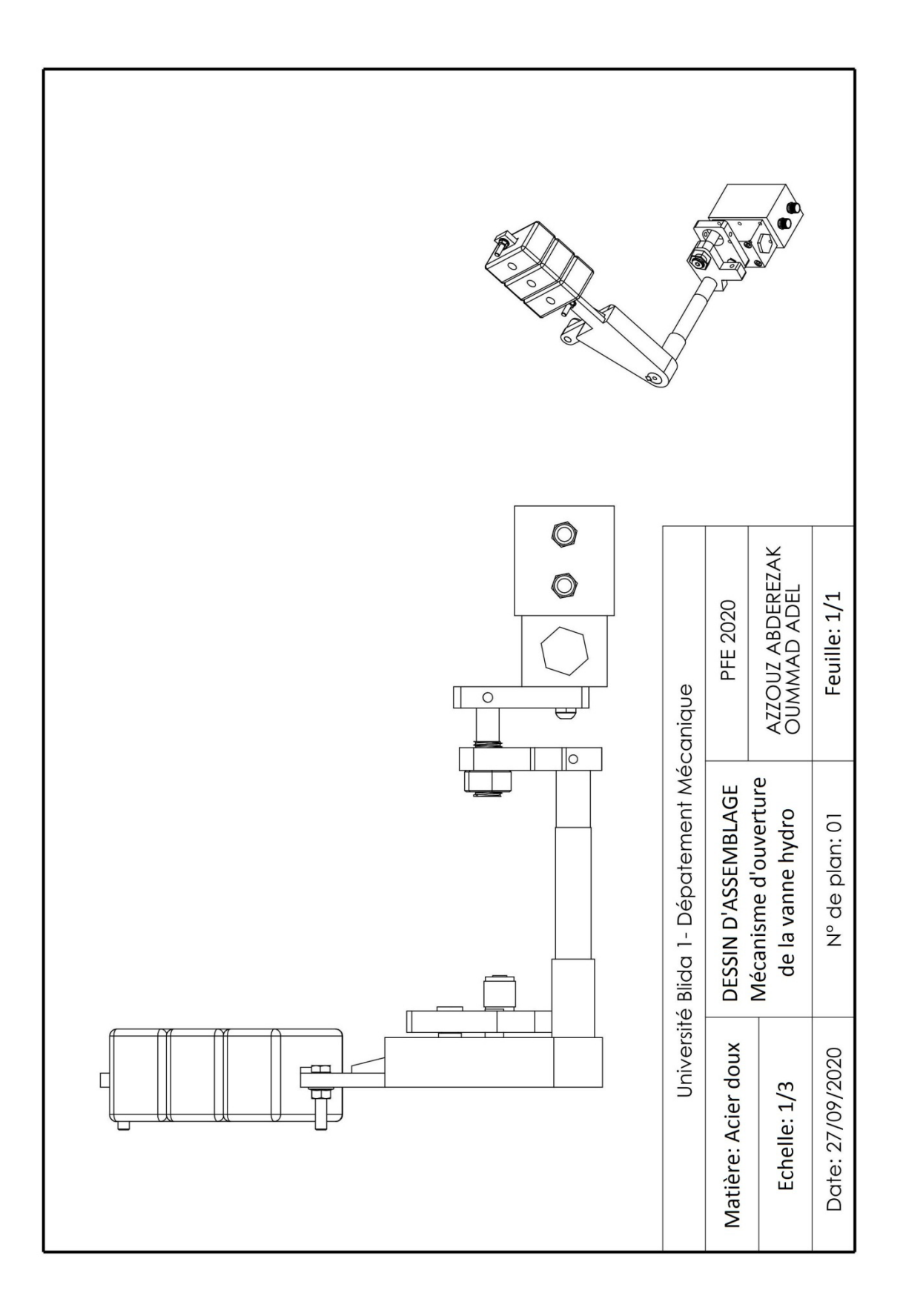

Figure 2.12 : Mécanisme d'ouverture de la vanne hydro.
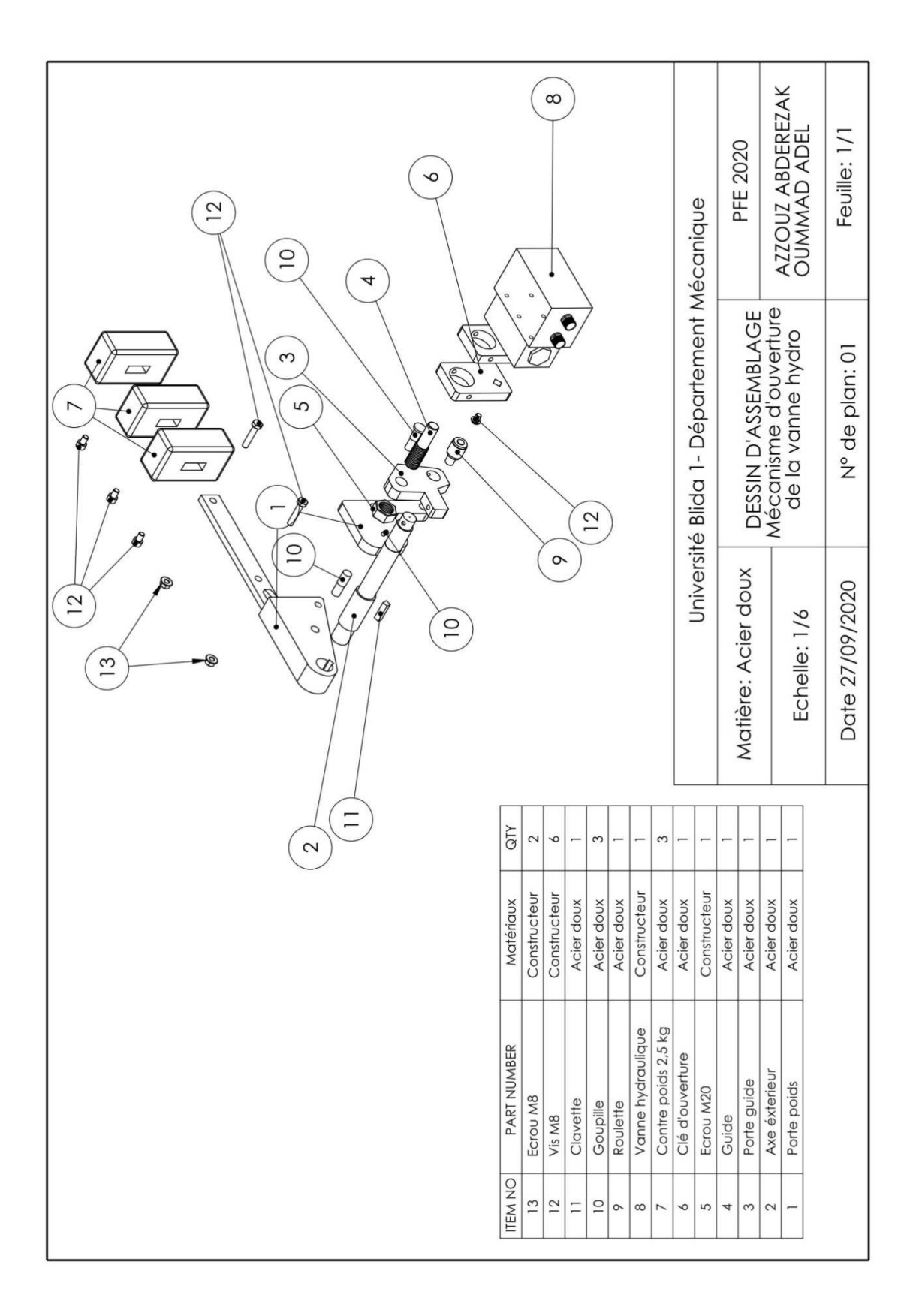

Figure 2.13 : Mécanisme d'ouverture de la vanne hydro en présentation éclatée.

#### **2.4.4. Assemblage final**

Sur le corps en introduit deux roulements qui assurent la rotation sans frottement de l'axe intérieur et protégé par des joints spi et des caches latéraux. Les caches latéraux sont usinés par le tour et la perceuse et ils sont protégés par un revêtement métallique anti-corrosion.

Un silentbloc pour amortir le choc des contre poids a été employé.

Les détails et le dimensionnement de chaque composant sont présentés dans l'**Annexe 4**.

(Dimensionnement- voire annexe 4)

#### **Les roulements utilisés**

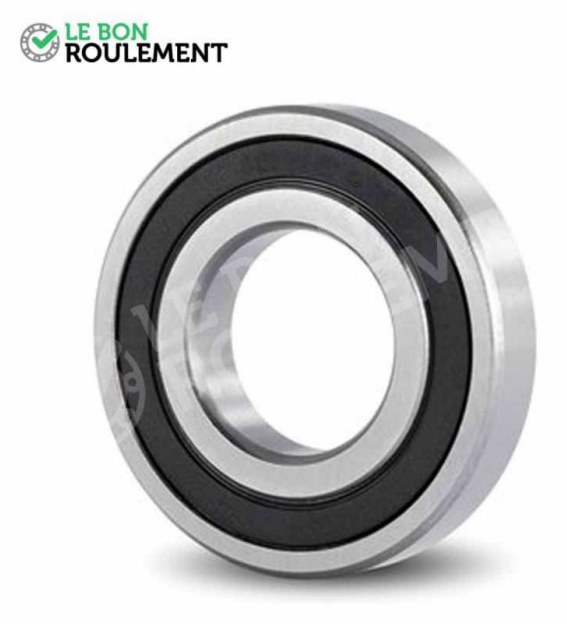

Figure 2.14 : Roulement à billes 6005 2rs 47x25x12 [9]

LE BON<br>ROULEMENT

Figure 2.15 : Roulement à billes 6906 2rs 47x30x9 [9]

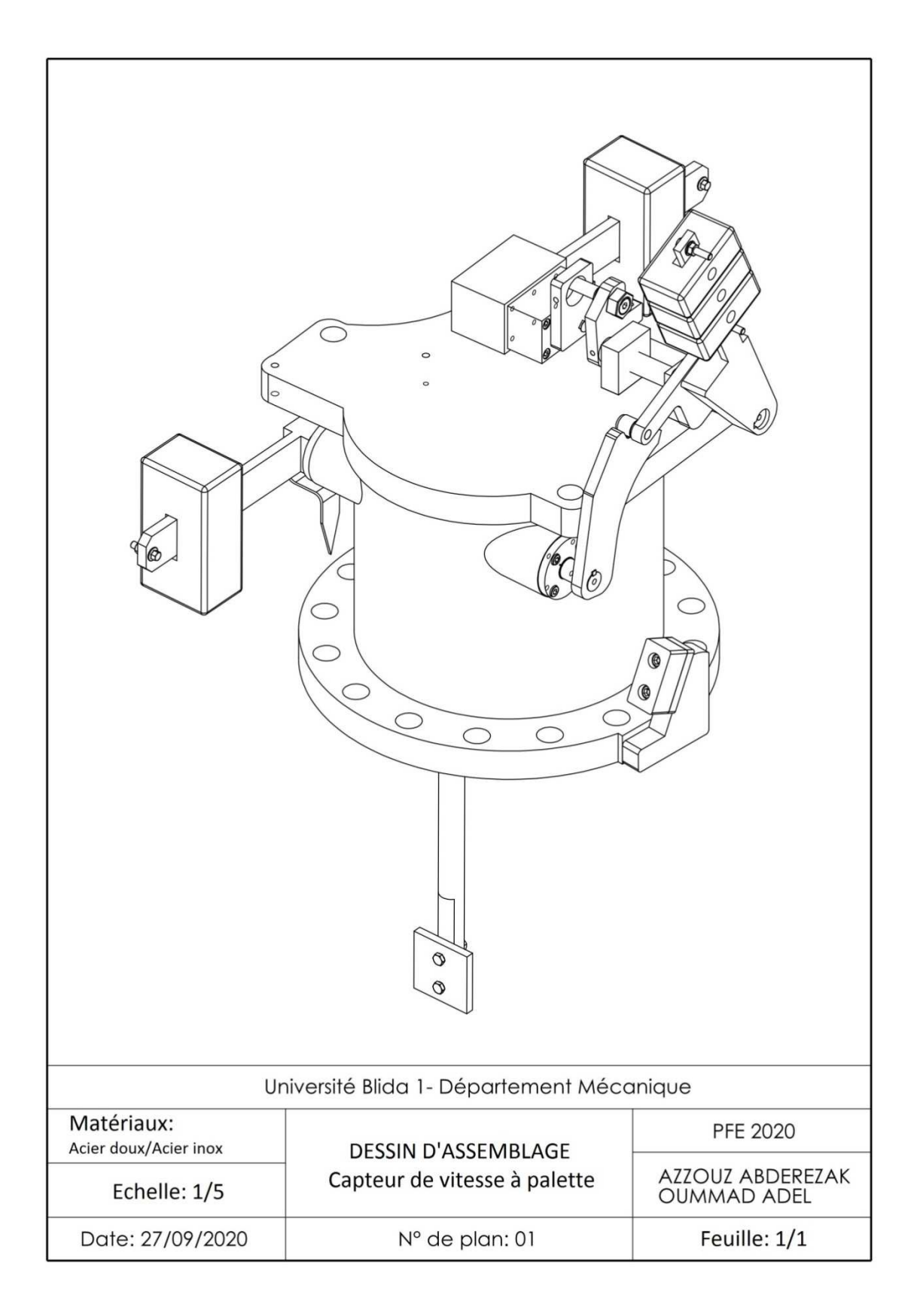

Figure 2.16 : Assemblage finale du capteur de vitesse à palette.

## **2.5. Gamme d'usinage**

Pour cette partie de travail, nous allons présenter la gamme d'usinage de la palette seulement. La gamme d'usinage de cette pièce contient toutes les phases et les opérations rencontrées avec les autres pièces.

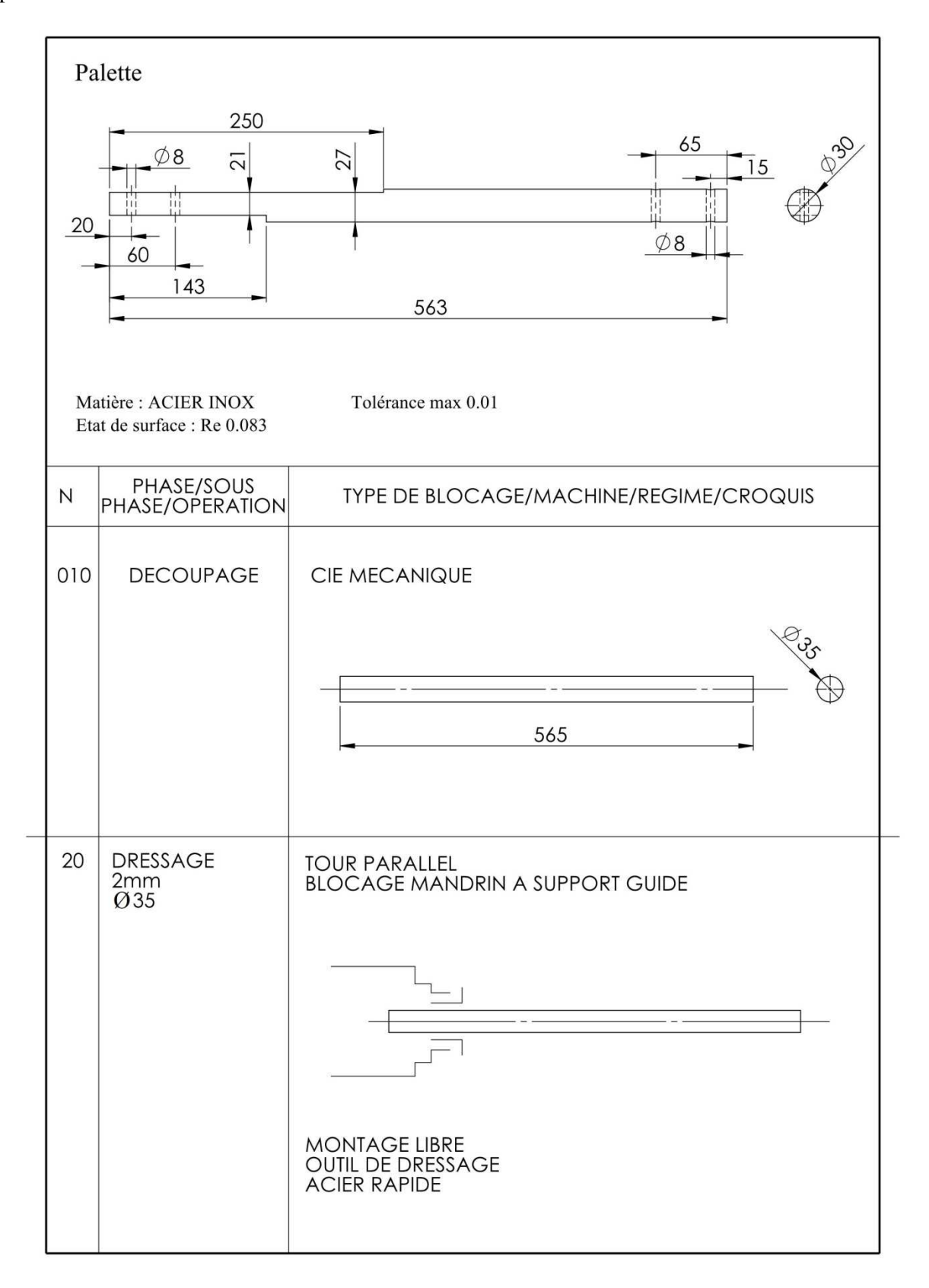

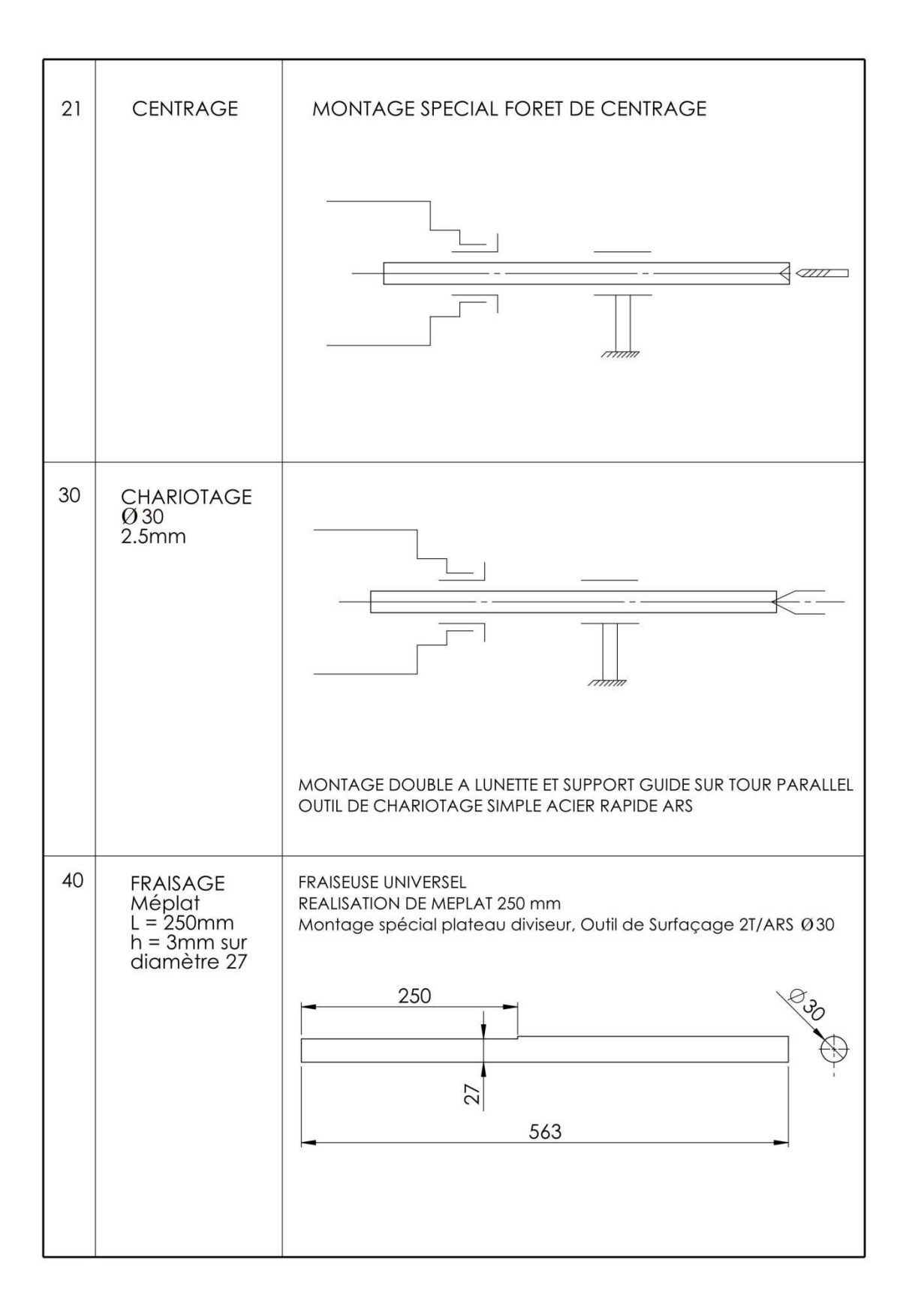

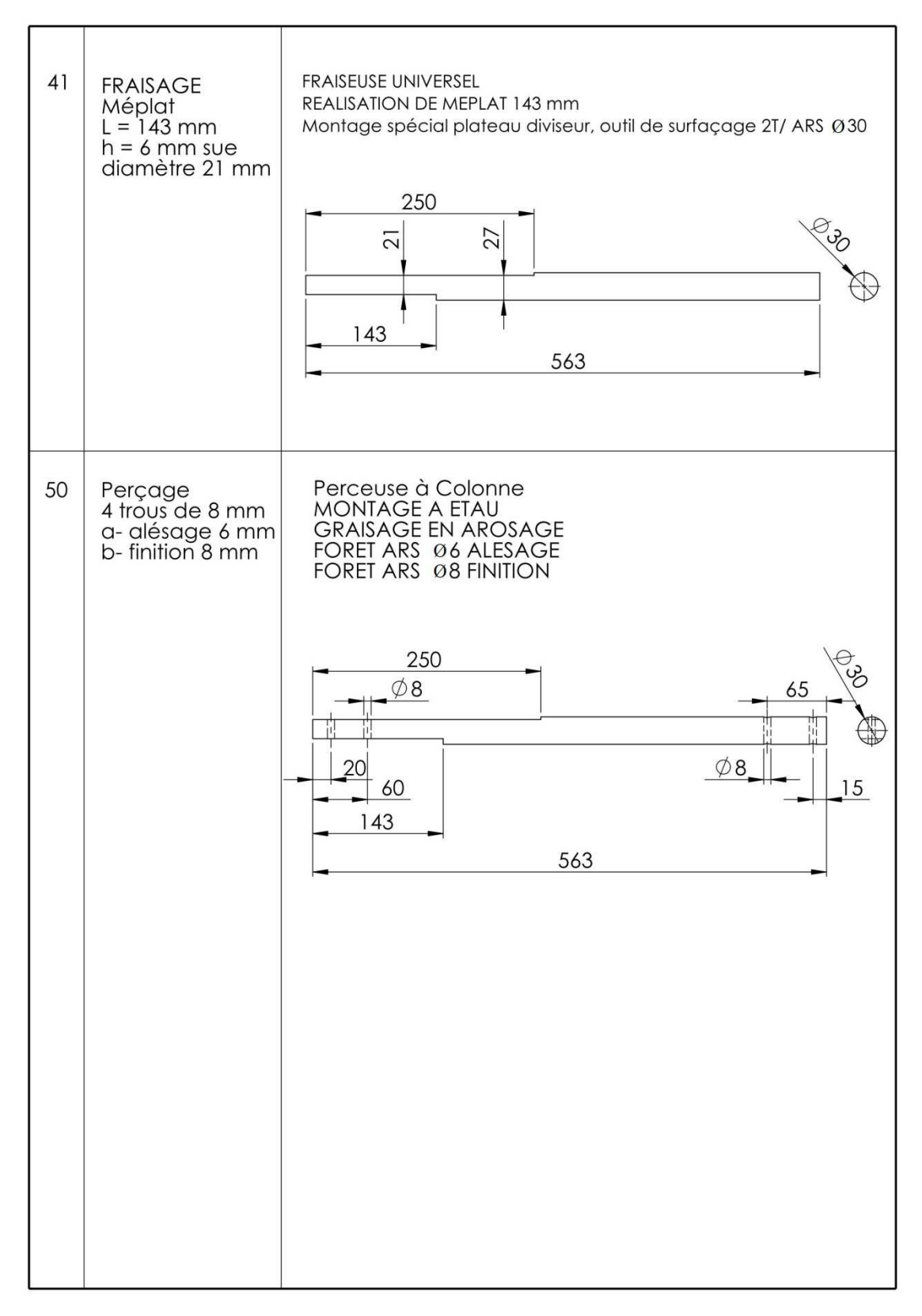

Figure 2.17 : Gamme d'usinage de la palette.

#### **2.6. Conclusion**

A partir de ce chapitre, nous avons abordé toute la partie conception de fabrication du capteur de vitesse à palette et la gamme d'usinage de la palette.

# **Chapitre 3. Simulation numérique avec Flow-Simulation imulation**

Ce chapitre a pour objectif de simuler le comportement du fluide en mouvement avec la vitesse maximale d'écoulement qui permet l'actionnement de la palette. La simulation nous donnera la vitesse maximale appliquée sur la palette, cette vitesse permettra de calculer les efforts appliqué sur la palette pour la partie simulation mécanique de la structure et vérification des composantes dans la cas de chargement maximale. Les étapes de la simulation numérique avec Flow simulation de SolidWorks ainsi que les résultats et les discussions sont présentés ci-dessous.

#### **3.1. Description du model**

Le modèle géométrique a été importé à partir de la conception présentée dans le chapitre 2. Ensuite, les créations du bouchon d'entrée et de sortie du fluide ont été effectuées, voir Fig. 3.1 et 3.2.

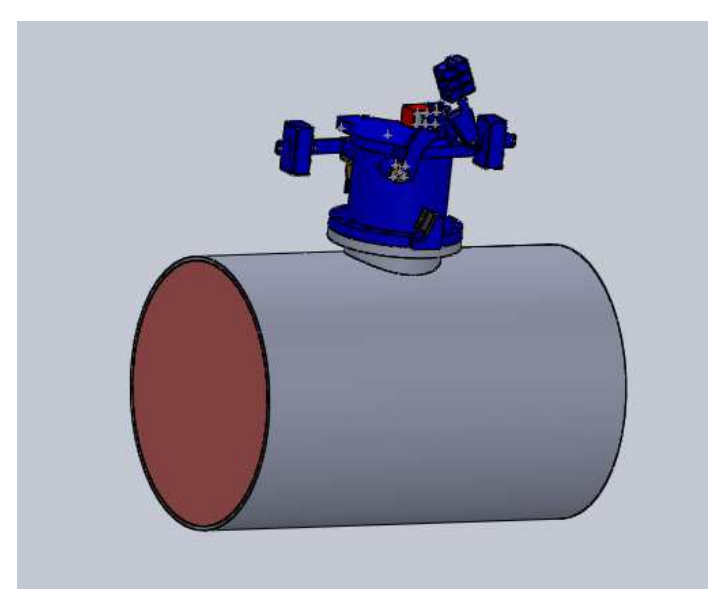

Figure 3.1 : Bouchon d'entrée

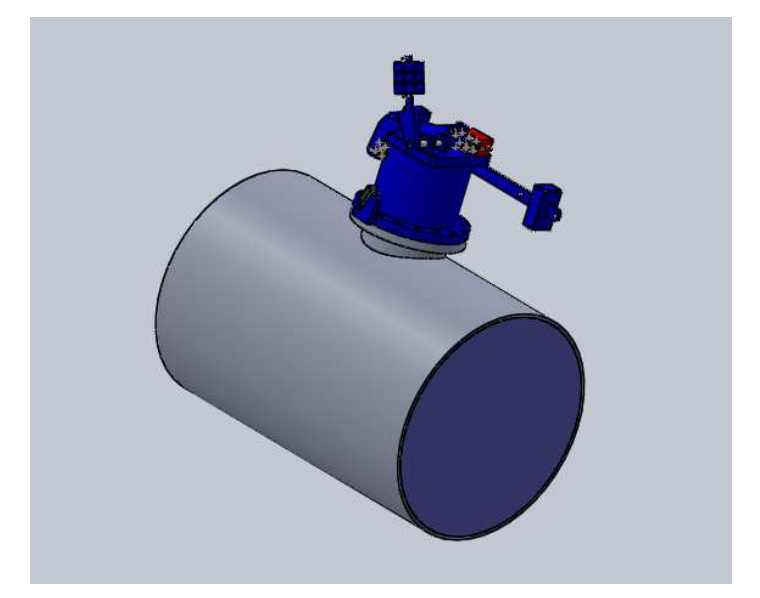

Figure 3.2 : Bouchon de sortie

## **3.2. Démarrage Flow-Simulation imulation de SolidWorks**

Pour la configuration de la partie de la simulation Flow-Simulation de SolidWorks, cinq étapes ont été effectuées (voir figure 3.3).

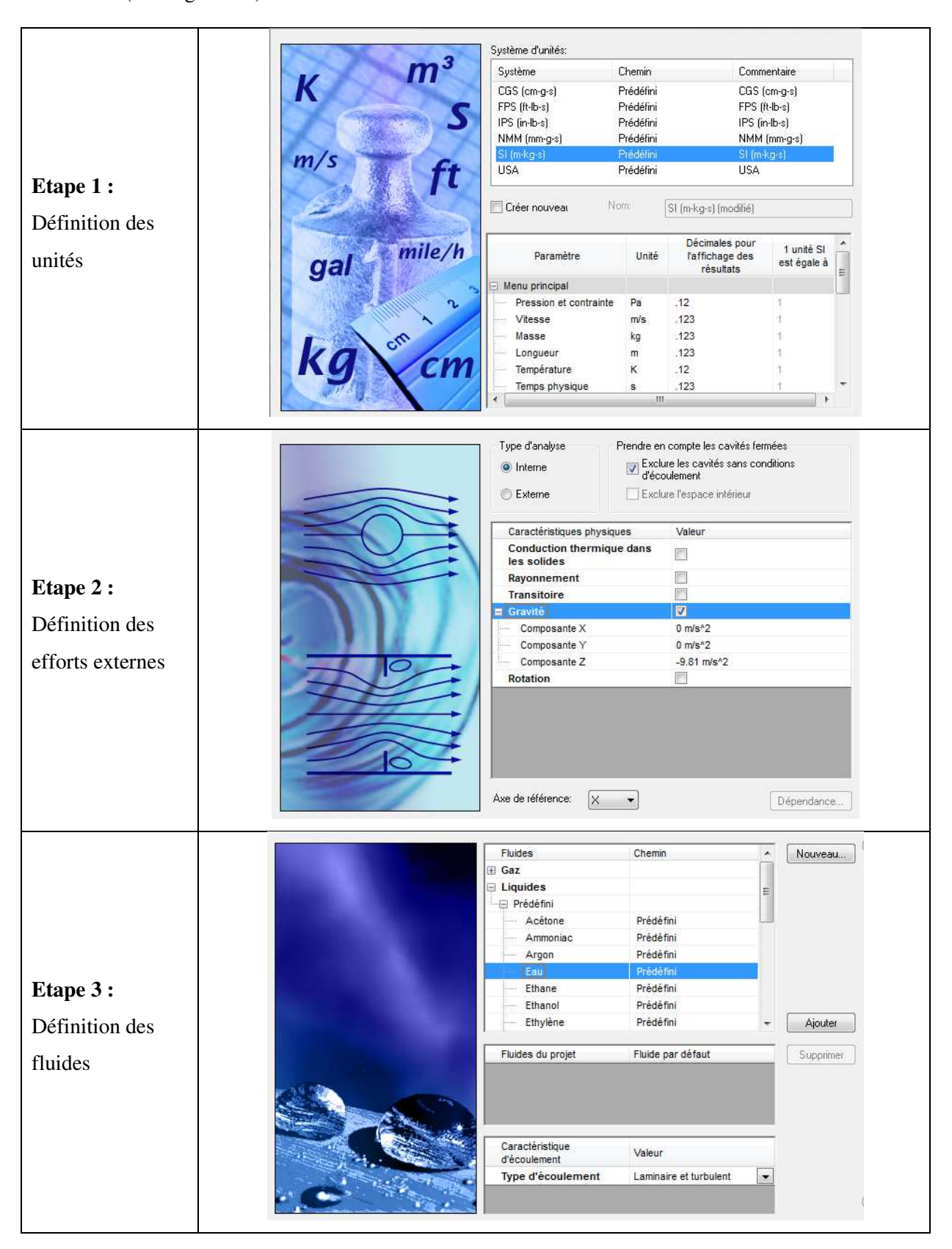

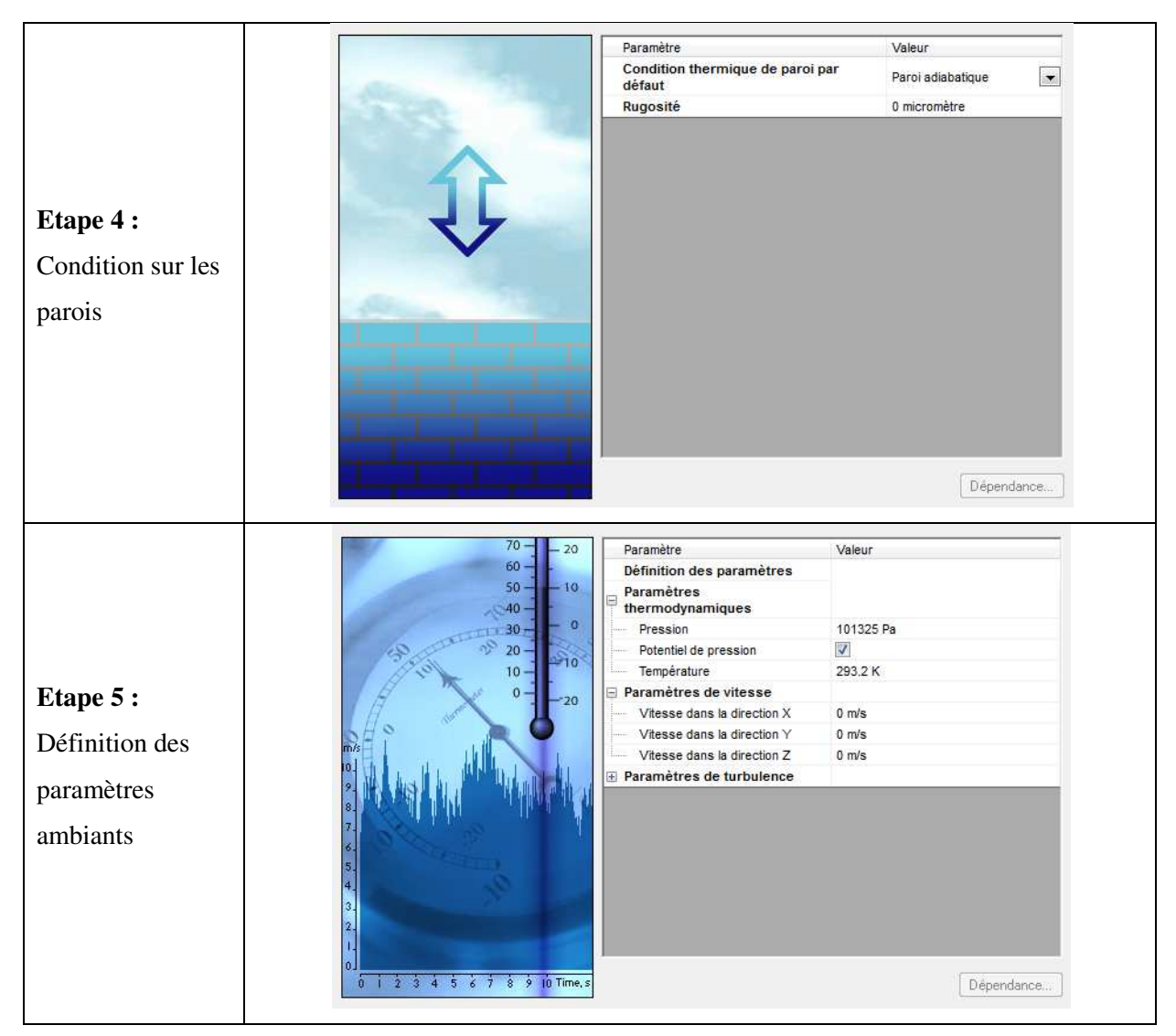

Figure 3.3 : Les étapes du démarrage du Flow-Simulation

### **3.3. Définition du domaine de calcul**

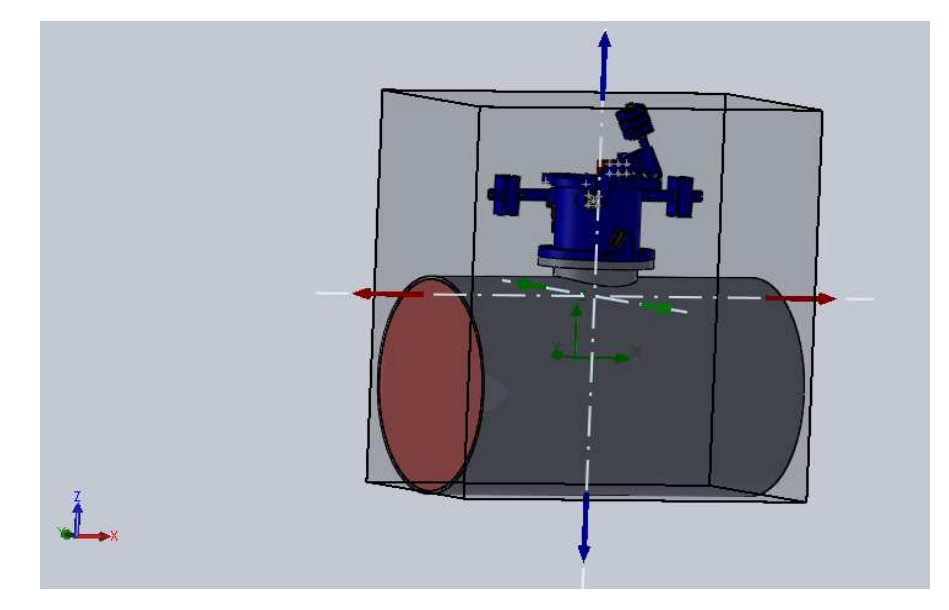

Figure 3.4 : Domaine de calcule

- 搁
- **3.4. Définition des conditions aux limites en entrée et en sortie**

Vitesse d'entrée  $3 \, \text{m/s}$ 

Figure 3.5 : Vitesse d'entrée.

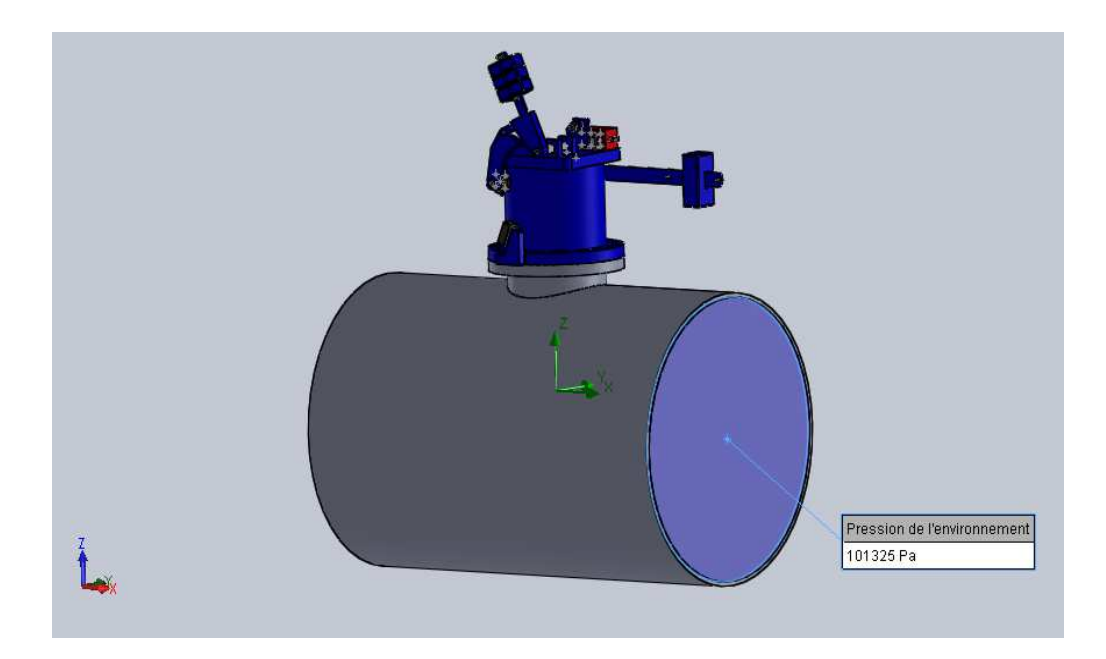

Figure Figure 3.6 : Pression de l'environnement.

# **3.5. Définition du maillage du modèle**

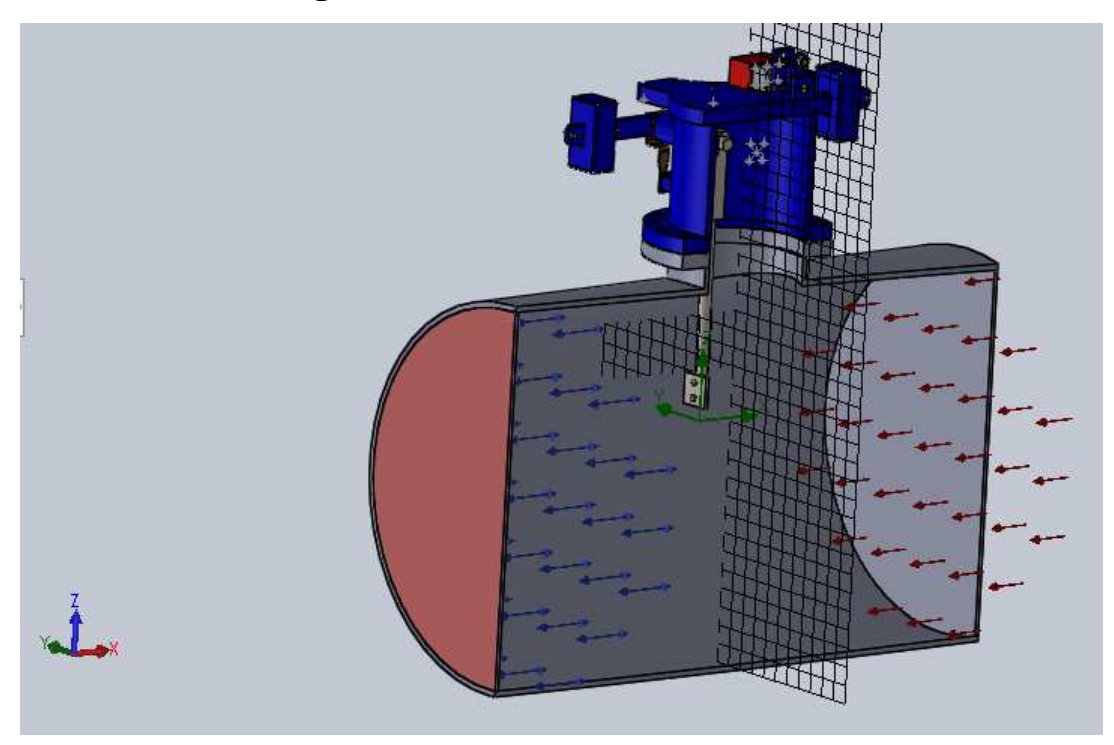

Figure 3.7 : Maillage du modèle.

#### **3.6. Analyse et affichage des résultats .**

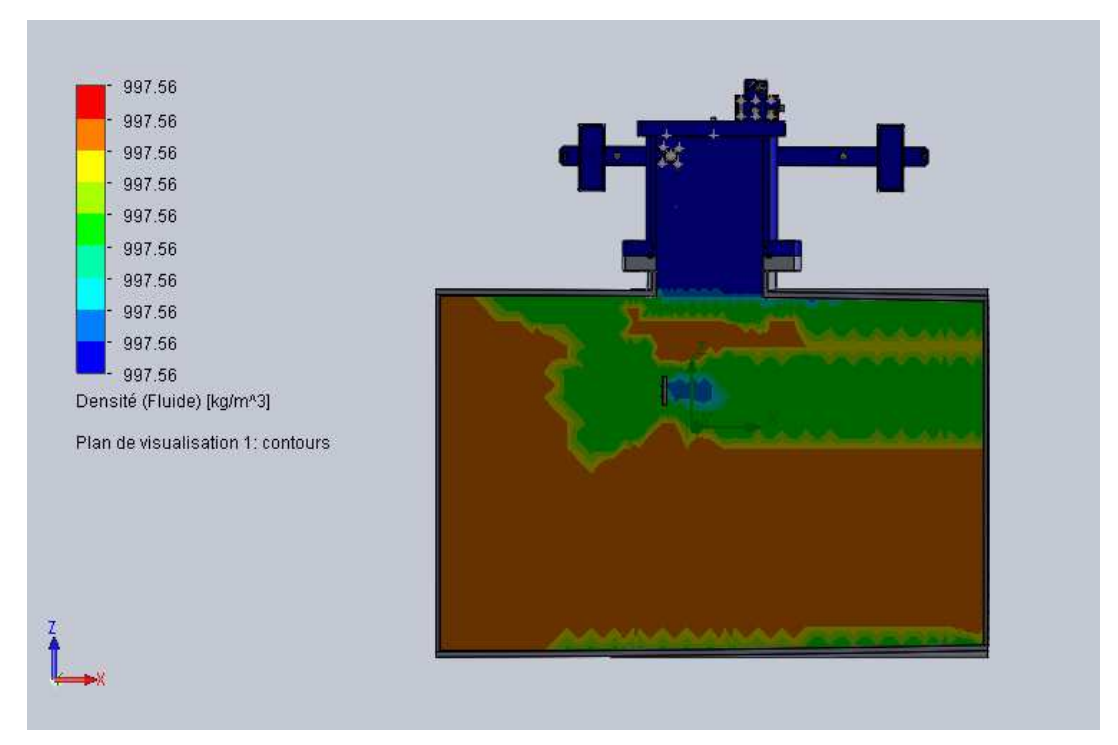

Figure 3.8 3.8 : Répartition de la densité dans le modèle.

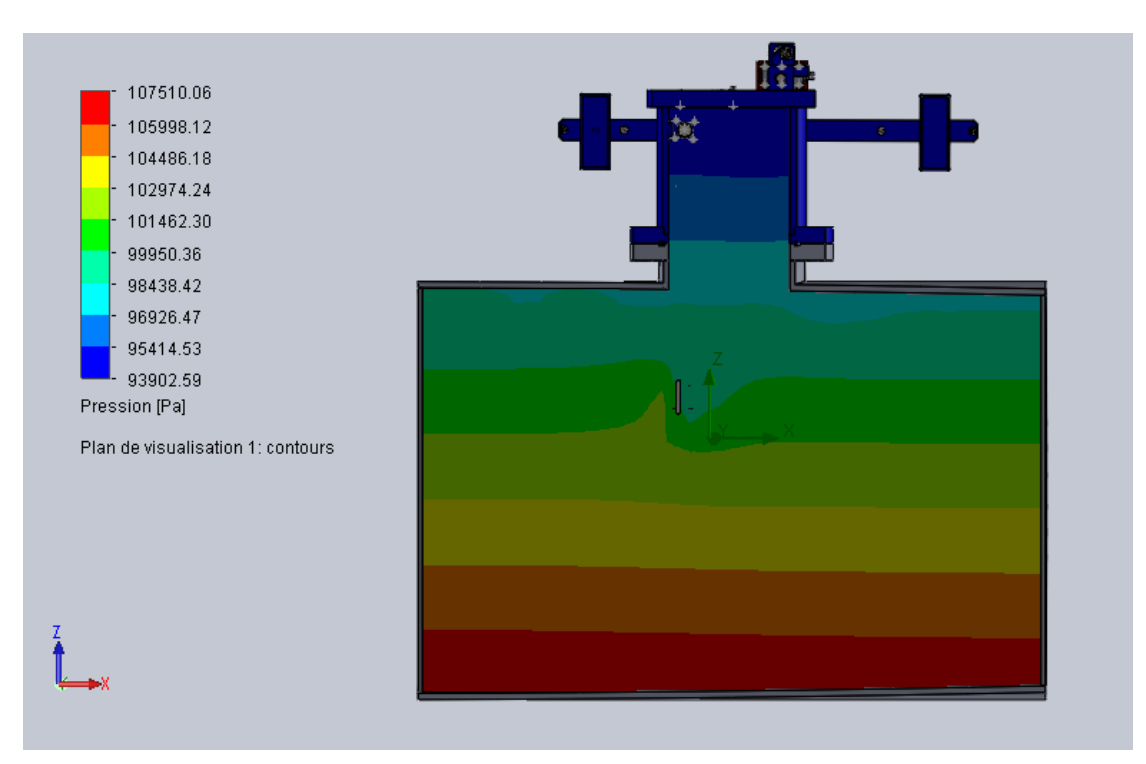

Figure 3.9 : Répartition de la pression dans le modèle.

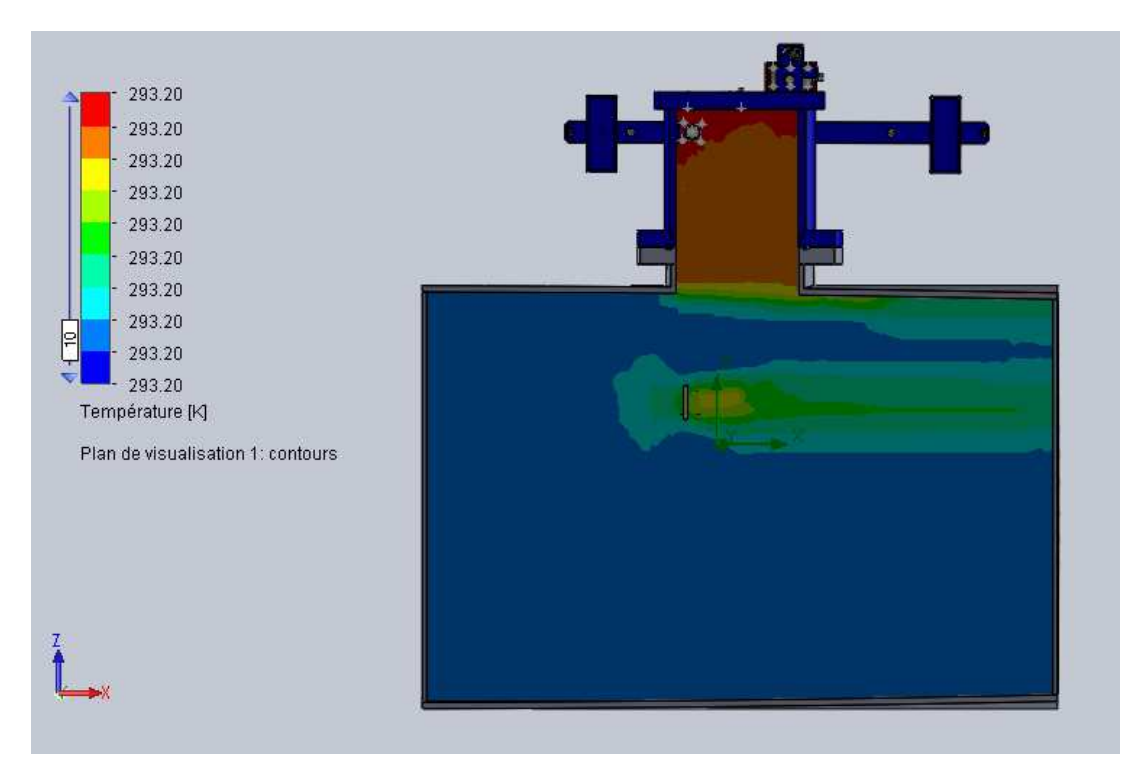

Figure 3.10 3.10 : Répartition de la température dans le modèle.

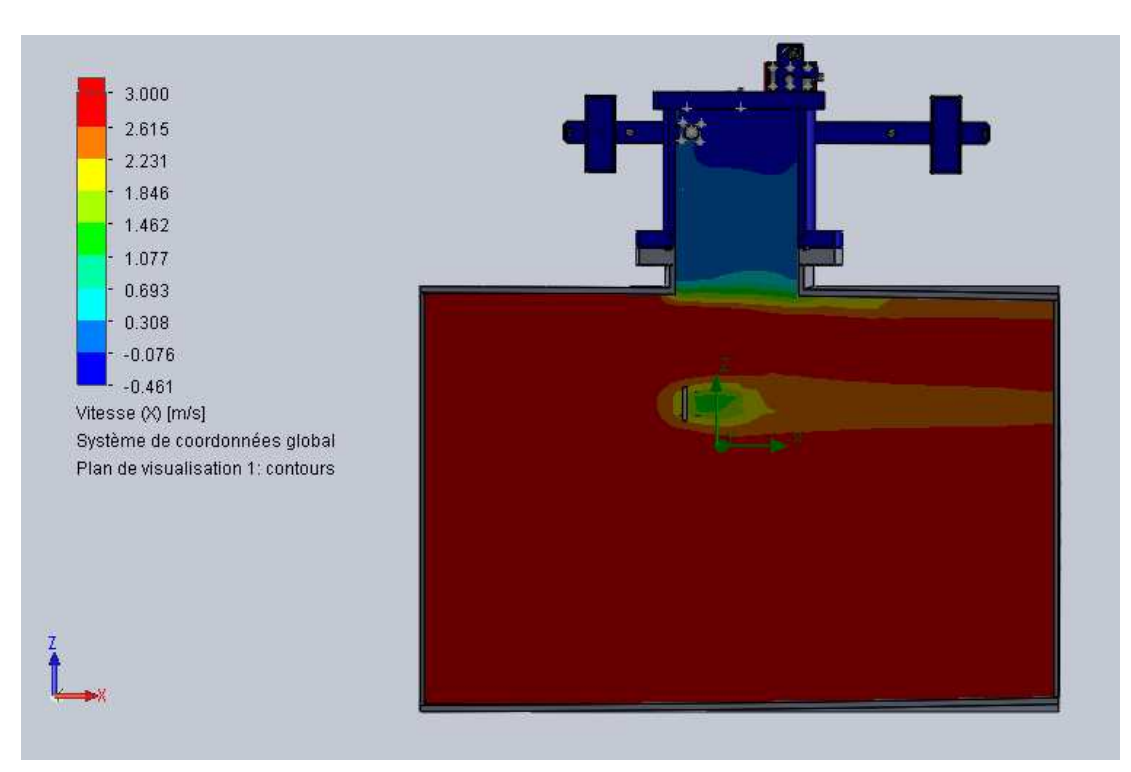

Figure 3.11 : Répartition de la vitesse  $V_x$  dans le modèle.

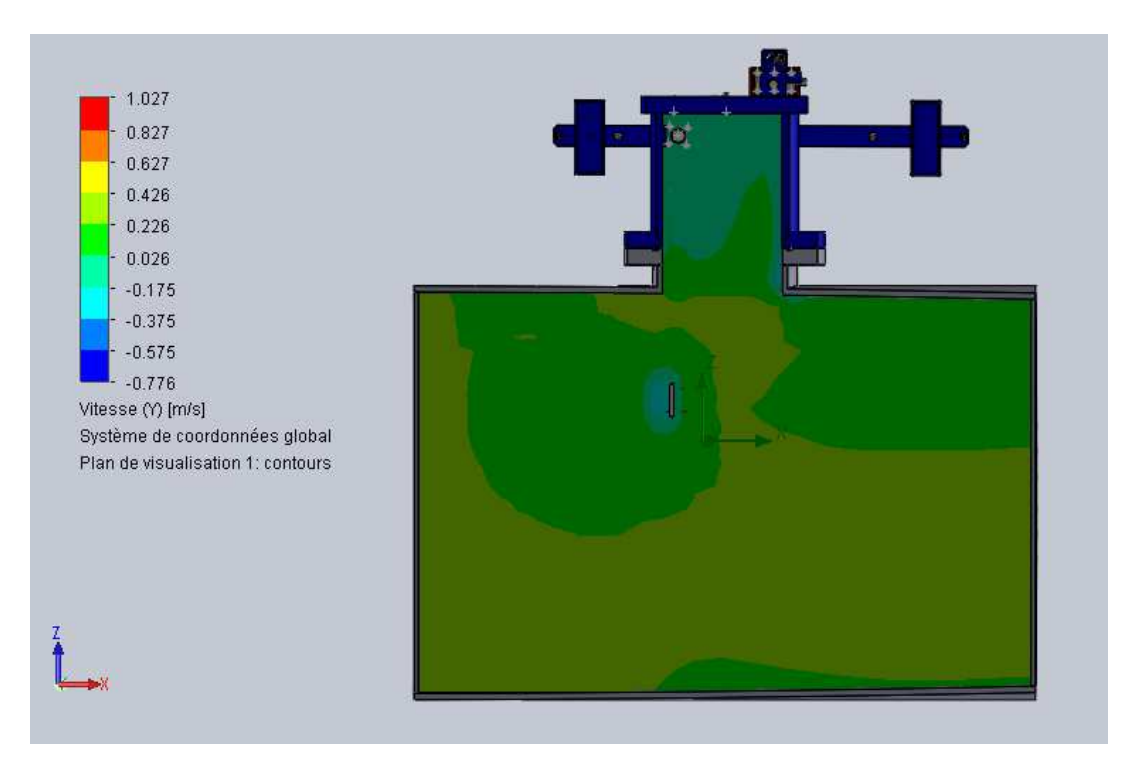

Figure 3.11 : Répartition de la vitesse  $V_y$  dans le modèle.

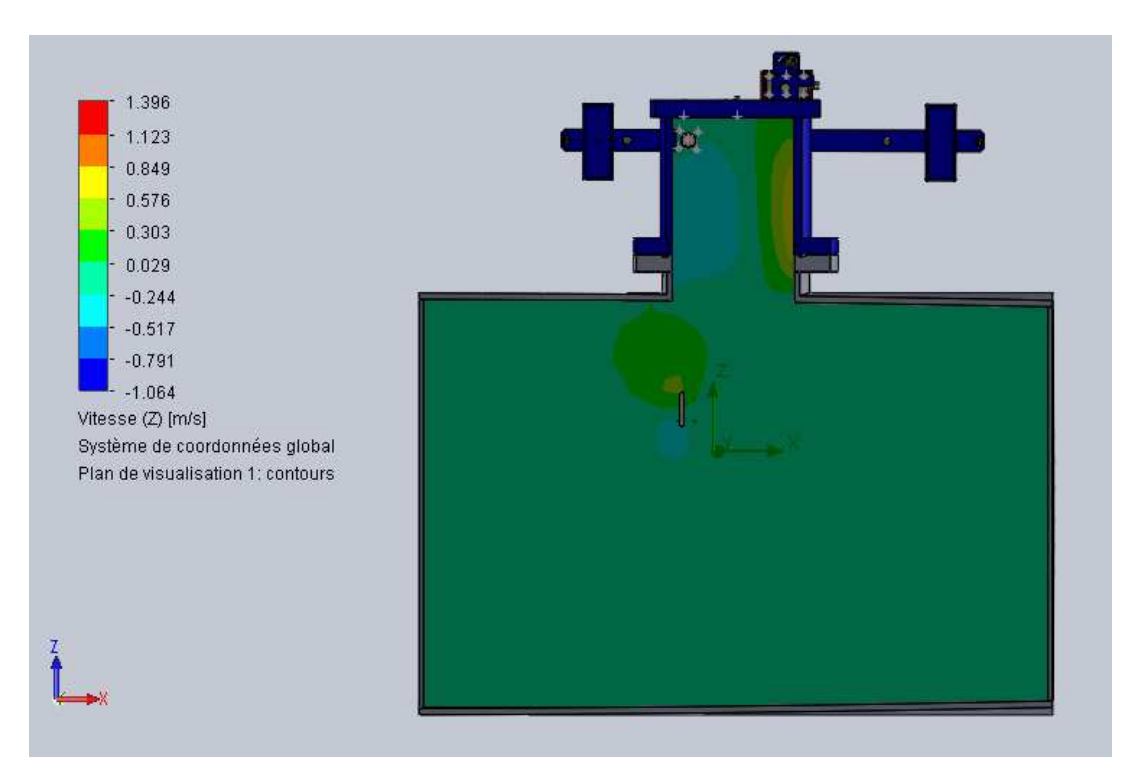

Figure 3.11 : Répartition de la vitesse  $V_z$  dans le modèle.

#### **3.7. Calcul des efforts appliqué sur la palette**

A partir de l'équation (Eq.1.1), nous allons calculer la force de trainée (F) en Newton Newton appliquée par le fluide (dans notre cas le fluide exerçant la force est l'eau) sur la plaque cible de la palette.

$$
F = \frac{1}{2} C_d \rho V^2 A
$$

avec :

- C<sub>d</sub>: Coefficient de trainée obtenu à partir des données empiriques dans notre cas le corps face à l'écoulement c'est une plaque alors d'après [13],  $C_d$  <sub>plaque</sub>=1,2.
- ρ : Densité du fluide (eau) ρ = 997 *kg/m³*.
- V : Vitesse maximale d'écoulement du fluide V = 3 *m/s*.
- $-A:$  Surface de la cible  $A = 80 \times 80 \times 10^{-6}$   $m^2$ .

 $F = \frac{1}{2} \times 1, 2 \times 997 \times 0.0064 \times (3)^2 = 34.45 N$ 

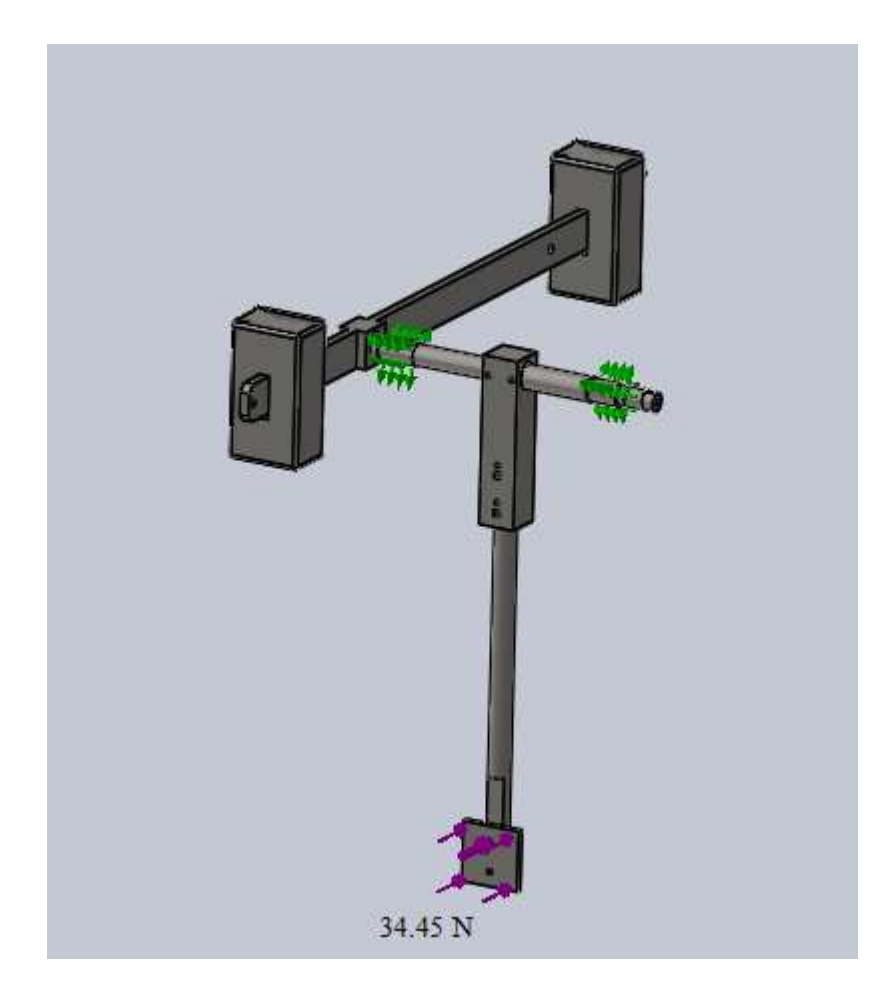

Figure 3.12 : Efforts appliquées sur le mécanisme de détection après le Flow-Simulation.

#### **3.8. Conclusion**

D'après les résultats de la simulation numérique réalisée avec Flow-Simulation de SolidWorks appliquée à notre modèle, nous avons remarqué que le flux de la vitesse porche de la plaque de la palette est composé majoritairement de la composante  $(V_x)$  suivant l'axe (x). Les deux autres composante sont négligeables ( $V_y = V_z \approx 0$ ) par rapport à ( $V_x$ ).

La valeur de la vitesse maximale sur la plaque est entre 2,23 et 2,62 m/s. Ainsi, la force appliquée sur la plaque qui actionne la palette est la force de trainée issue de l'écoulement de l'eau suivant la direction (x). Nous avons opté de prendre une valeur plus grande que la valeur maximale trouvée avec la simulation numérique égale à 3 m/s pour être sure que le mécanisme résiste à la vitesse maximale nominale d'écoulement. La force de trainée est calculer avec la formule (Eq.1.1) est égale à 34.45 N. cette force sera appliquée dans le chapitre suivant.

De plus, d'après les résultats, nous avons constaté qu'à part la plaque de la palette, les autres composants du capteur survitesse ne sont pas affectés par la vitesse ni par les autres paramètres du fluide.

# **Chapitre 4. Simulation numérique avec SolidWorks**

Ce chapitre a pour objectif de simuler le comportement mécanique de la partie mobile de la structure qui est la partie la plus sollicité du mécanisme du capteur de survitesse (**modèle analysé**) et vérifier la résistance de chaque composant de cette partie. Les étapes de la simulation numérique avec SolidWorks ainsi que les résultats et les discussions sont présentés suivant la chronologie fonctionnelle du logiciel SolidWorks comme présenté ci-dessous.

## **4.1. Description**

Comme vu dans le chapitre précédent, cette partie est composée de trois éléments.

- La palette, porte palette et la plaque qui supporte le débit,
- L'axe intérieur avec le support contre poids,
- Le porte poids et les deux contres poids.

L'étude a été réalisée sur les trois parties montées ensembles comme le montre les figures 3.1 et 3.2.

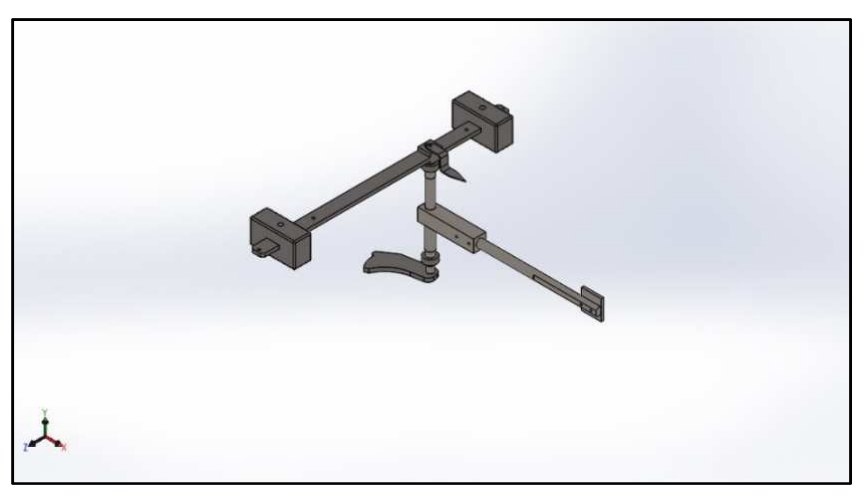

Figure 4.1 : Modèle d'origine.

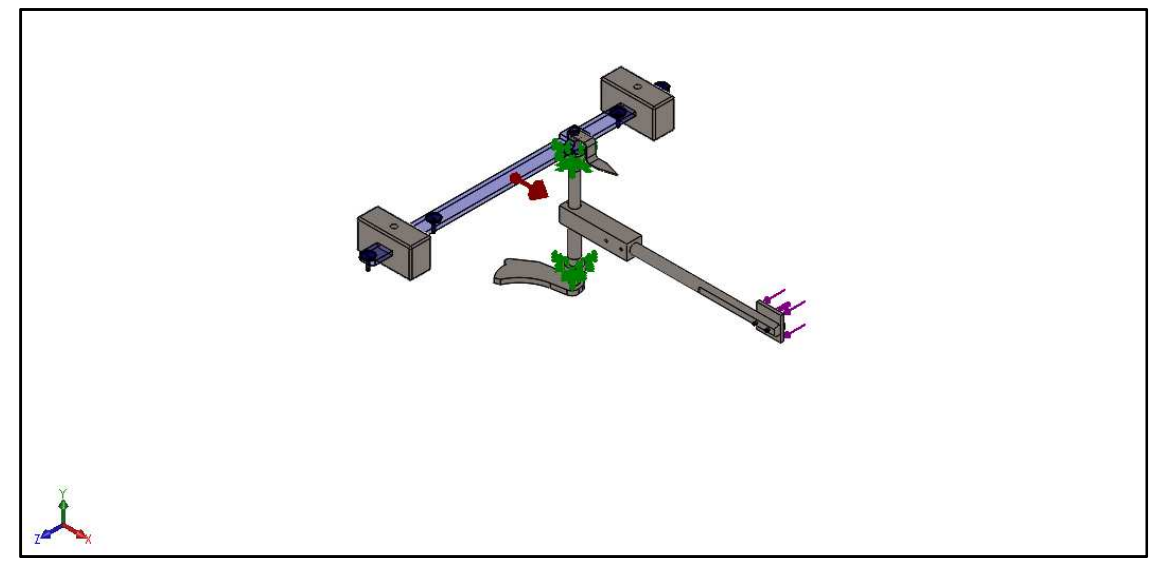

Figure 4.2 : Modèle analysé avec simulation numérique.

## **4.2. Informations sur le modèle**

Le modèle complet a été décrit comme corps volumique. Chaque partie du modèle a été donc décrite automatiquement par SolidWorks comme corps volumique comme le montre le tableau ci-dessous (Tab.3.1). Ce tableau présente les parties les plus importantes du modèle. Les parties identiques ont été omises délibérément. Le poids total de tout le modèle est de **35.51 kg**.

| Nom et<br>référence                | Position sur le modèle | <b>Traité comme</b> | Propriétés volumétriques                                                                        |
|------------------------------------|------------------------|---------------------|-------------------------------------------------------------------------------------------------|
| Axe intérieur<br>M81               | $\lambda$              | Corps<br>volumique  | Masse: 2.36058 kg<br>Volume: 0.000294079 m^3<br>Masse volumique: 8027 kg/m^3<br>Poids:23.1336 N |
| Contre poids<br>M <sub>101</sub>   |                        | Corps<br>volumique  | Masse: 9.33725 kg<br>Volume: 0.00118794 m^3<br>Masse volumique: 7860 kg/m^3<br>Poids:91.505 N   |
| Porte Palette<br>M82               |                        | Corps<br>volumique  | Masse: 3.70117 kg<br>Volume: 0.00046109 m^3<br>Masse volumique: 8027 kg/m^3<br>Poids:36.2714 N  |
| Palette<br>Extru.4                 | $\lambda$              | Corps<br>volumique  | Masse: 2.96417 kg<br>Volume: 0.000369274 m^3<br>Masse volumique: 8027 kg/m^3<br>Poids:29.0488 N |
| Support<br>contre poids<br>Extru.2 |                        | Corps<br>volumique  | Masse: 1.52883 kg<br>Volume: 0.000196004 m^3<br>Masse volumique: 7800 kg/m^3<br>Poids:14.9825 N |

Tableau 4.1 : Information sur le modèle analysé.

## **4.3. Propriétés de l'étude**

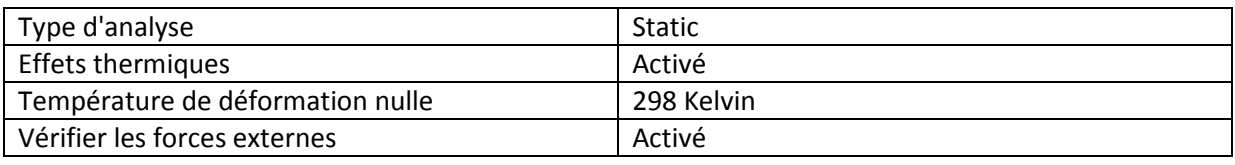

Tableau 4.2 : Propriétés de l'étude.

### **4.4. Unités**

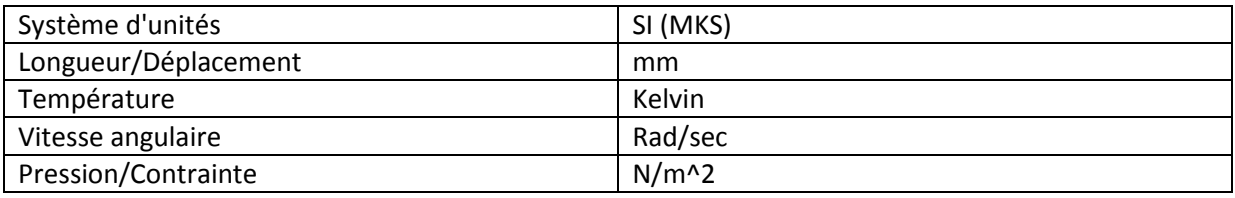

Tableau 4.3 : Unités de la simulation numérique.

# **4.5. Propriétés des matériaux**

Les propriétés des matériaux des composants du modèle sont divisées en trois parties comme le montre le tableau ci-dessous. Des éléments en acier inox, d'autre en acier ordinaire.

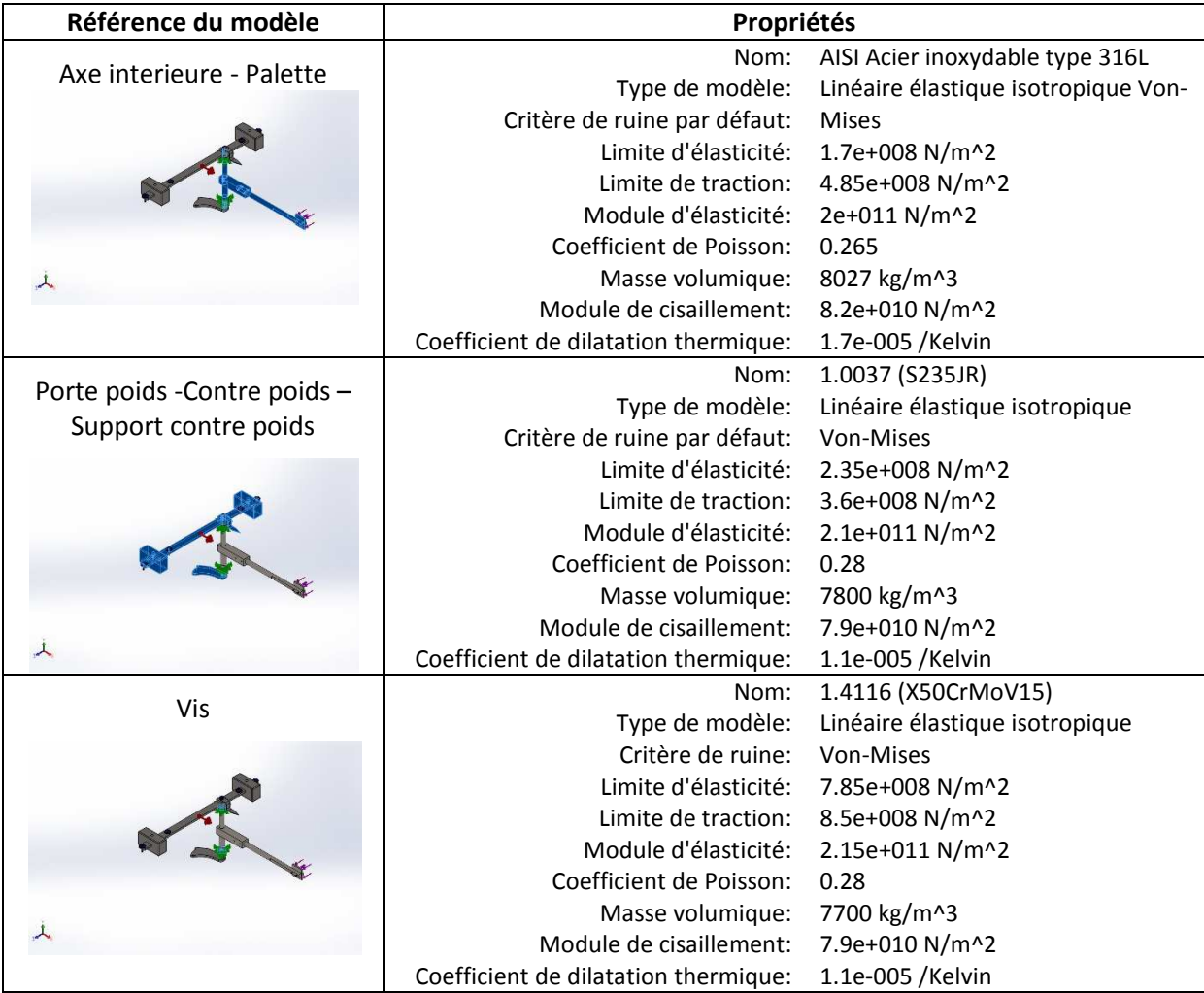

Tableau 4.4 : Propriétés des matériaux de la simulation numérique.

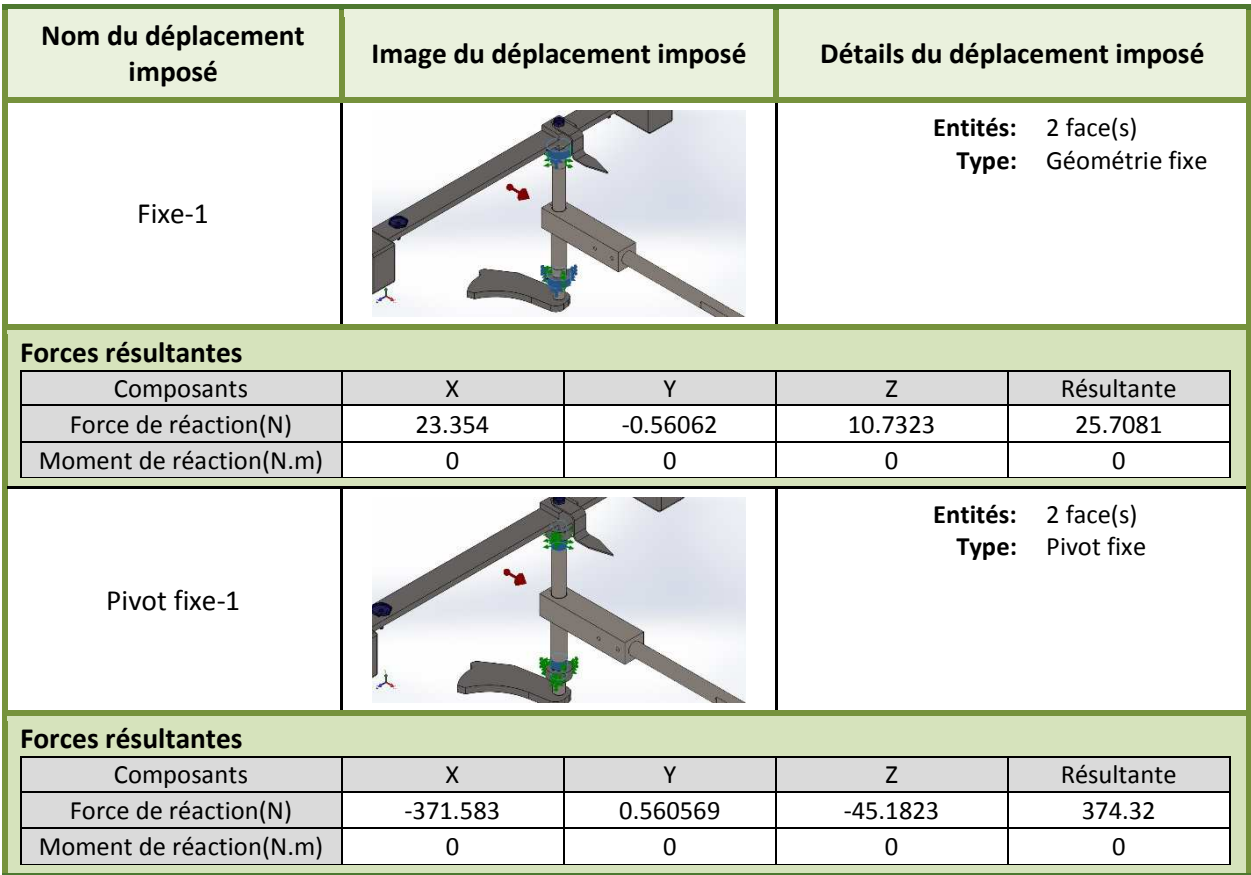

# **4.6. Actions extérieures (conditions aux limites)**

Tableau 5.4 : Conditions aux limites (fixation).

| Nom du chargement | Image du chargement | Détails du chargement                                                    |
|-------------------|---------------------|--------------------------------------------------------------------------|
| Force-1           | 丄                   | $1$ face(s)<br>Entités:<br>Force normale<br>Type:<br>Valeur:<br>34.45 N  |
| Gravité1          | 丄                   | Référence:<br>Plan de droite<br><b>Valeurs: 009.81</b><br>Unités:<br>-SI |

Tableau 4.6 : Conditions aux limites (charges imposées).

### **4.7. Informations sur le maillage**

Un maillage automatique triangulaire volumique à 4 nœuds a été utilisé avec les paramètres présentés sur le tableau 3.6. le type de maillage choisi est très fin :

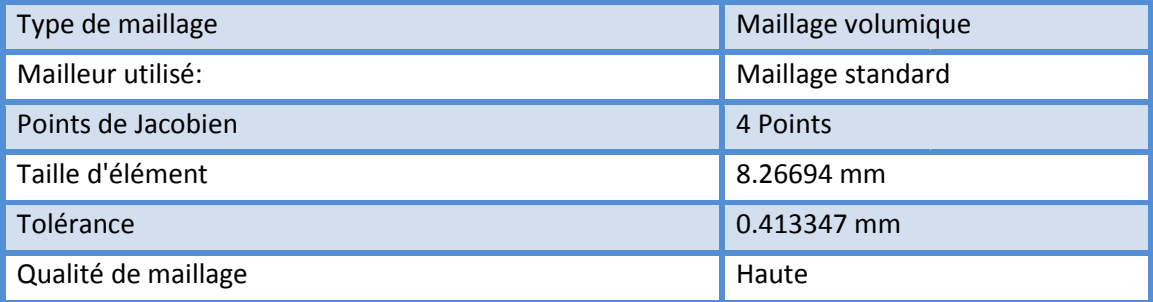

Tableau 4.7 : Paramètre du maillage du model numérique .

Après calcul, les détails des informations sur le maillage sont le suivant :

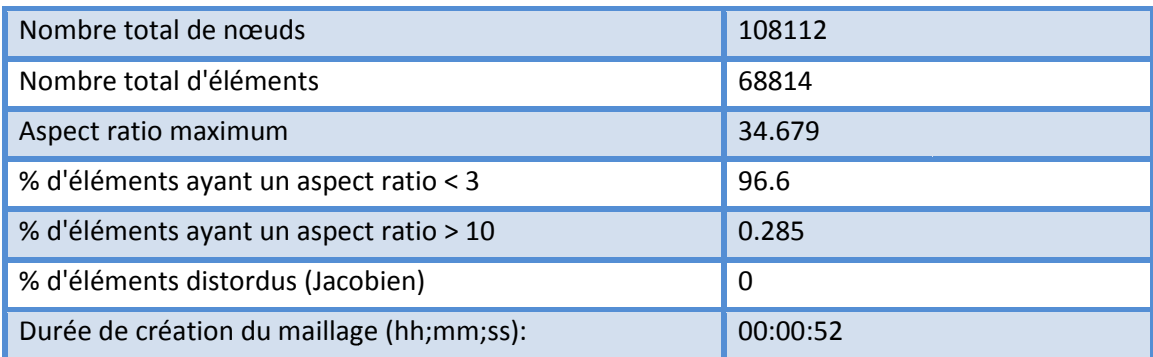

Tableau4 4.8 : Informations sur le maillage après calcul.

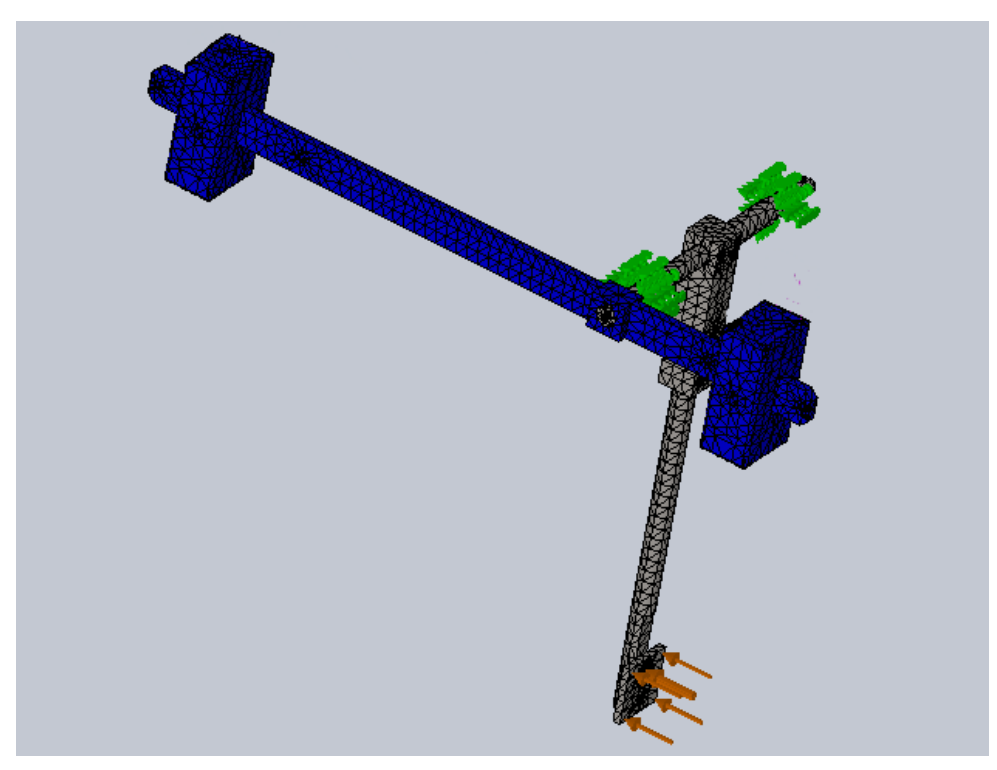

Figure 4.3 : Modèle avec maillage.

### **4.8. Définitions des connecteurs**

Cette partie concerne le contrôle des connecteurs axe/boulon/palier avec le critère de ruine (Von Mises). Le coefficient de sécurité choisi est CS=2. Le tableau ci-dessous montre que tous les boulons, axes et paliers sont vérifiés avec un une contrainte équivalente 6.66 fois inférieure à la limite élastique ( $\sigma_{V M max} = \sigma_e/6.66$ ).

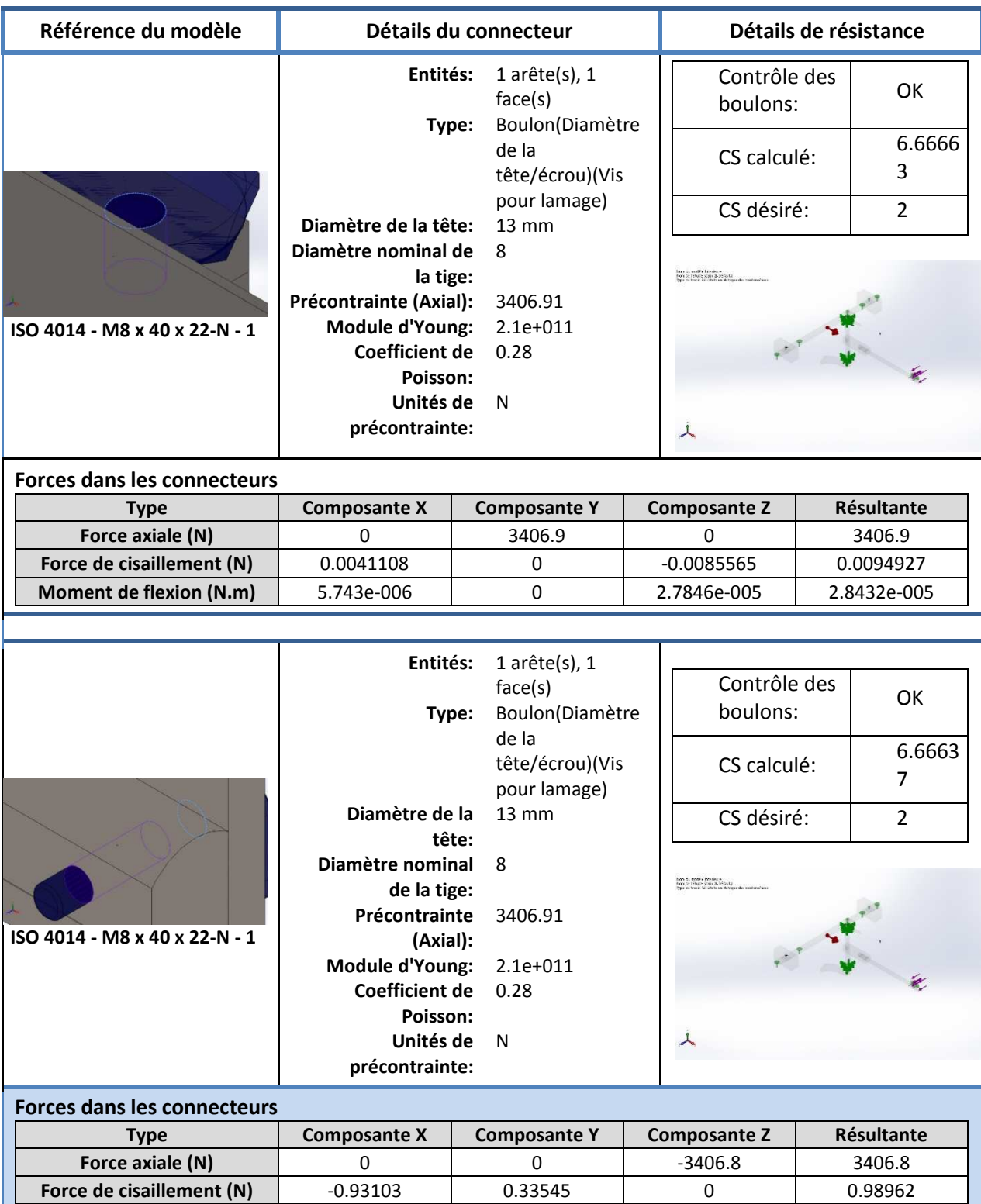

**Moment de flexion (N.m)**  $-0.0056053$   $-0.013705$  0.014807

Type de tracé: Résultats en statique des boulons/axes

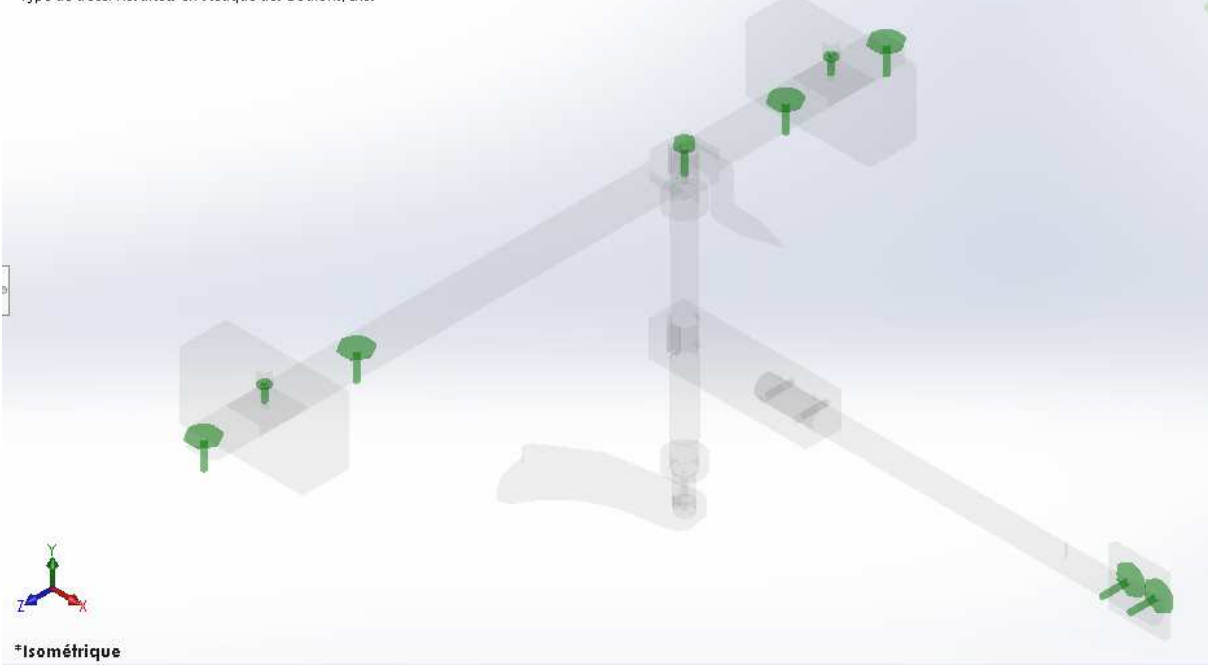

Figure 4.4 : Position des boulons sur le model.

## **4.9. Résultats de la simulation (Force résultantes)**

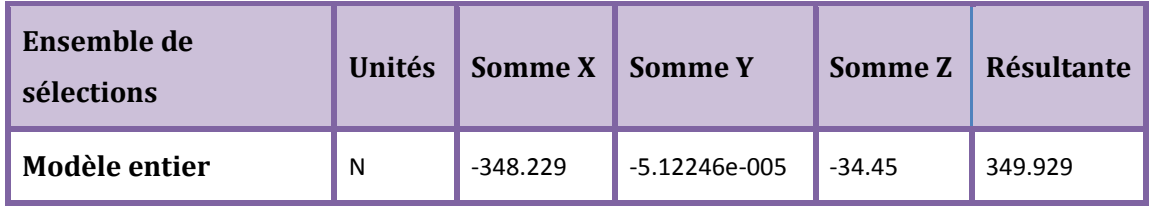

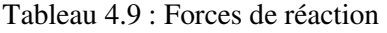

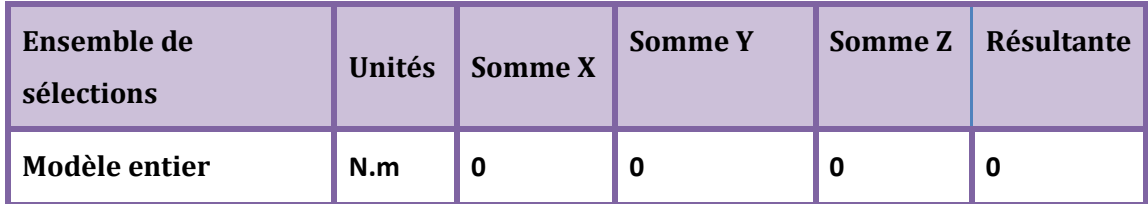

Tableau 4.10 : Moments de réaction

#### **4.10. Résultats de l'étude**

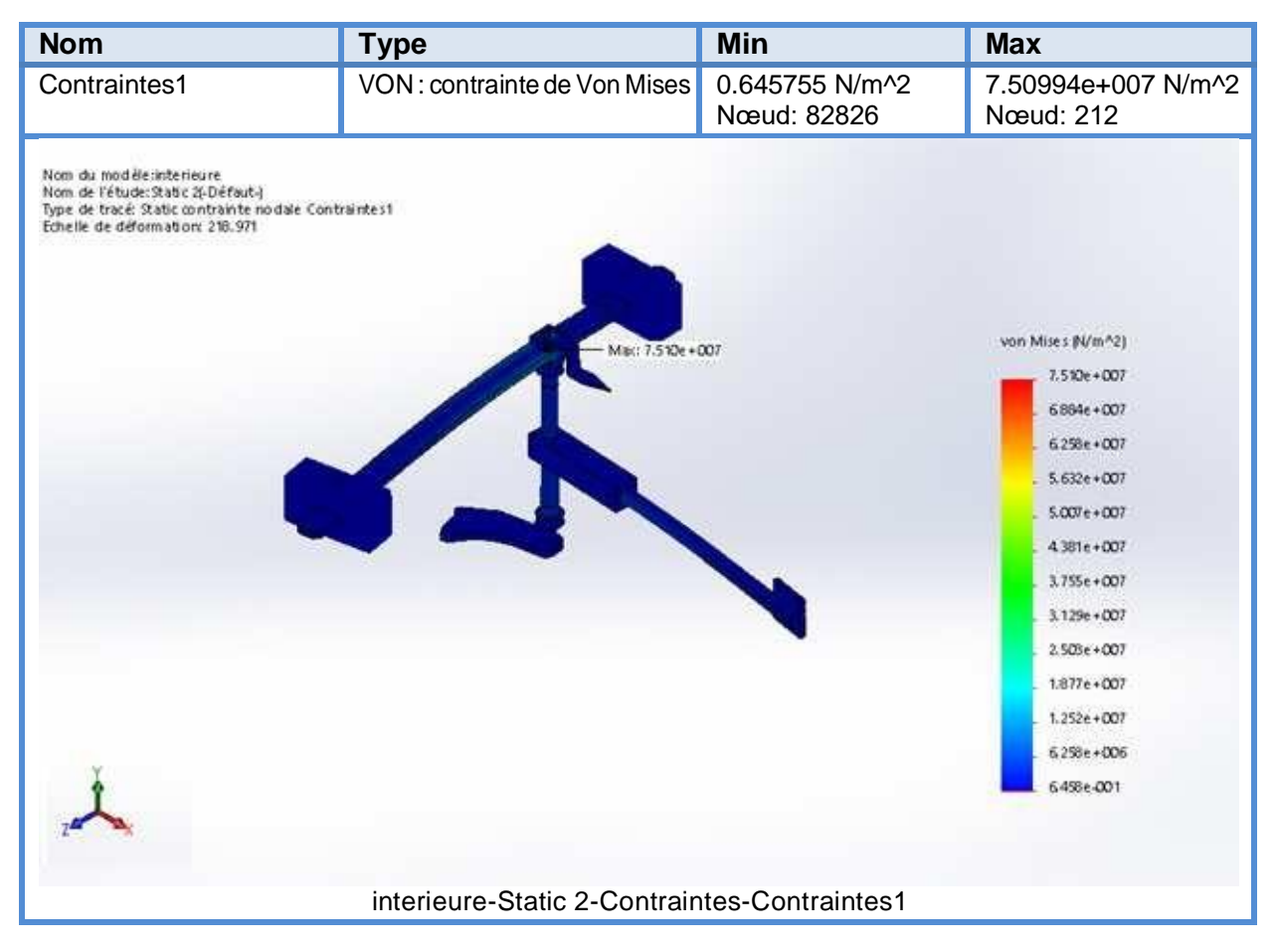

 D'après l'étude on trouve que la contrainte maximale est au niveau de la clavette d'accouplement entre l'axe intérieur et le porte poids.

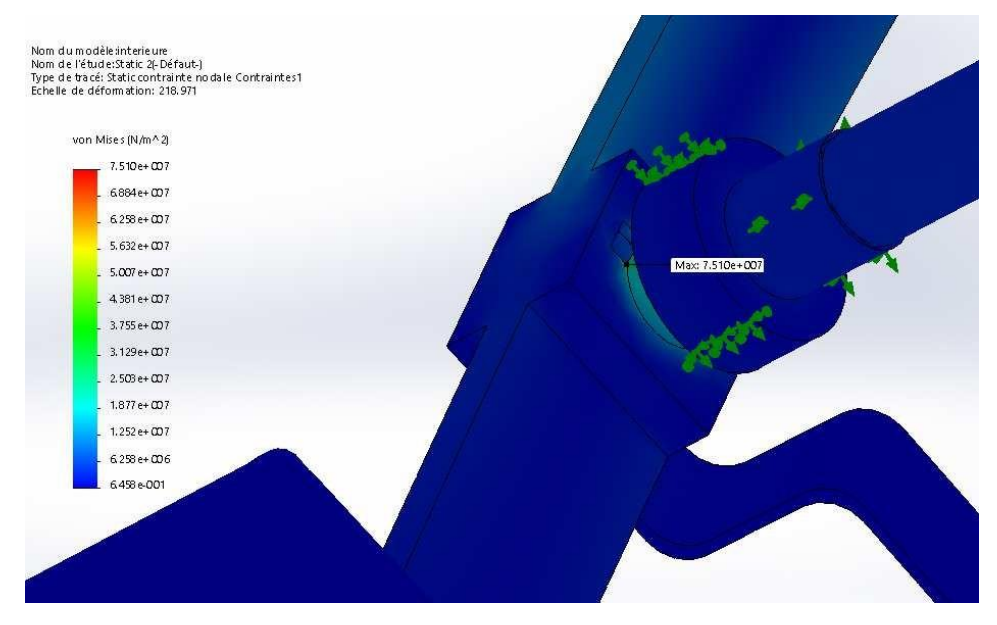

Figure 4.5 : Distribution de la contrainte sur le model numérique.

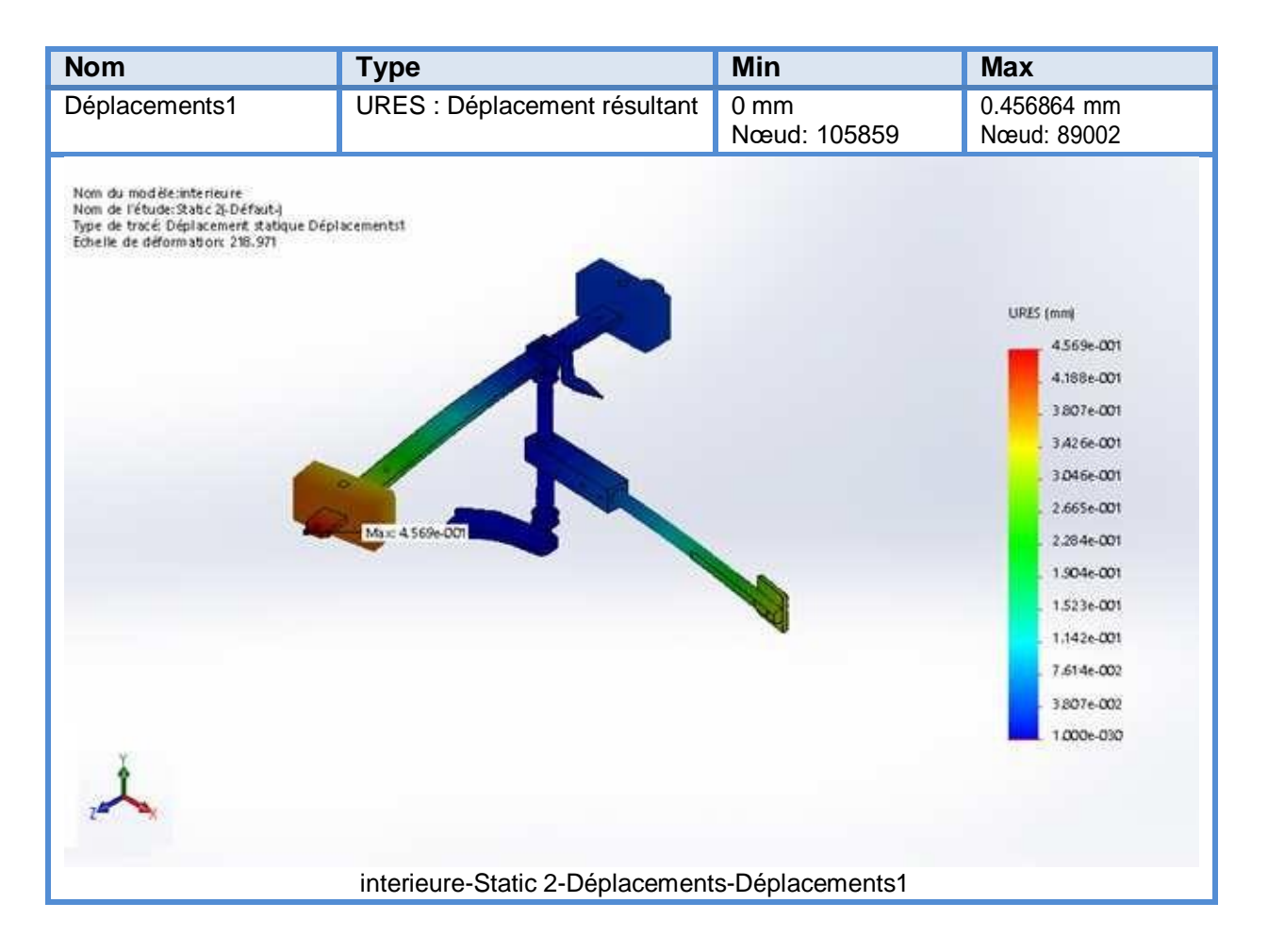

 Le déplacement est au niveau du porte poids mais d'après les dimensions du système le déplacement est négligeable.

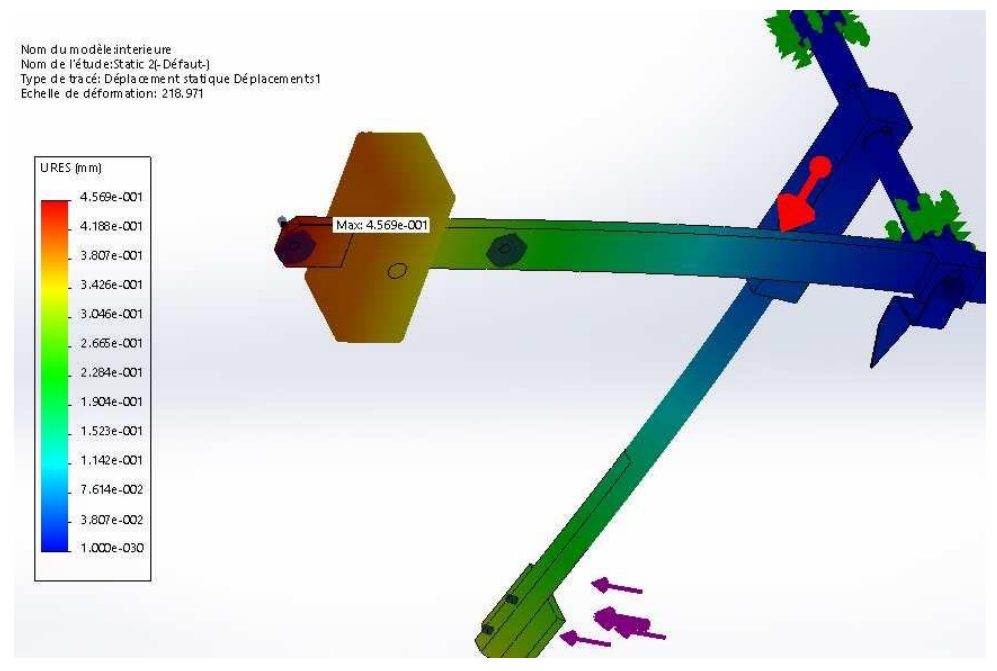

Figure 4.6 : Distribution des déplacements sur le model numérique.

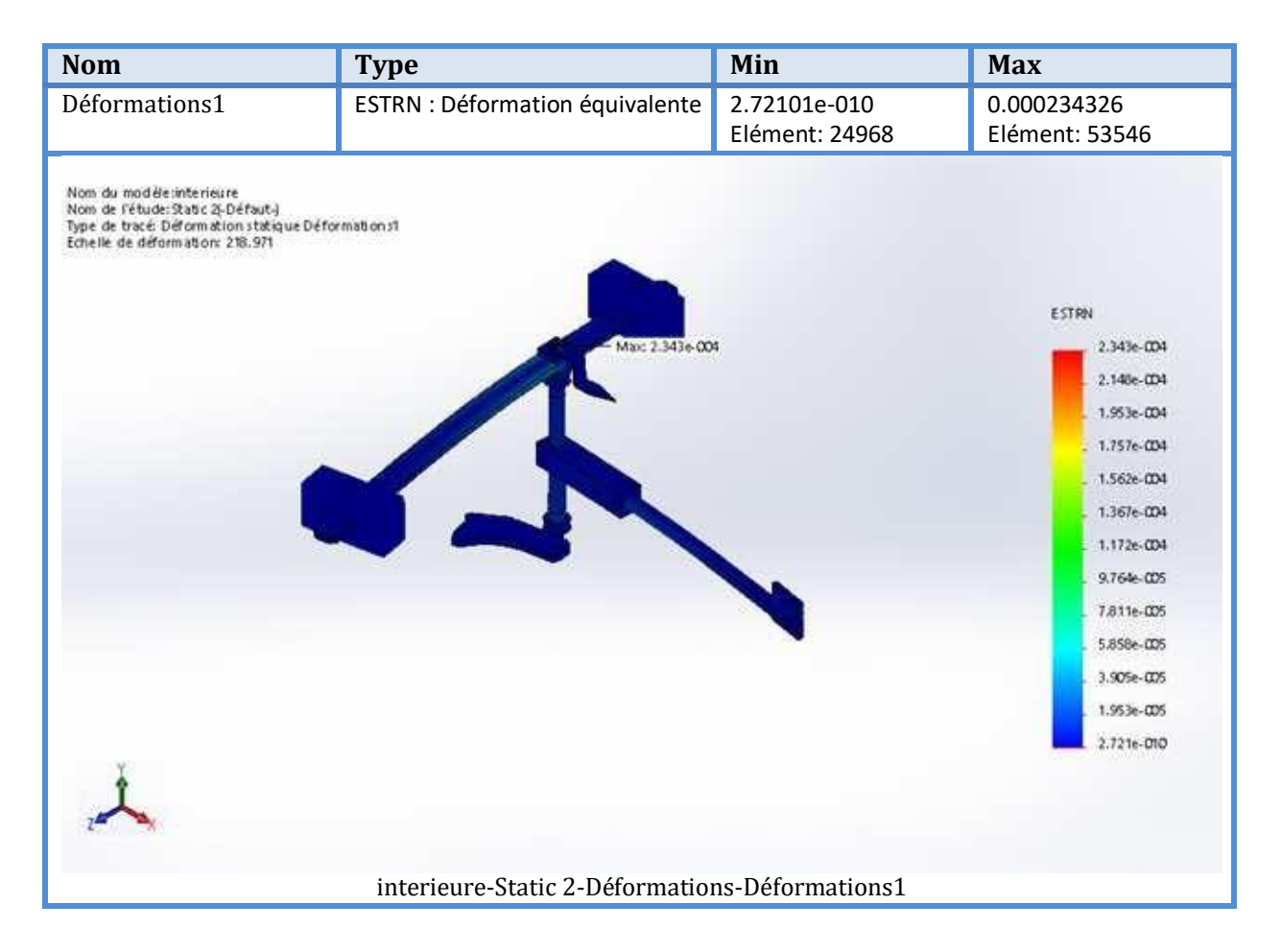

La déformation est au niveau du trou taraudé sur l'axe intérieur.

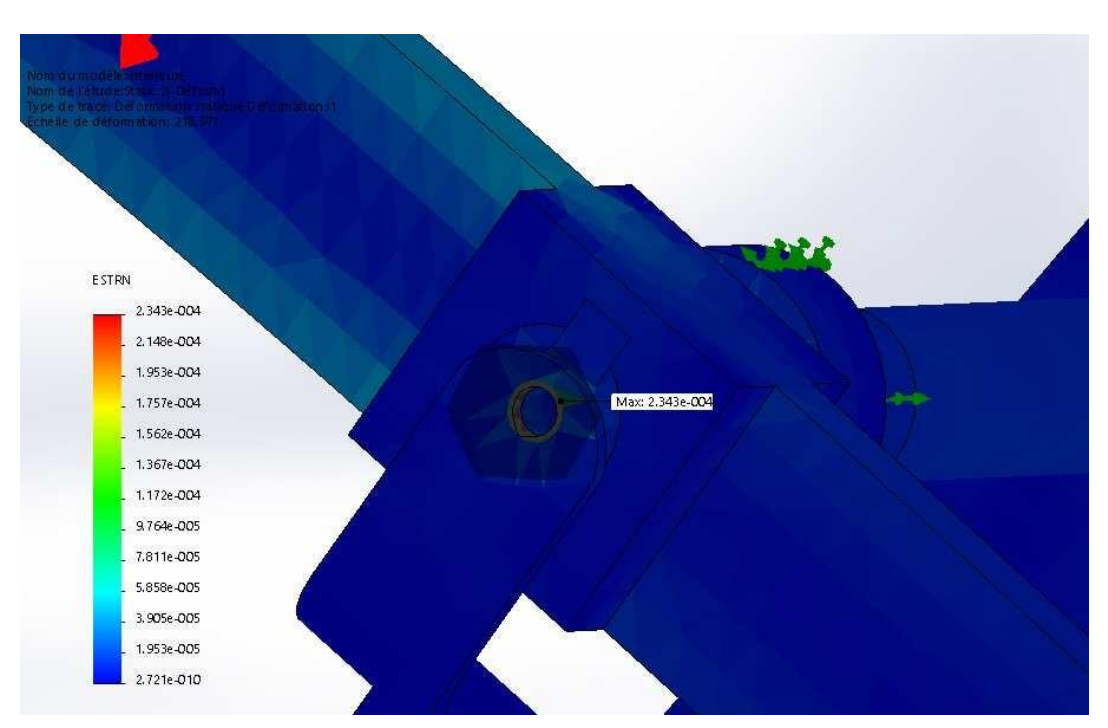

Figure 4.7 : Distribution des déformations sur le model numérique.

#### **4.11. Conclusion**

D'après les résultats de la simulation numérique du model étudié, nous avons remarqué que la contrainte maximale est situé au niveau de l'accouplement axe intérieure et porte contre poids. Exactement au niveau de la clavette d'accouplement. La valeur de la contrainte maximale égale à 75MPa.

En appliquant le critère choisi pour ce type d'étude qui est le critère de Von-Mises, un coefficient de sécurité CS=2, et une contrainte maximale est de l'ordre de  $\sigma_{VM,max}$ =75MPa, le comportement du matériau du modèle inférieure à la limite élastique du matériau.

Tous les connecteurs sont soumis qu'un effort axiale de traction ou de compression, les efforts de cisaillement et les moments de flexion sont négligeables. Le contrôle de ces connecteurs axe/boulon/palier avec le critère de ruine choisi est bon.

#### **Conclusion générale**

A travers cette étude, nous avons réalisé la conception d'un capteur de survitesse à palette à partir d'un modèle importé de l'étranger, puis vérifier grâce à une étude de simulation numérique avec SolidWorks la résistance des composants du mécanisme mobile de notre capteur de survitesse. Ceci rentre aussi dans le but d'avoir un support pour fabriquer ce model localement.

Dans ce travail, nous avons commencé par un contexte industriel, puis un rappel sur le transport par canalisation, les vannes et les capteurs de débit et enfin le capteur de survitesse à palette. Ensuite nous avons réalisé les points suivant :

- Une conception de toutes les parties du capteur de survitesse avec la gamme d'usinage de la partie mobile du capteur.
- Une modélisation et simulation numérique avec Flow-Simulation du logiciel SolidWorks qui a comme objectif de simuler le comportement du fluide en mouvement avec la vitesse maximale d'écoulement qui permet l'actionnement de la palette. Cette simulation nous donne l'effort maximal exercé à vitesse maximale sur la palette du capteur utilisé dans la partie vérification.
- Une vérification de la résistance du mécanisme du capteur grâce à une simulation numérique du comportement mécanique de la partie mobile du capteur de survitesse.

#### **Les résultats suivant ont été obtenus :**

- > La valeur de la vitesse maximale d'écoulement de l'eau sur la plaque de la palette est de 2,62 m/s. Ainsi, la valeur choisie pour le calcul des efforts de trainée est égale à 3 m/s comme vitesse maximale nominale d'écoulement ce qui donne une force de trainée égale à 34.45 N.
- La contrainte maximale dans le mécanisme mobile du capteur de survitesse est situé au niveau de l'accouplement axe intérieure et porte contre poids au niveau de la clavette d'accouplement.
- La valeur de la contrainte maximale égale à 75MPa. En appliquant le critère de Von-Mises, un coefficient de sécurité CS=2, le comportement du matériau reste en dessous de la limite élastique.
- Tous les connecteurs du mécanisme mobile sont soumis qu'un effort axiale de traction ou de compression, les efforts de cisaillement et les moments de flexion sont négligeables. Le contrôle de ces connecteurs axe/boulon/palier avec le critère de ruine choisi est bon.

**En perspective,** des futures pistes d'étude peuvent être proposées telle que : effectuer une étude RDM sur toutes les pièces sur la base des efforts calculés dans notre travail.

## **Annexes**

## **A1. Corps extérieur**

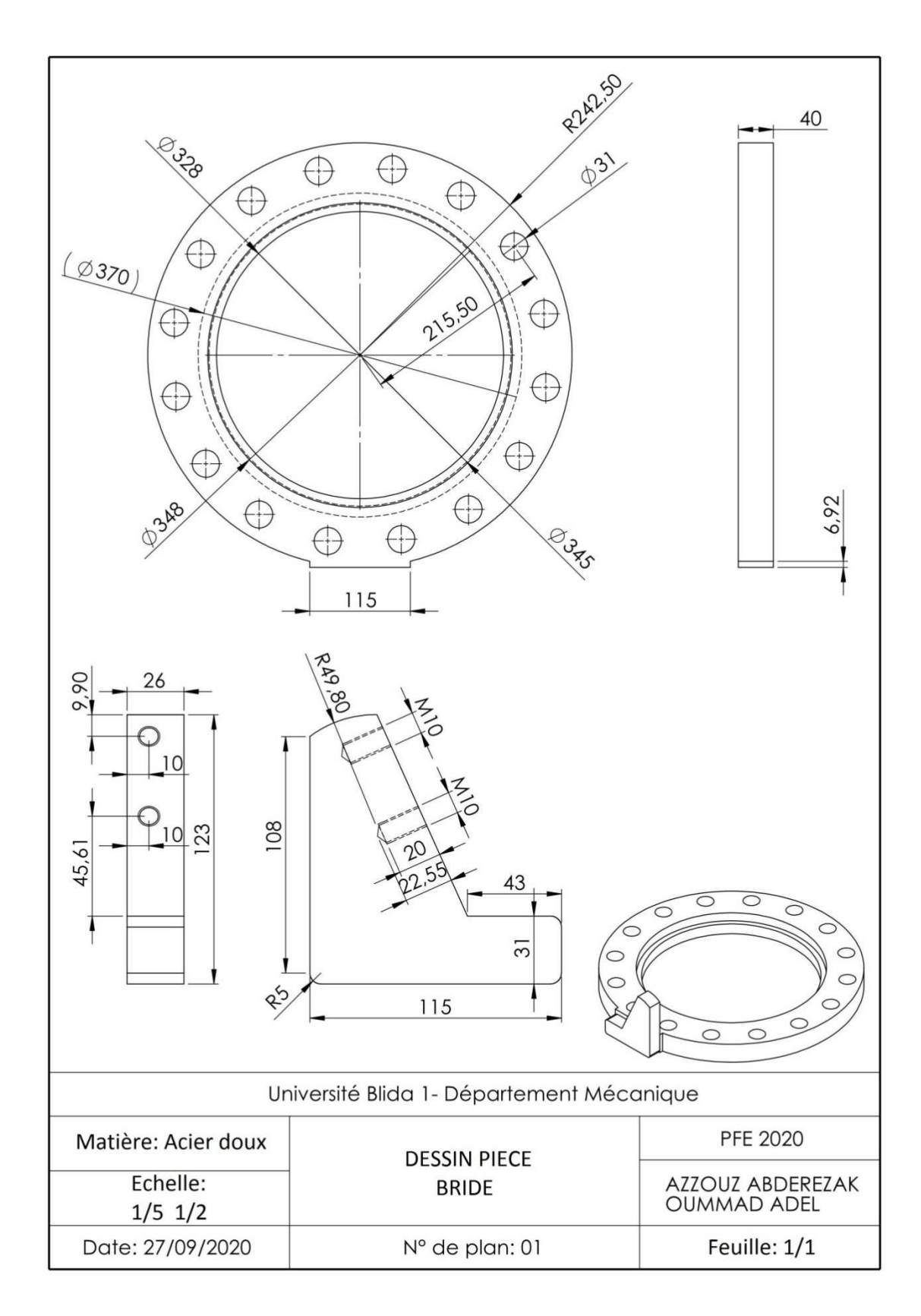

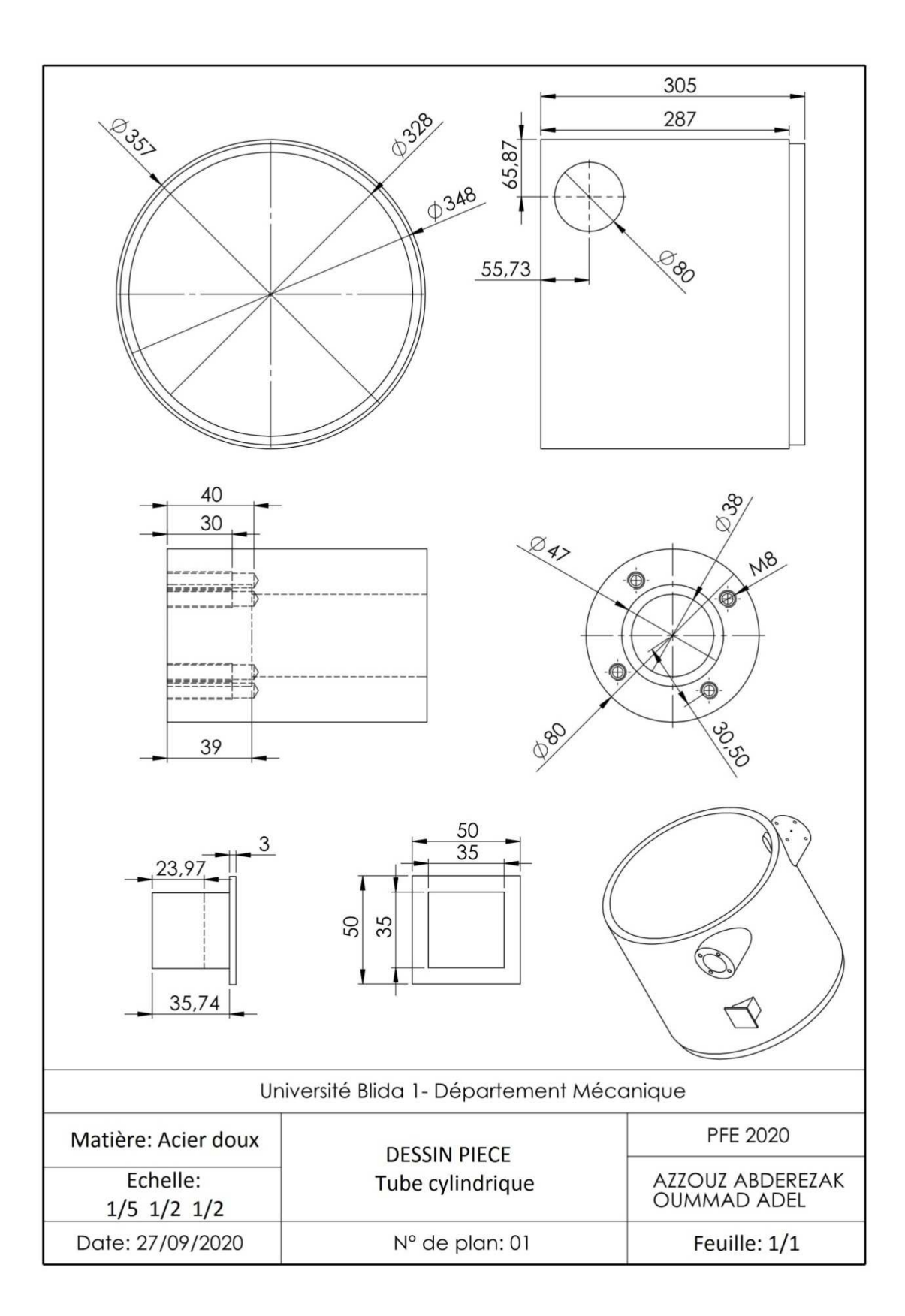

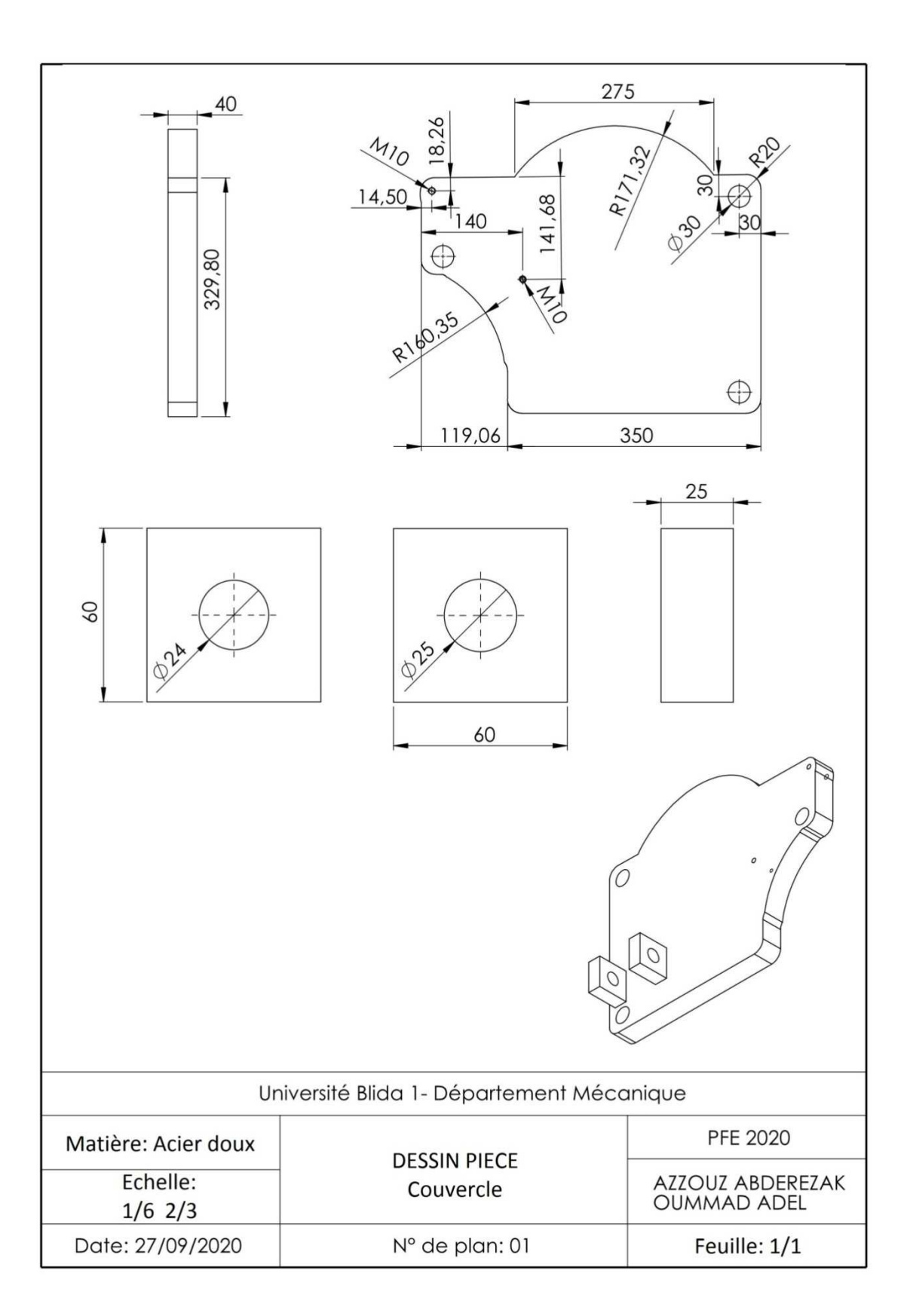

## **A2. Mécanisme de détection**

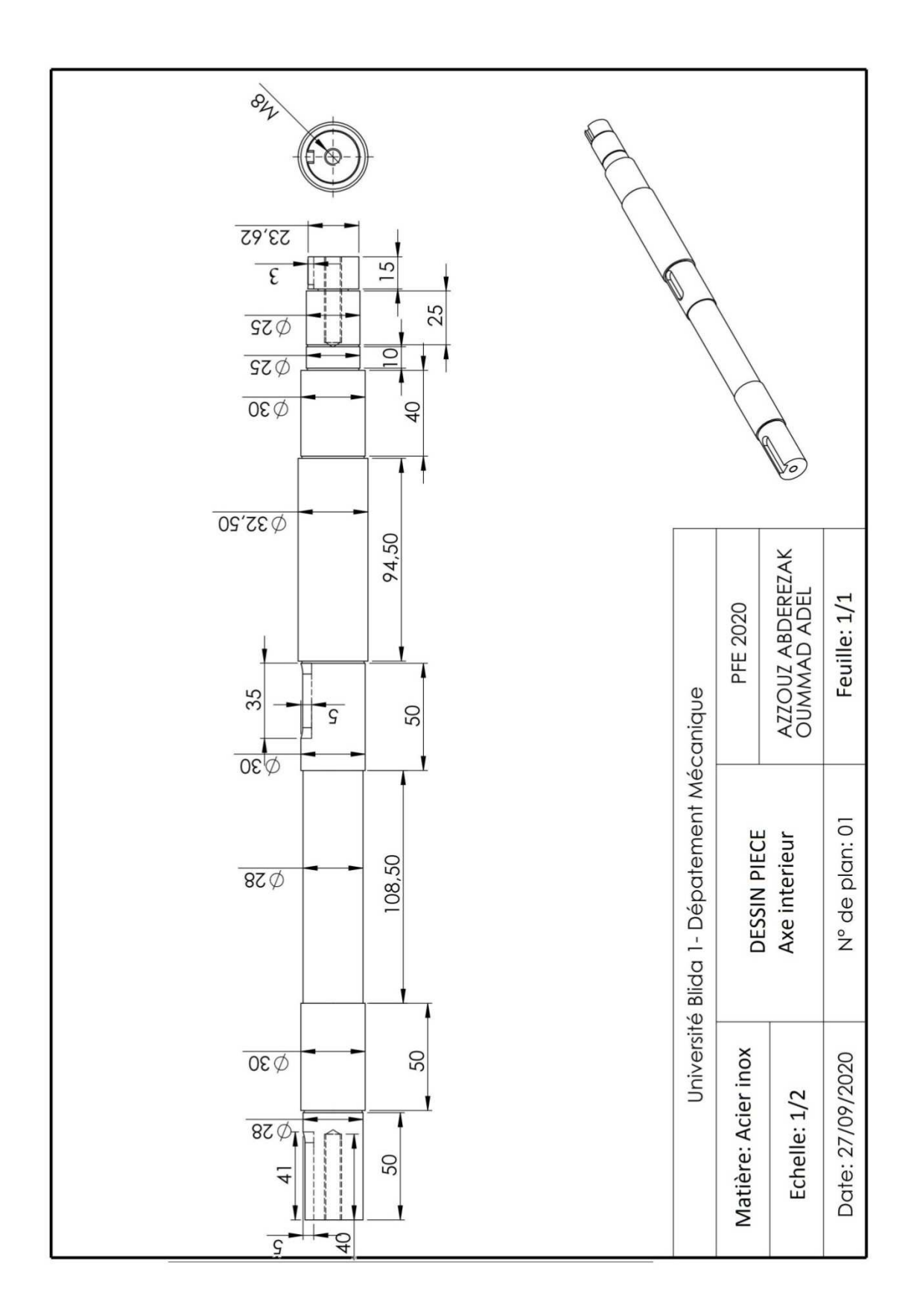

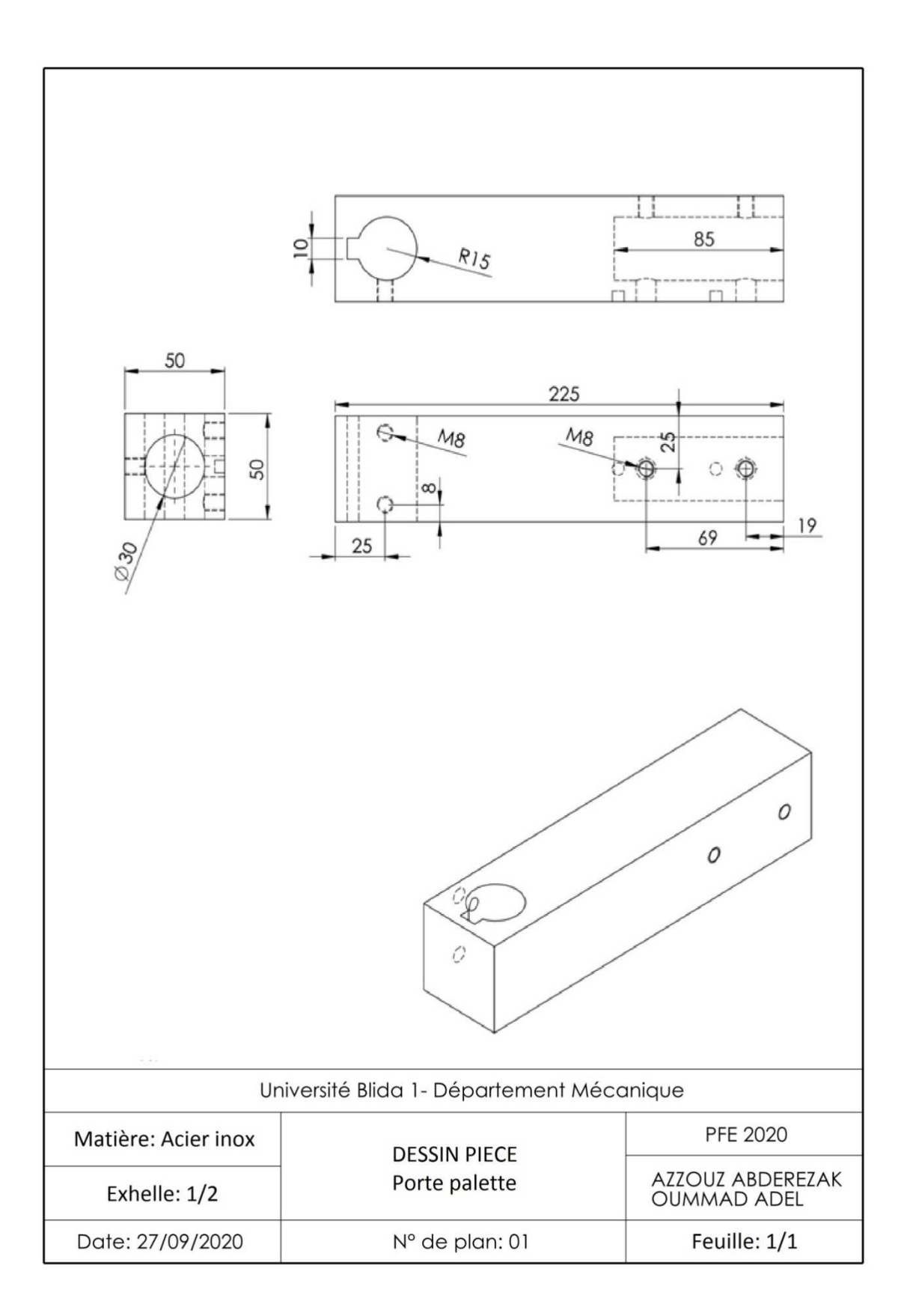

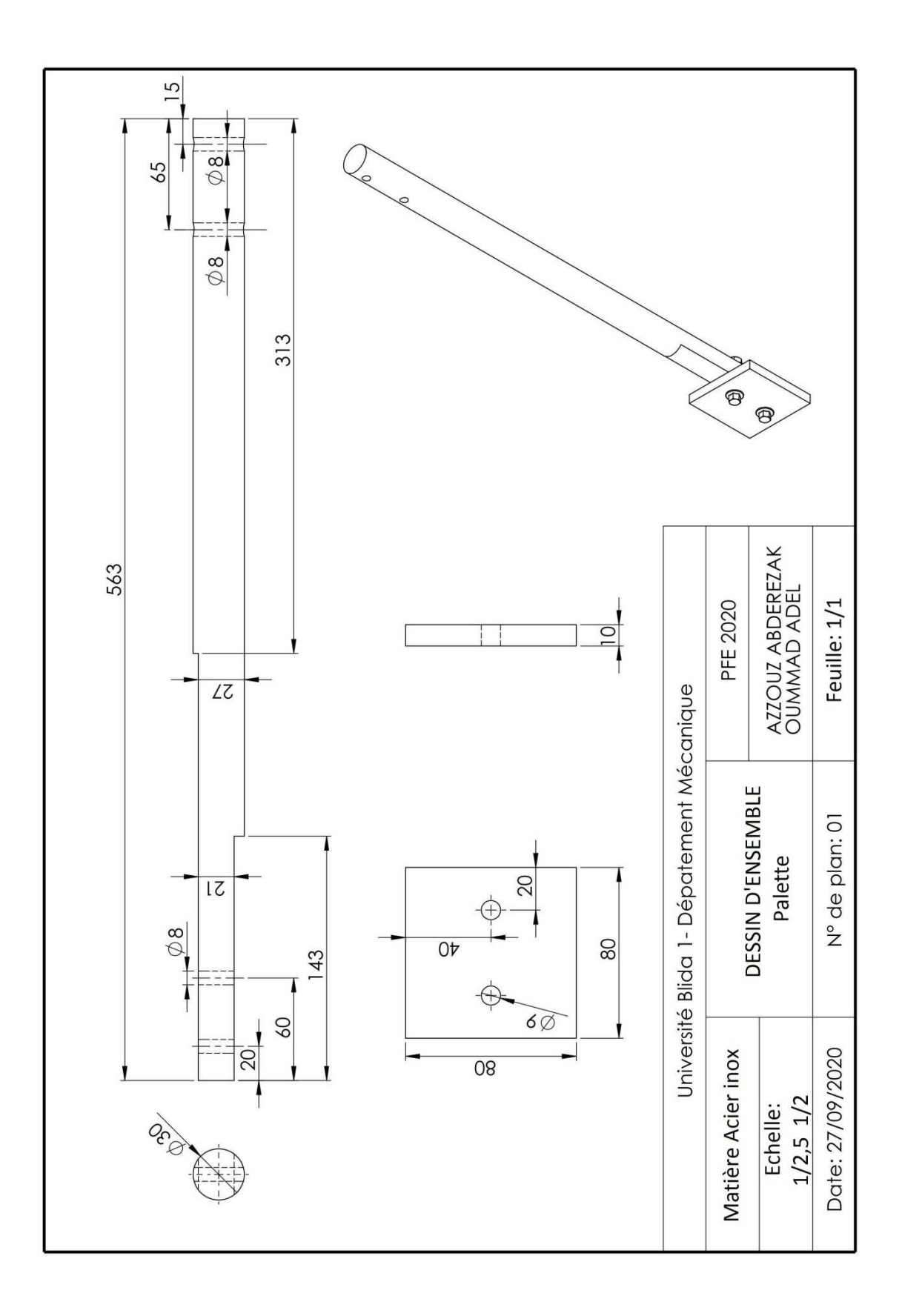

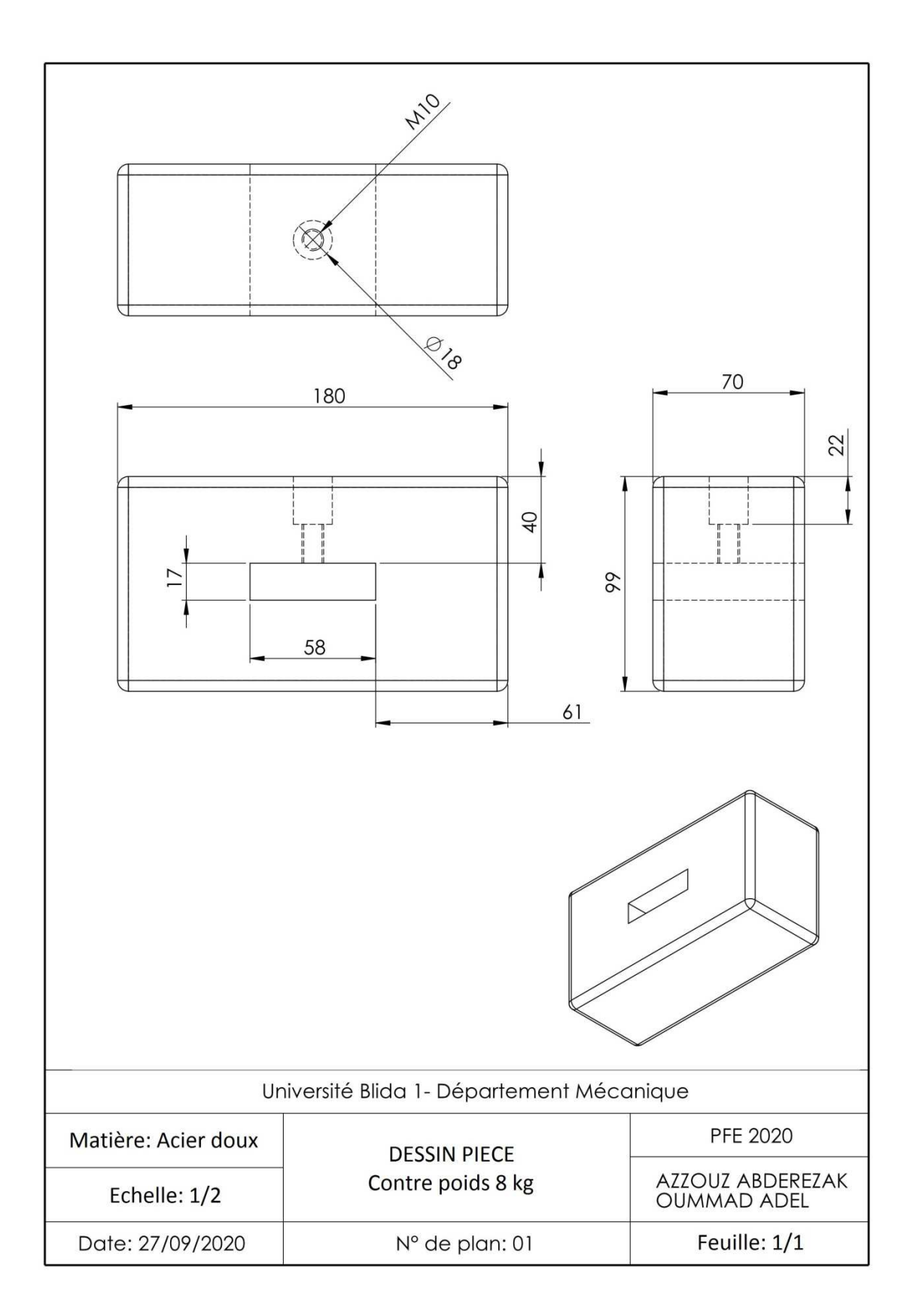

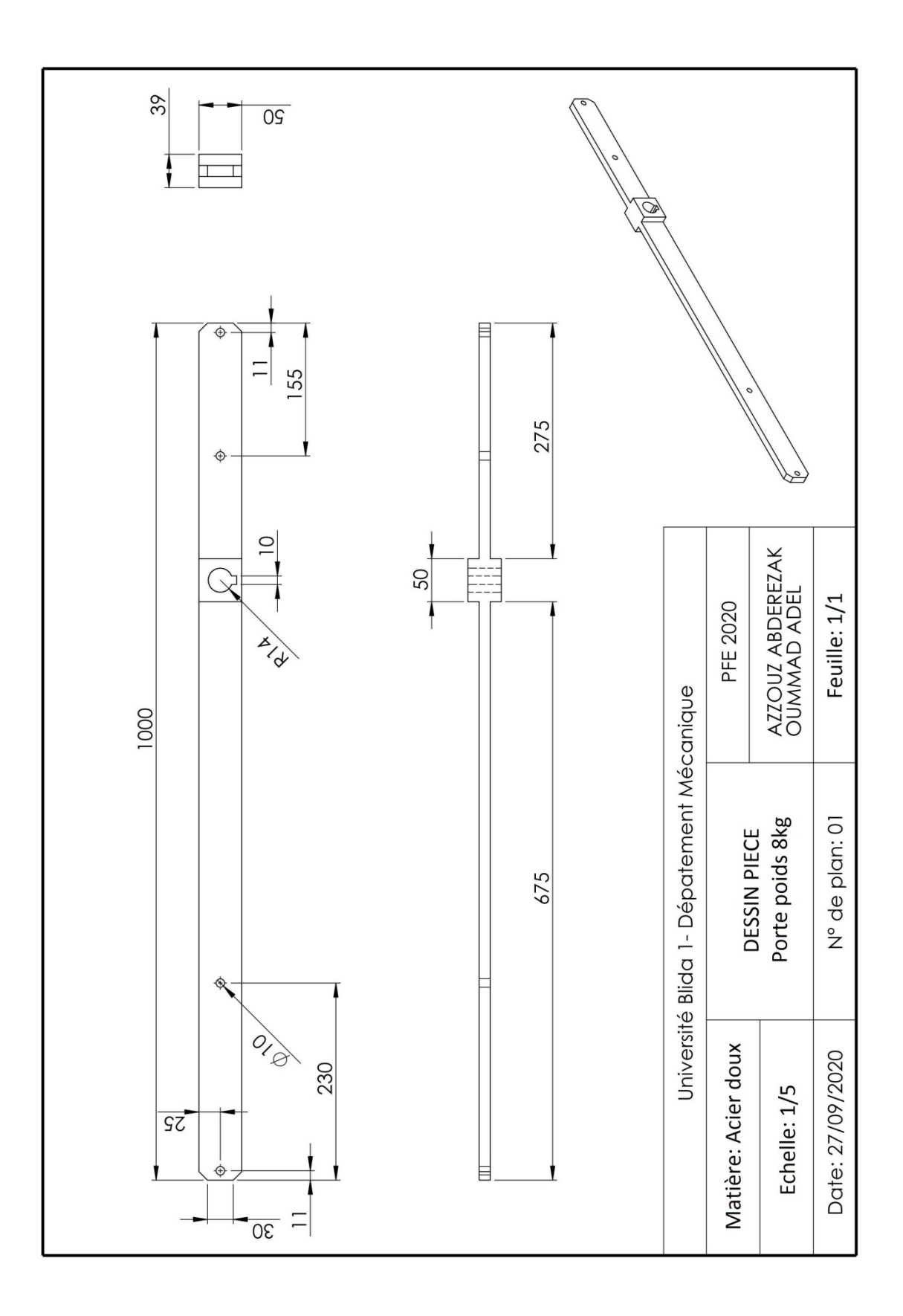

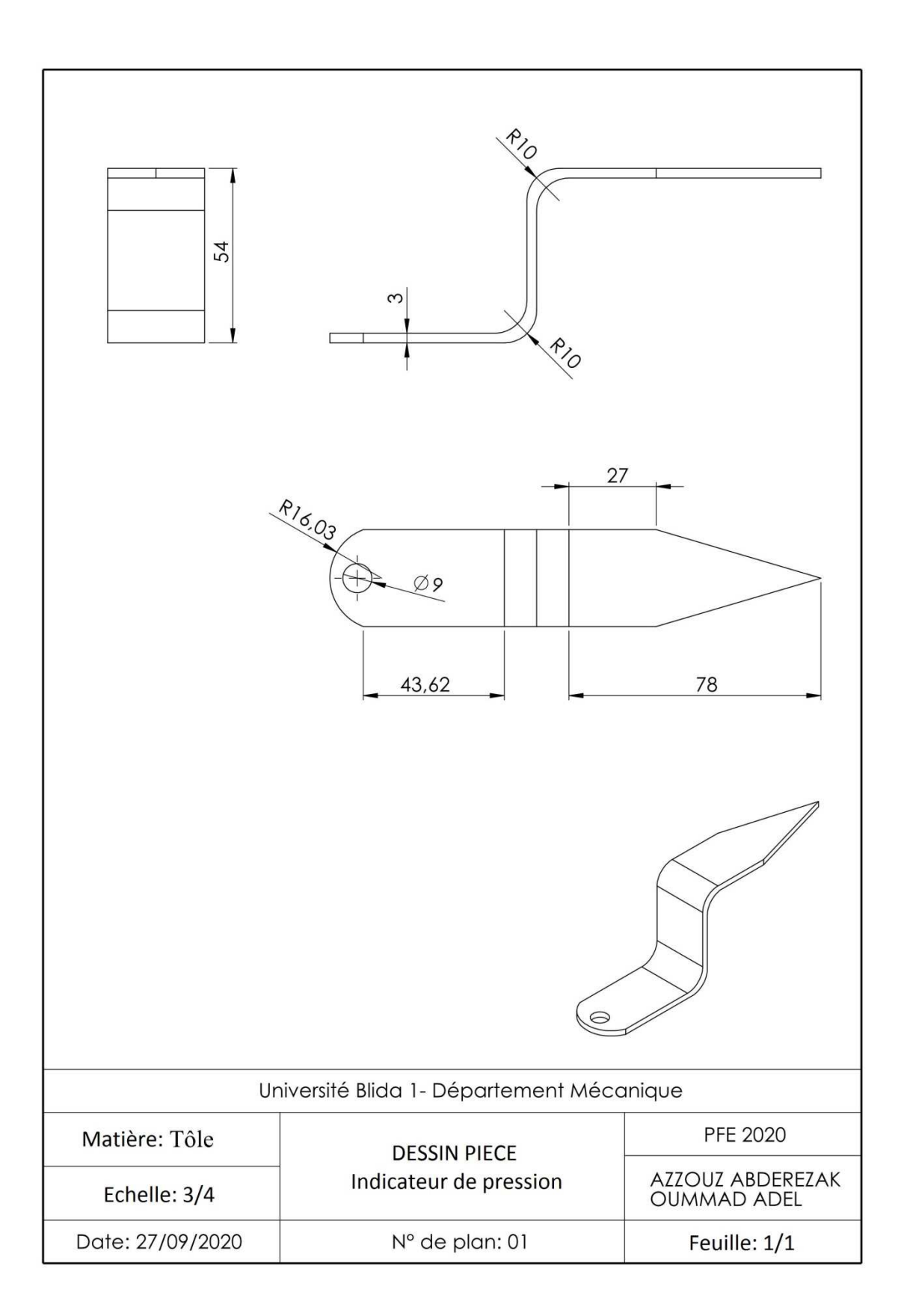
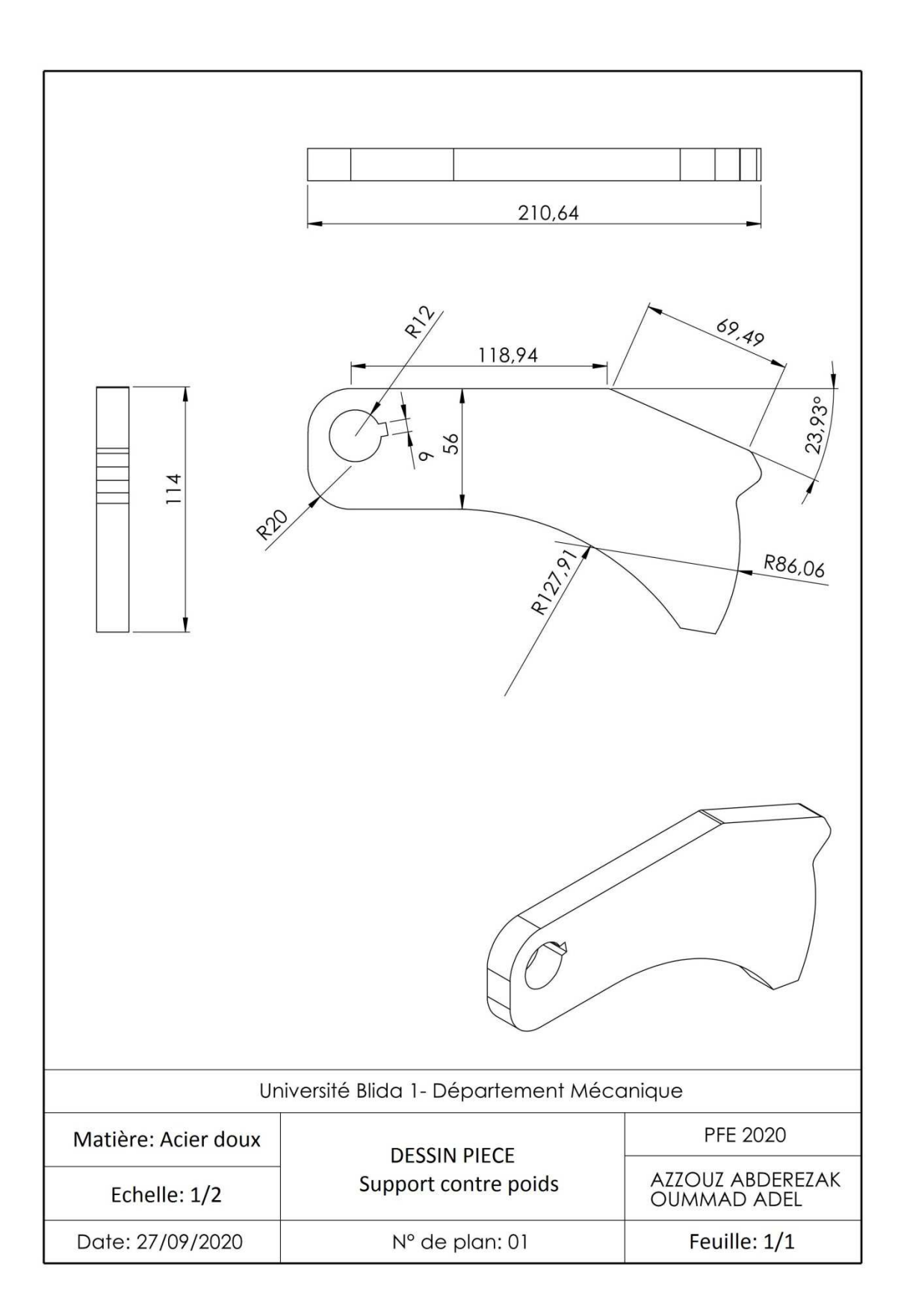

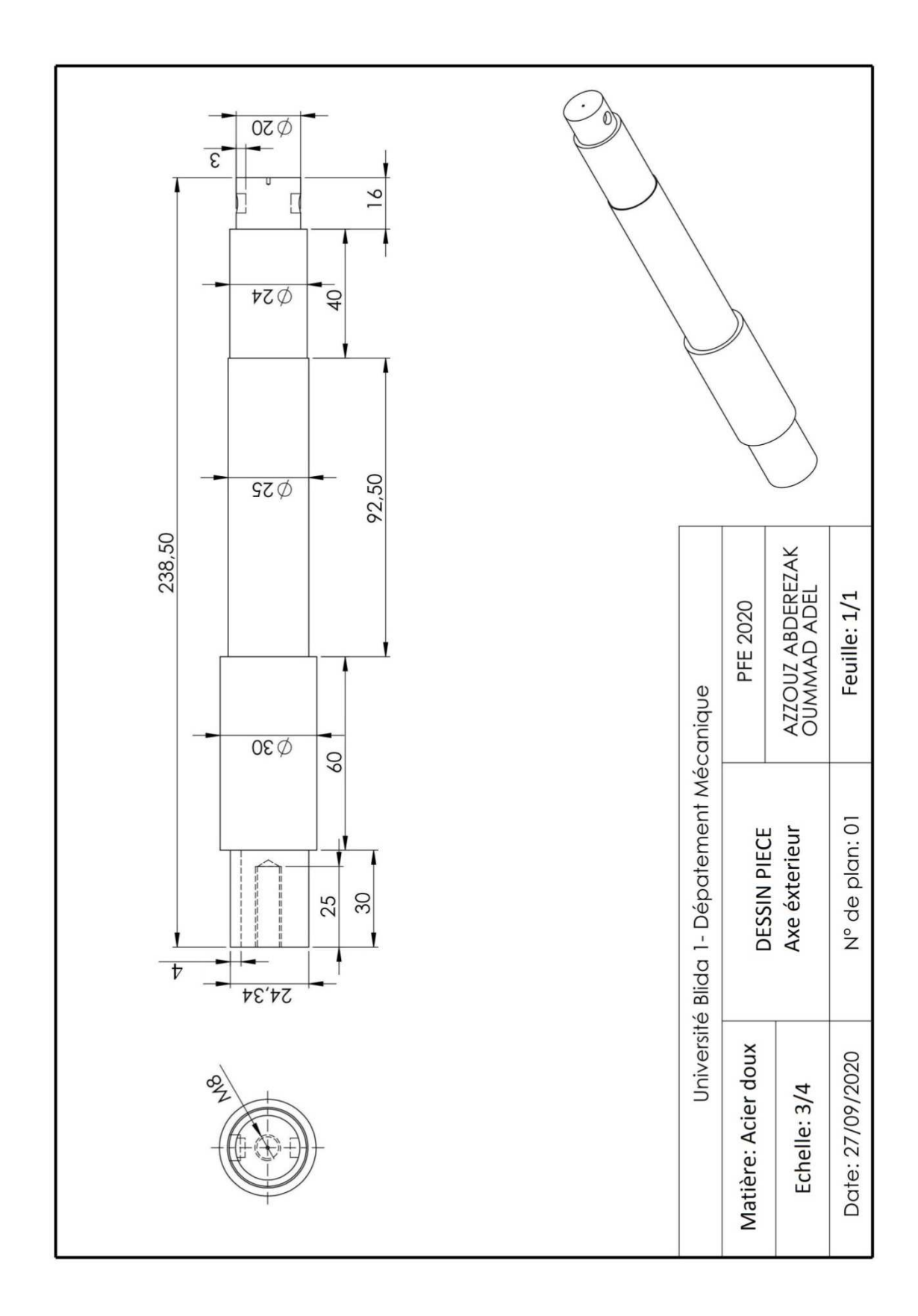

## **A3. Mécanisme d'ouverture de la vanne hydraulique**

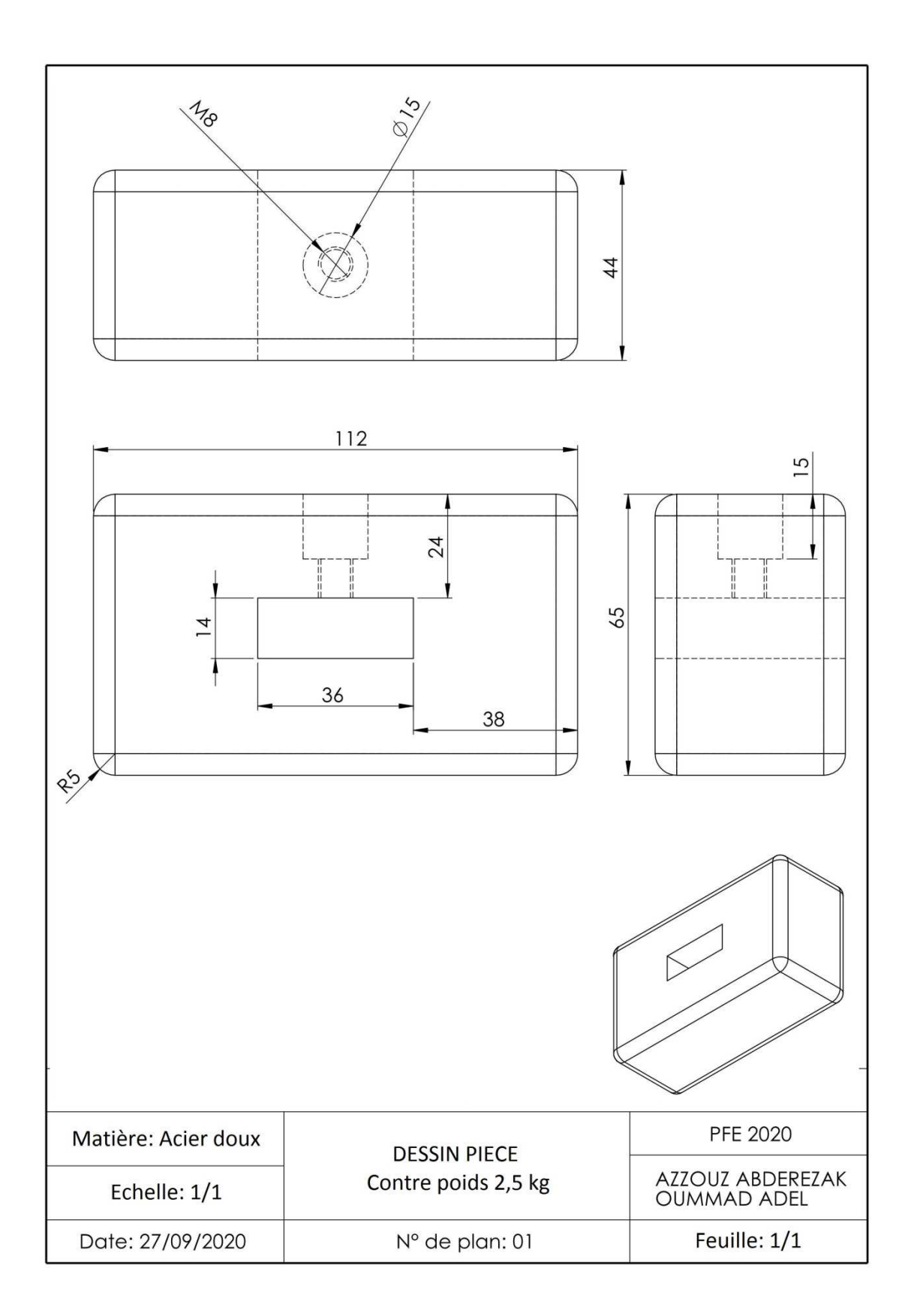

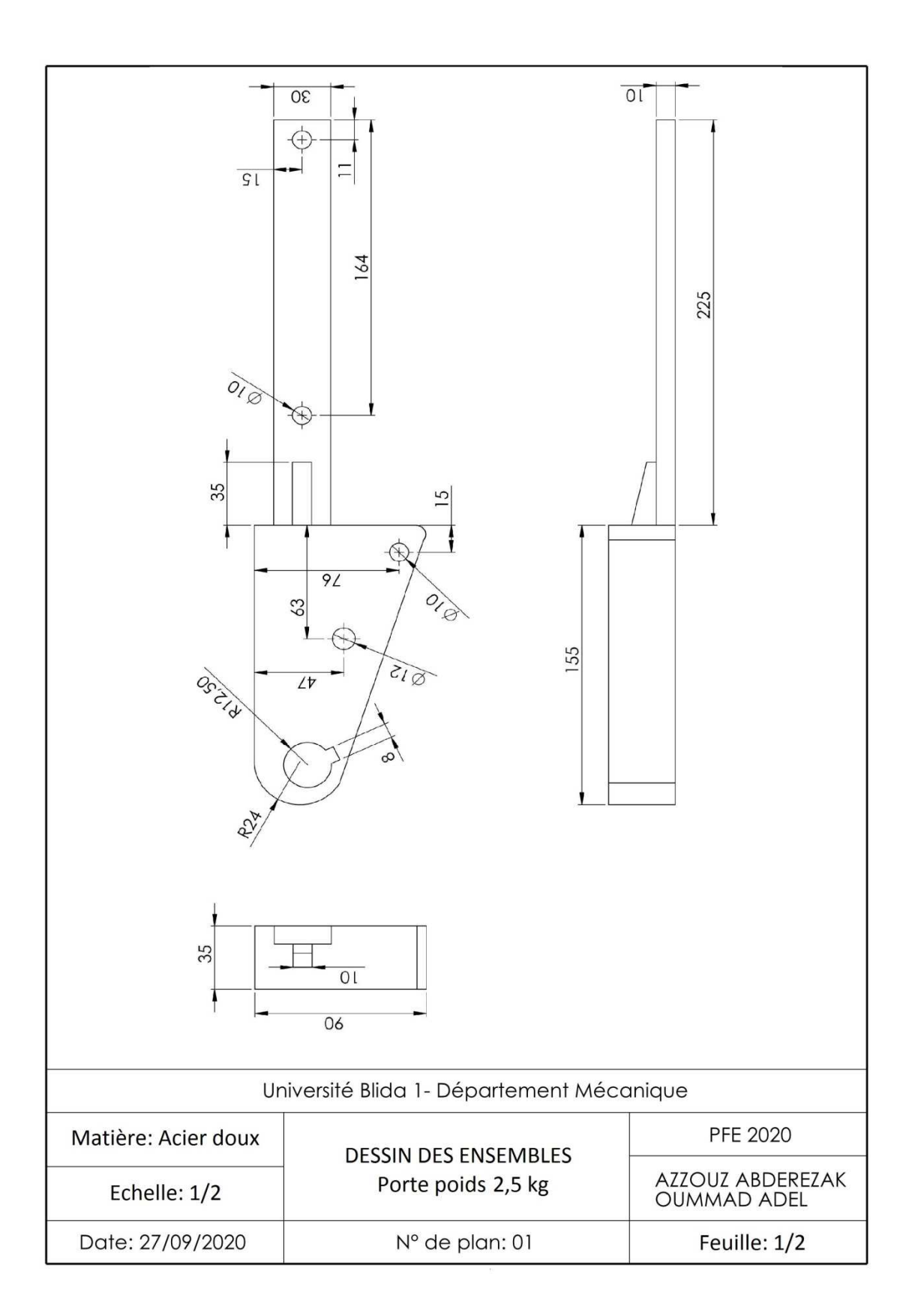

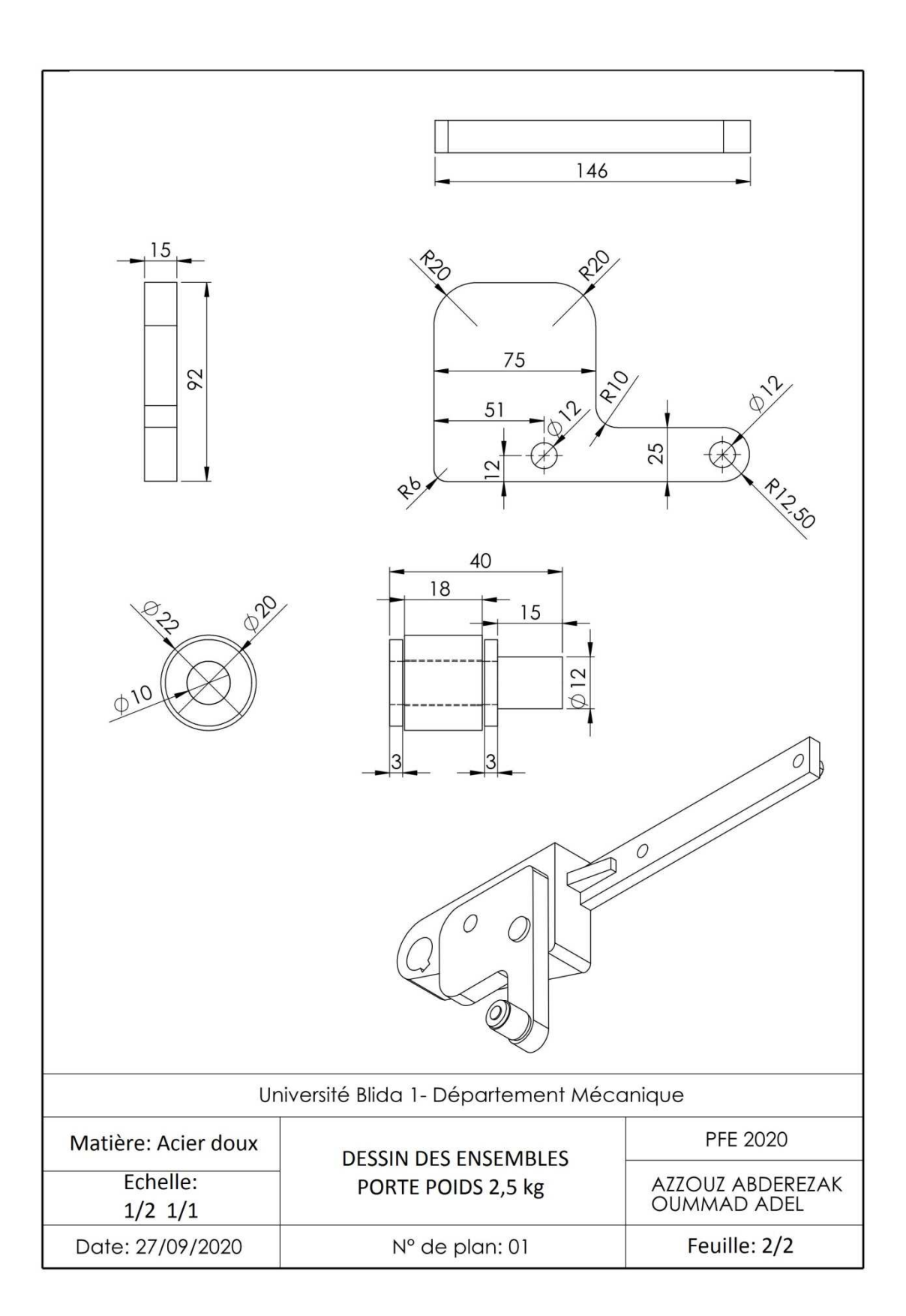

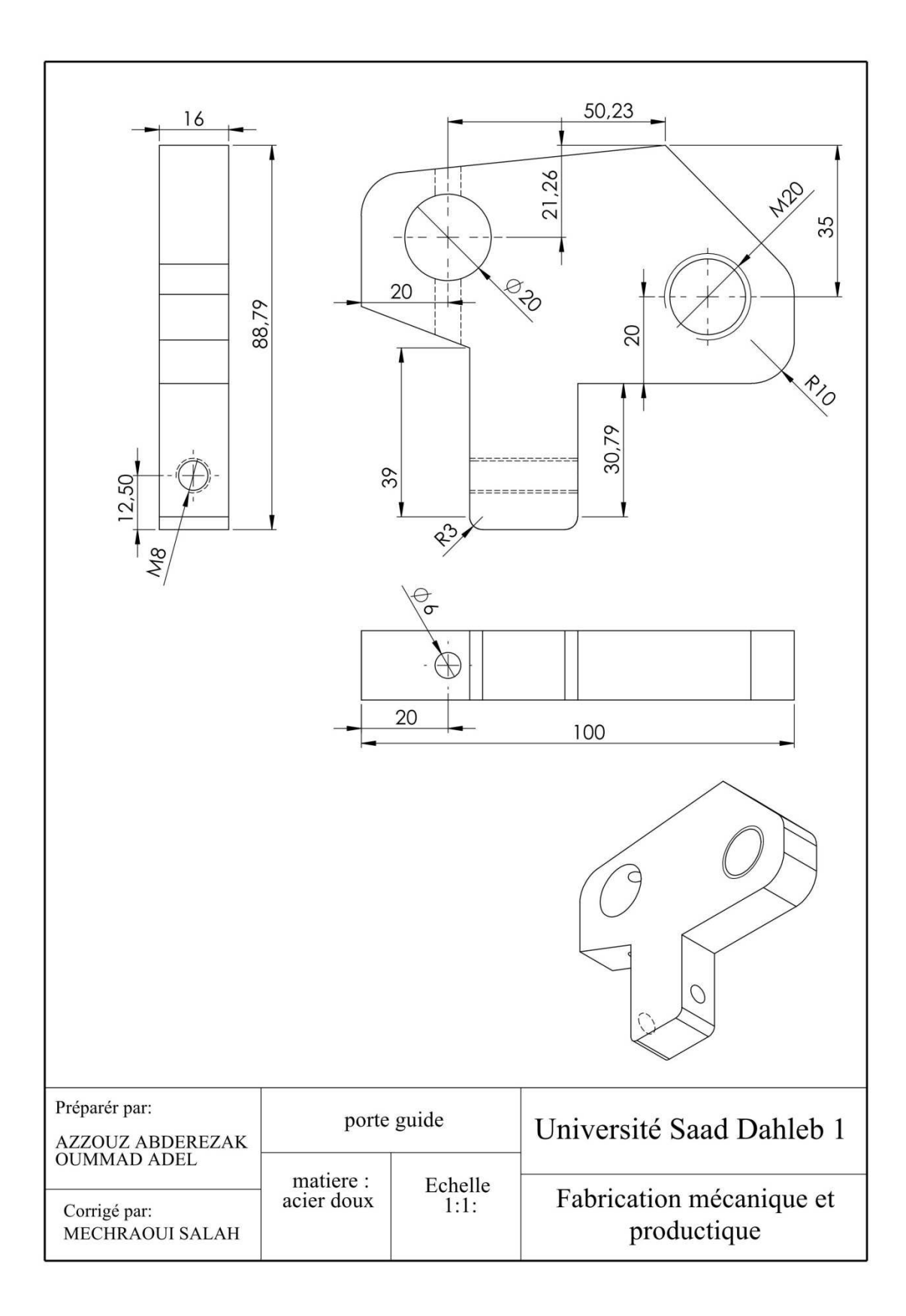

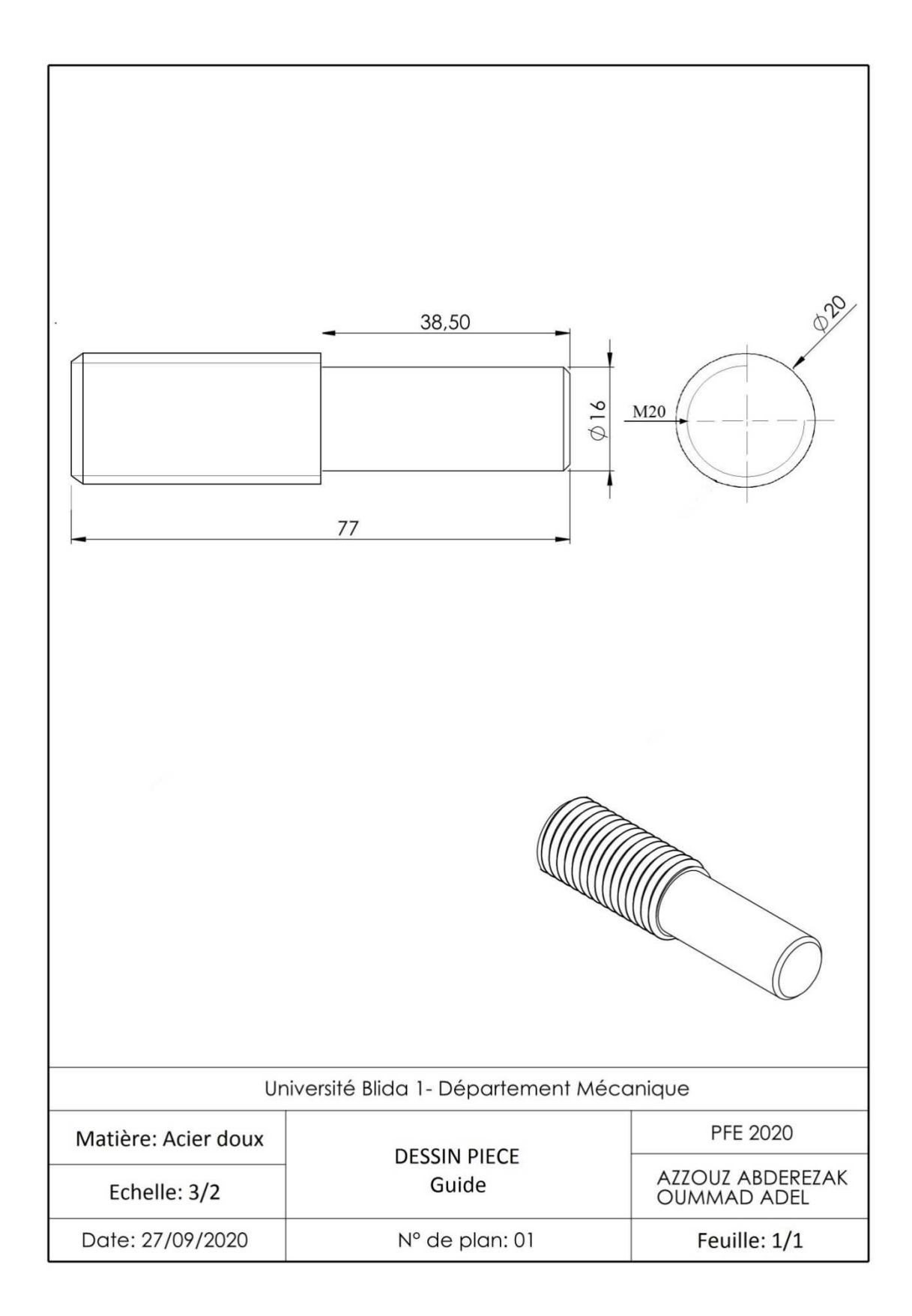

## **A4. Autres composants**

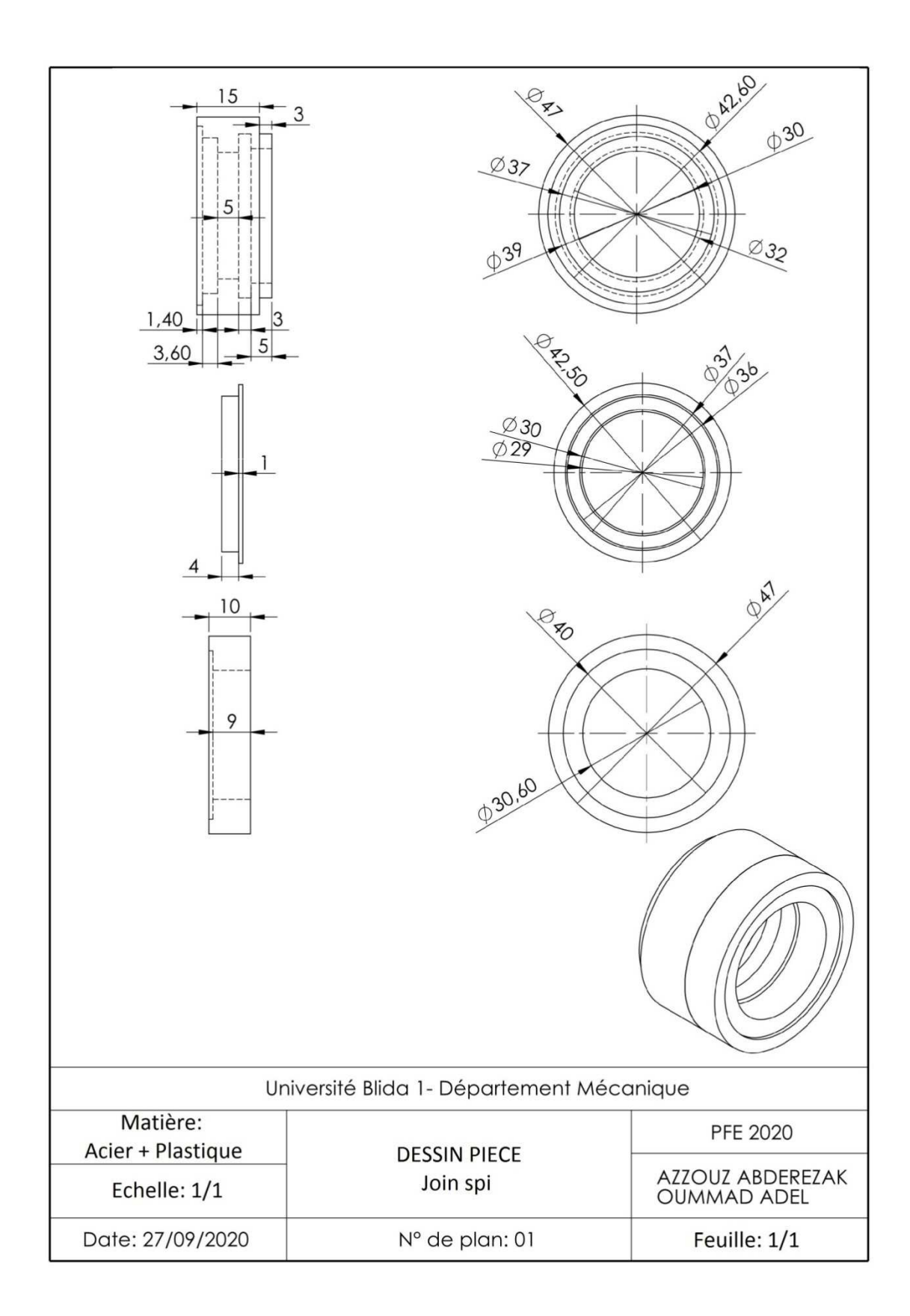

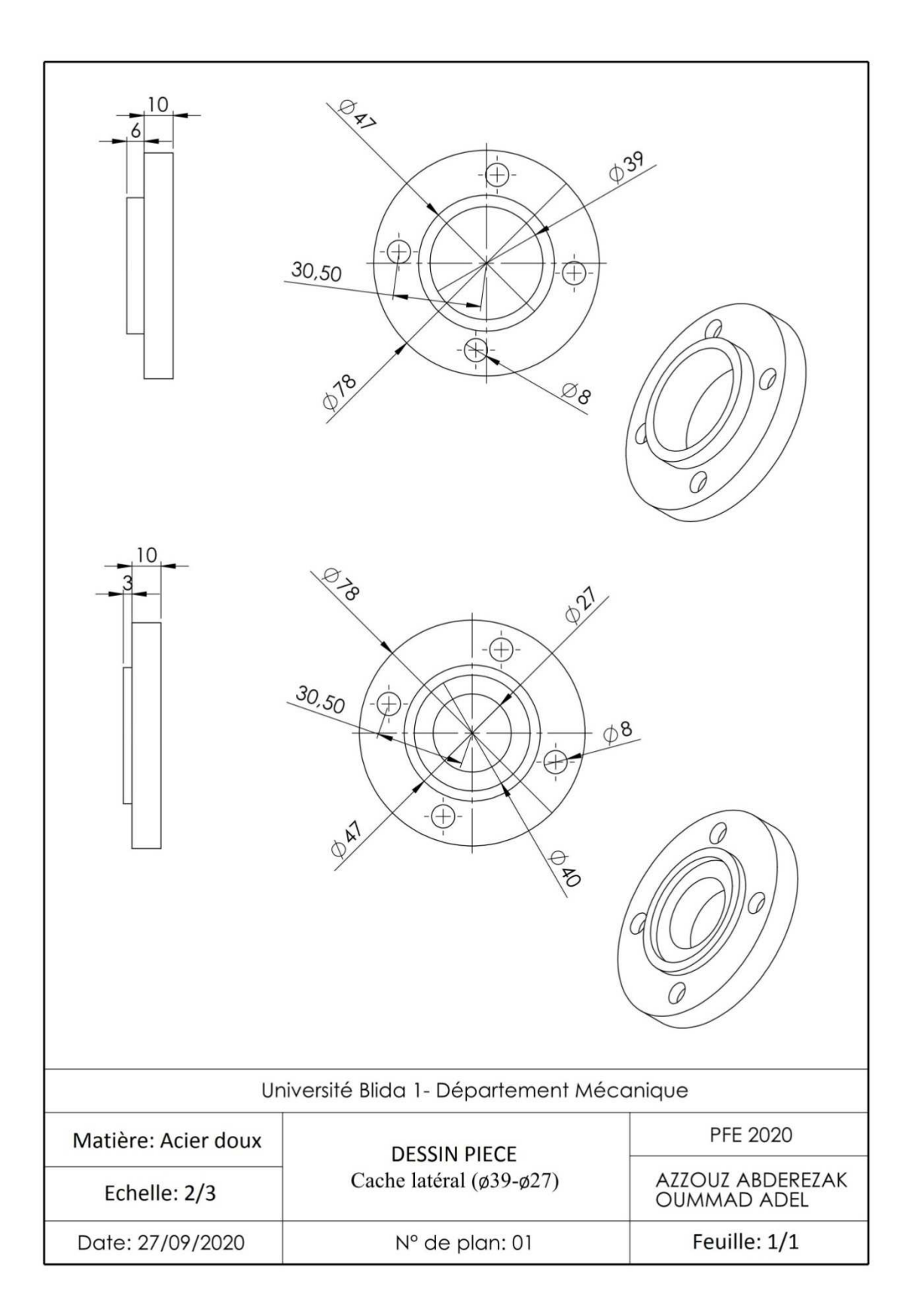

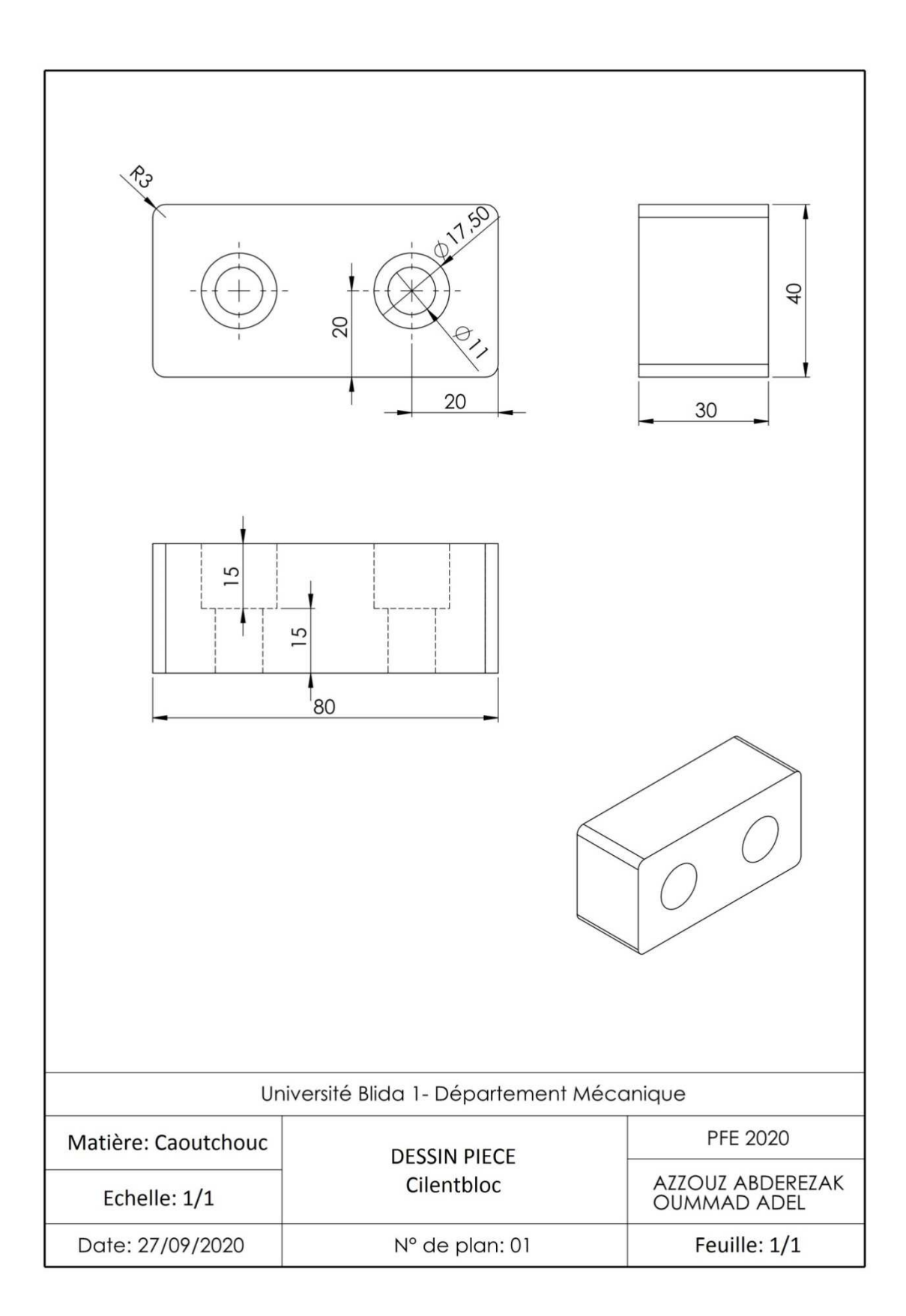

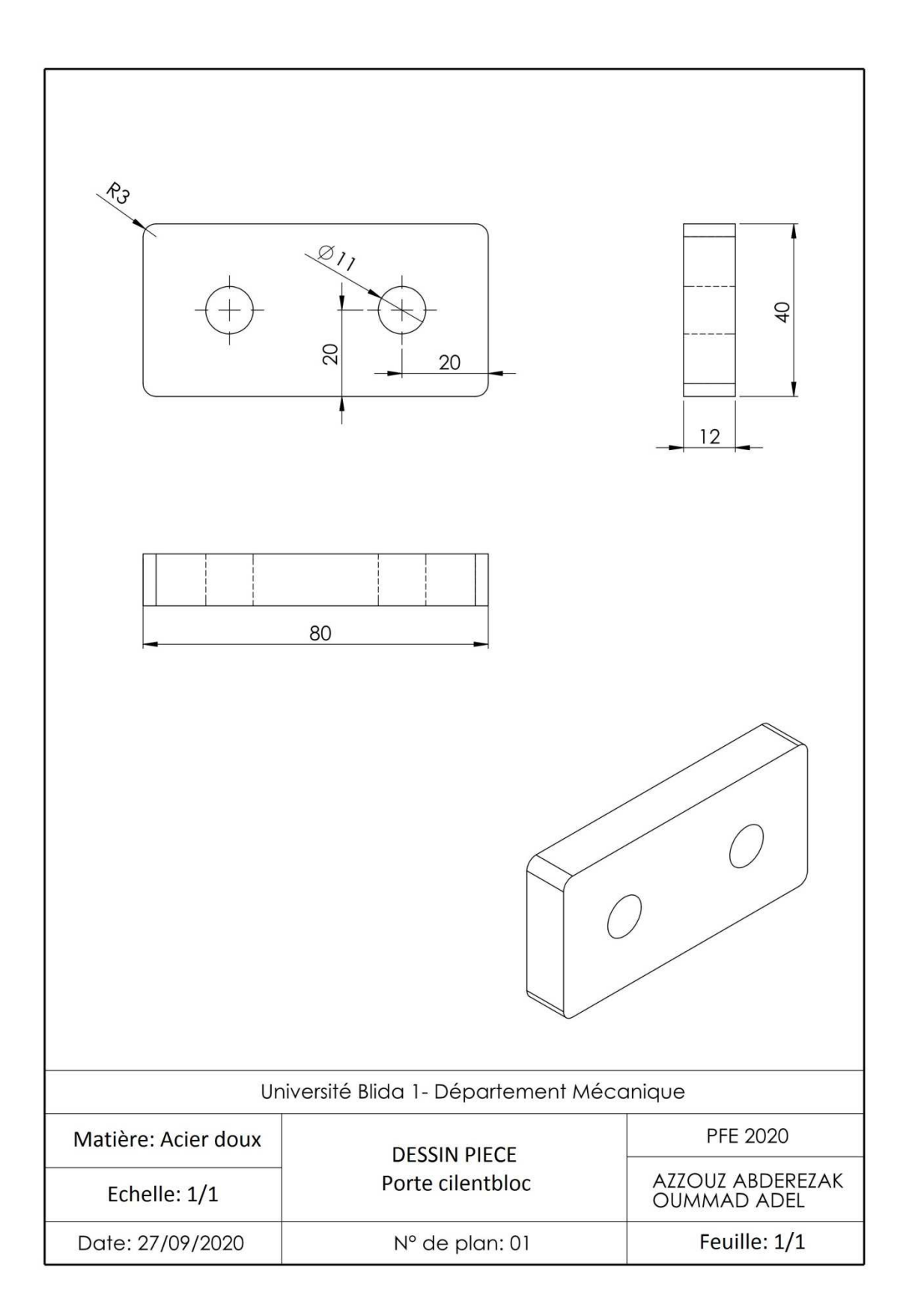

## **Références bibliographiques**

- [1] FUTURA-SCIENCES «maison canalisation», (https://www.futura-sciences.com/maison/definitions/maison-canalisation-10562/).
- [2] Alain MAIRE, Le transport par pipelines : Aspects économiques et environnementaux, édition Technip, Paris, 2011.
- [3] Azeddine BELALIA, Etude de l'amorçage des fissures et de la durée de vie des matériaux sous chargement cyclique monoaxial, Thèse de doctorat, USTO, Oran, 2016.
- [4] Et Pour Quoi Donc « 03 avril 2017», (https://www.etpourquoidonc.fr/maison/une-vannepapillon-cest-quoi/).
- [5] Idées et solution « Septembre 2017», (https://www.id-solution.fr/la-vanne-papillon-un-dispositifde-regulation-ou-dinterruption-de-debit/).
- [6] INOXPA S.A, Vanne Papillon Double LBV, Instructions d'installation de service et d'entretien, Manuel original, Espagne, 05/2013.
- [7] Robinetterie ERHARD, Commendes compactes à contre poids type KFa, Manuel original, Allemagne.
- [8] DISALG Matériel Hydraulique, Système de capteur à palette avec centrale oléodynamique, Manuel d'instruction pour l'utilisation et l'entretien, Oran.
- [9] Le bon roulement, (https://www.lebonroulement.com/).
- [10] P. SERRAFERO, C. Vargas, D. Renson, Knowledgeaided Design, Les démarches de PSA et techspaceAero, Conférence MICAD, Paris, 1999.
- [11] Dassault Systèmes, Introduction à SolidWorks, France, 2009.
- [12] Gabriel Dabi-Schwebel, SolidWorks, (https://www.1min30.com/logo/logo-solidworks-3778).
- [13] Yunus A. ÇENGEL, John M. CIMBALA, fluid mechanics, Fundamentals and Applications, Third edition, McGraw-Hill, 2014.